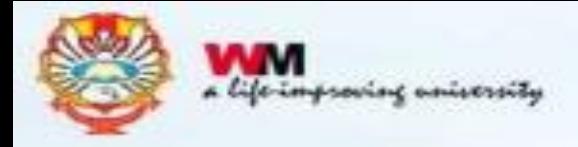

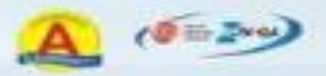

## SOSIALISASI UNGGAH MANDIRI REPOSITORY 30 November 2022

## **THOMAS ARYANATAN L. PUSTAKAWAN PERPUSTAKAAN UNIVERSITAS KATOLIK WIDYA MANDALA SURABAYA**

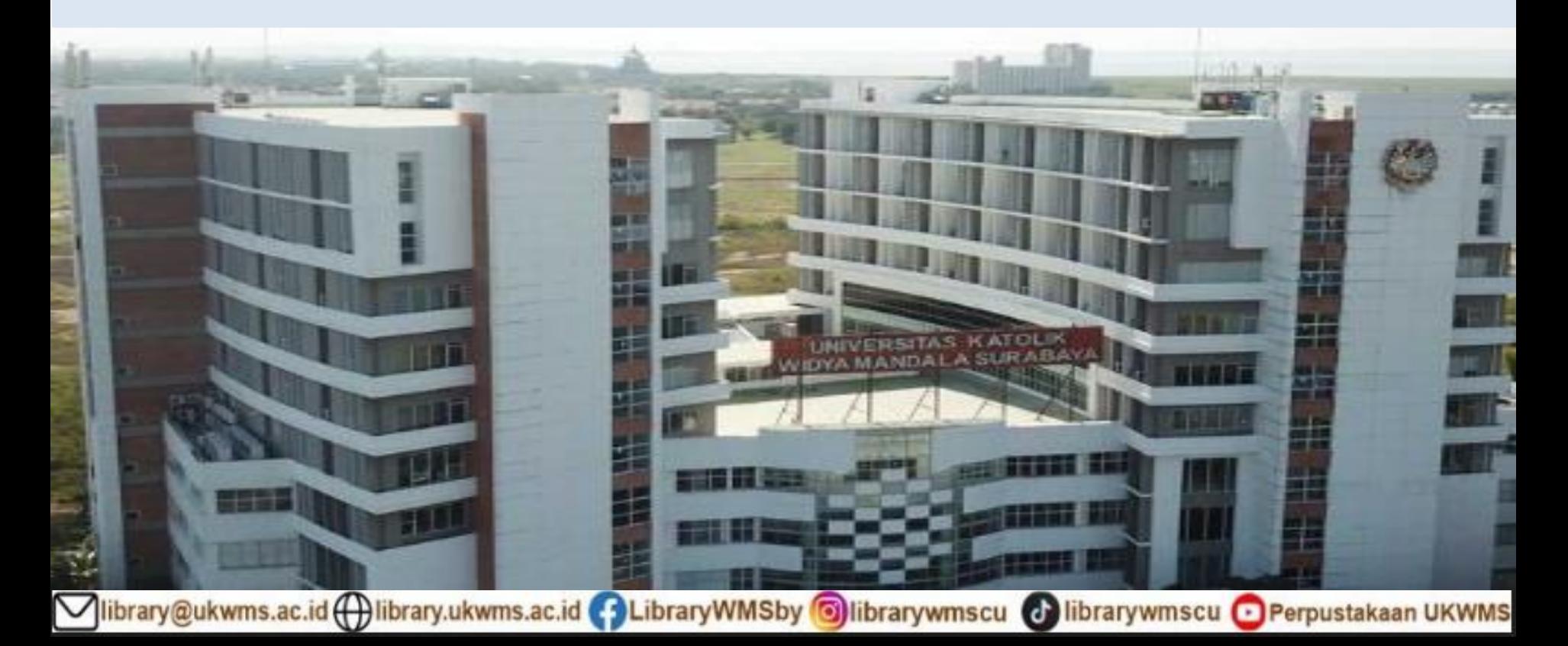

Unggah Mandiri adalah kegiatan mengunggah hasil Karya Ilmiah mahasiswa secara mandiri ke dalam perangkat lunak yang telah disediakan oleh Perpustakaan. Perangkat lunak tersebut adalah repository.ukwms.ac.id

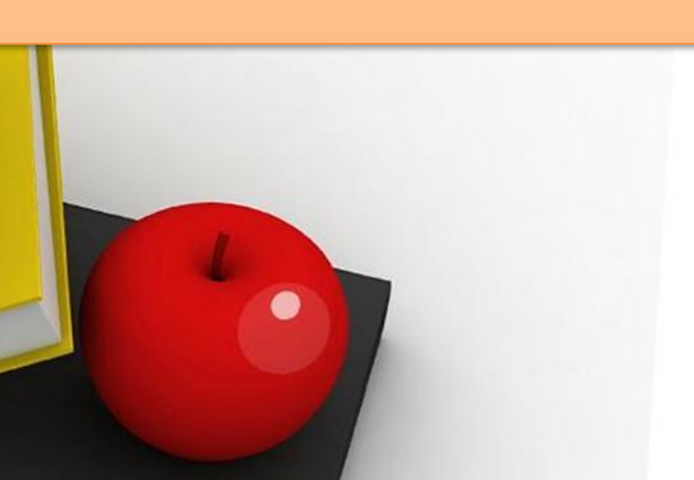

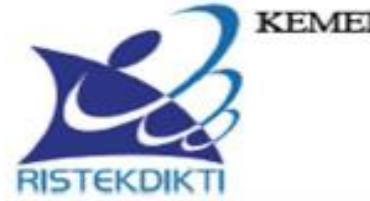

#### KEMENTERIAN RISET, TEKNOLOGI, DAN PENDIDIKANTINGGI DIREKTORAT JENDERAL PEMBELAJARAN

DAN KEMAHASISWAAN

Jalan Jenderal Sudirman, Pintu Satu, Senayan, Jakarta 10270 Telepon 021-57946072 Faks 021-57946072 Laman http://belmawa.ristekdikti.go.id

#### **SURAT EDARAN**

Nomor: B/323/B.B1/SE/2019

#### PUBLIKASI KARYA ILMIAH

#### PROGRAM SARJANA, PROGRAM MAGISTER, DAN PROGRAM DOKTOR

#### Yth:

- 1. Pemimpin Perguruan Tinggi Negeri;
- 2. Kepala Lembaga Layanan Pendidikan Tinggi Is.d XIV;
- 3. Pemimpin Perguruan Tinggi di Kementerian dan Lembaga Lain;

#### Landasan Hukum:

- 1. Undang-Undang Nomor 12 Tahun 2012 tentang Pendidikan Tinggi;
- 2. Peraturan Menteri Riset, Teknologi, dan Pendidikan Tinggi Nomor 50 Tahun 2018 tentang Perubahan Atas Peraturan Menteri Riset, Teknologi, dan Pendidikan Tinggi Nomor 44 Tahun 2015 tentang Standar Nasional Pendidikan Tinggi:
- 3. Peraturan Menteri Riset, Teknologi, dan Pendidikan Tinggi Nomor 9 Tahun 2018 tentang Akreditasi Jurnal Ilmiah:

Bahwa untuk menghasilkan kuantitas dan kualitas publikasi karya ilmiah mahasiswa jenjang pendidikan program sarjana, program magister, dan program doktor pada skala nasional dan internasional sebagai upaya untuk mengembangkan ilmu pengetahuan dan teknologi serta peningkatan daya saing bangsa dalam pengelolaan dan penyelenggaraan perguruan tinggi wajib menyesuaikan ketentuan sesuai dengan Peraturan Menteri Riset, Teknologi, dan Pendidikan Tinggi Nomor 50 Tahun 2018 tentang Perubahan Atas Peraturan Menteri Riset, Teknologi, dan Pendidikan Tinggi Nomor 44 Tahun 2015 tentang Standar Nasional Pendidikan Tinggi, dengan ini kami sampaikan sehagai berikut:

- 1. Julusan program sarjana dan program sarjana terapan menyusun skripsi atau laporan tugas akhir dan mengunggahnya ke Repositori perguruan tinggi yang diintegrasikan di portal Repositori Tugas Akhir Mahasiswa Kemenristekdikti (rama ristekdikti go id) kecuali anabila dinublikasikan di jurnal:
- 2. Julusan program magister menyusun tesis atau bentuk lain yang setara dan makalah yang diterbitkan di jurnal ilmiah terakreditasi atau diterima untuk diterbitkan di jurnal internasional;
- 3. lulusan program magister terapan menyusun tesis atau bentuk lain yang setara dan karya yang dipresentasikan atau dipamerkan;
- 4. lulusan program doktor menyusun disertasi dan makalah yang telah diterbitkan di jumal internasional bereputası; dan
- 5. lulusan program doktor terapan menyusun disertasi dan makalah yang telah diterbitkan di jurnal nasional terakreditasi minimal peringkat sinta 3 atau diterima di jurnal internasional atau karya yang dipresentasikan atau dipamerkan dalam forum internasional.

library@ukwms.ac.id (+)library.ukwms.ac.id (+)LibraryWMSby Olibrarywmscu (+)librarywmscu Olerpustakaan UKWMS

# **ALUR UNGGAH MANDIRI REPOSITORY**

Vibrary@ukwms.ac.id ( ibrary.ukwms.ac.id ( 3 LibraryWMSby 3 librarywmscu & librarywmscu & Perpustakaan UKWMS

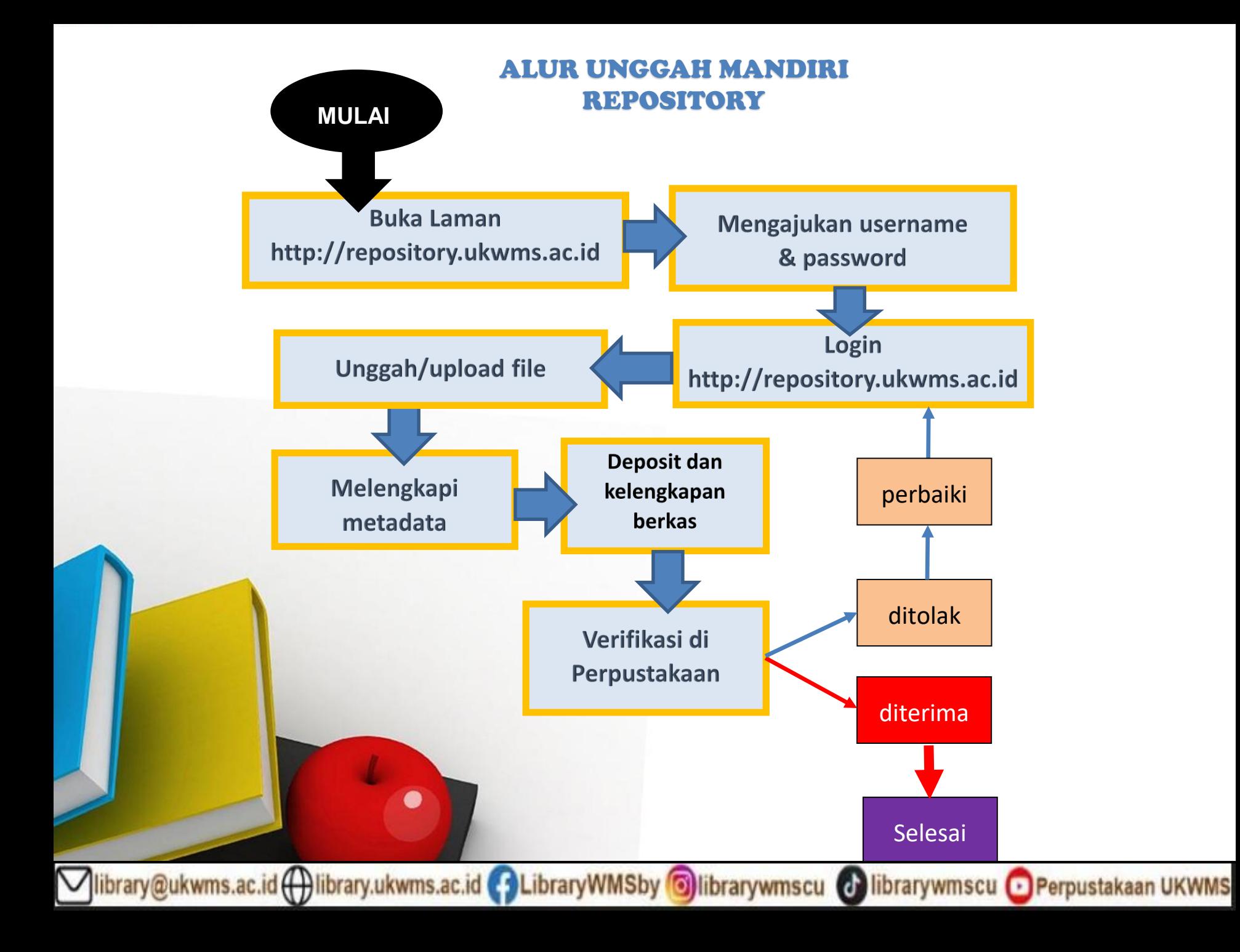

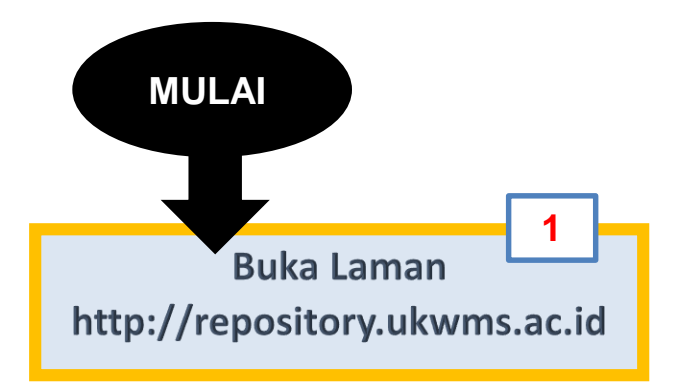

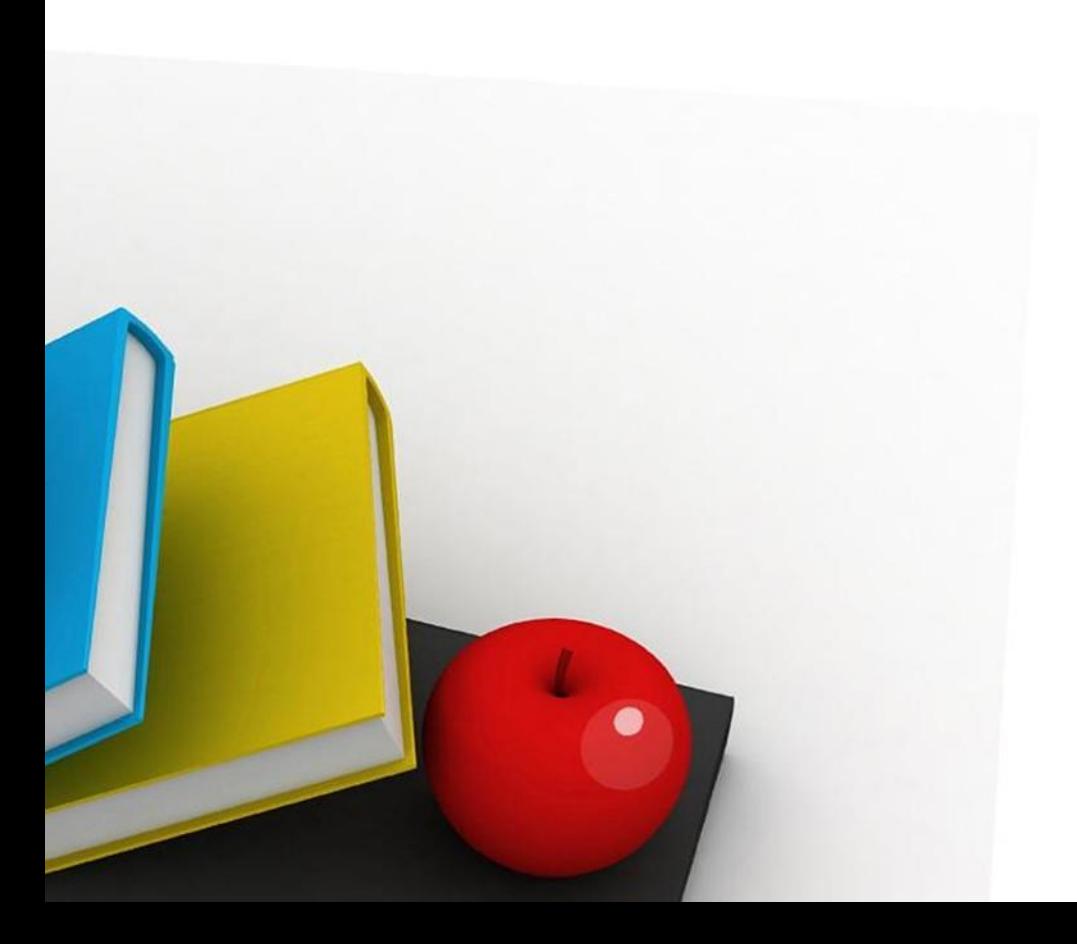

# 1. Klik repository.ukwms.ac.id

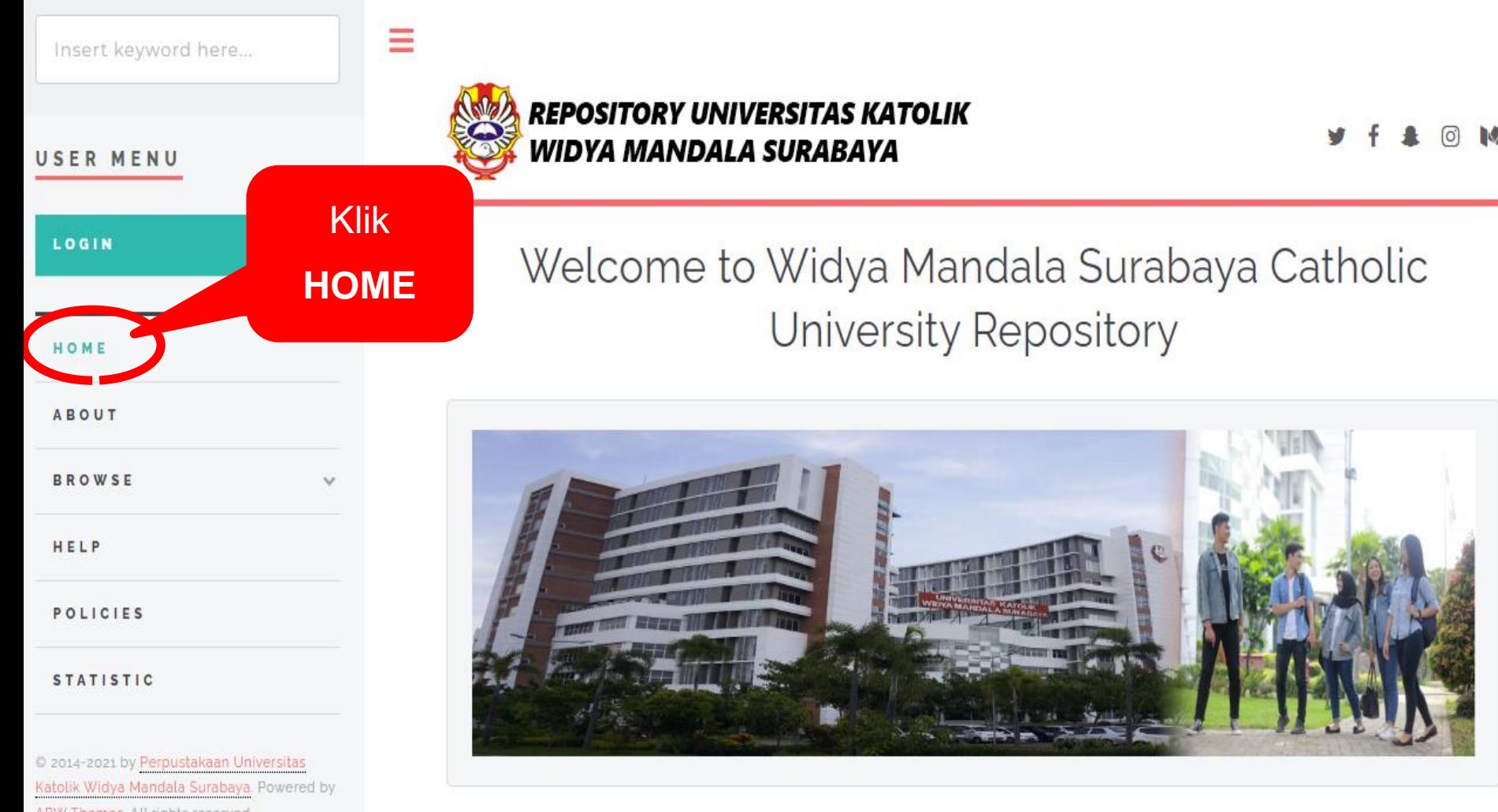

library@ukwms.ac.id ( ) library.ukwms.ac.id ( ) LibraryWMSby Olibrarywmscu ( ) librarywmscu O Perpustakaan UKWMS

About this Repository

APW Themes. All rights reserved.

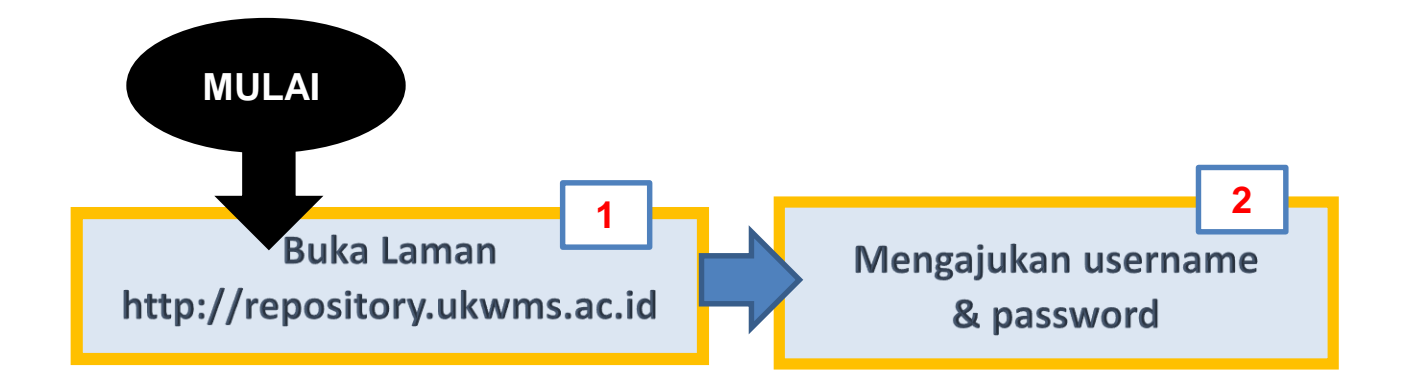

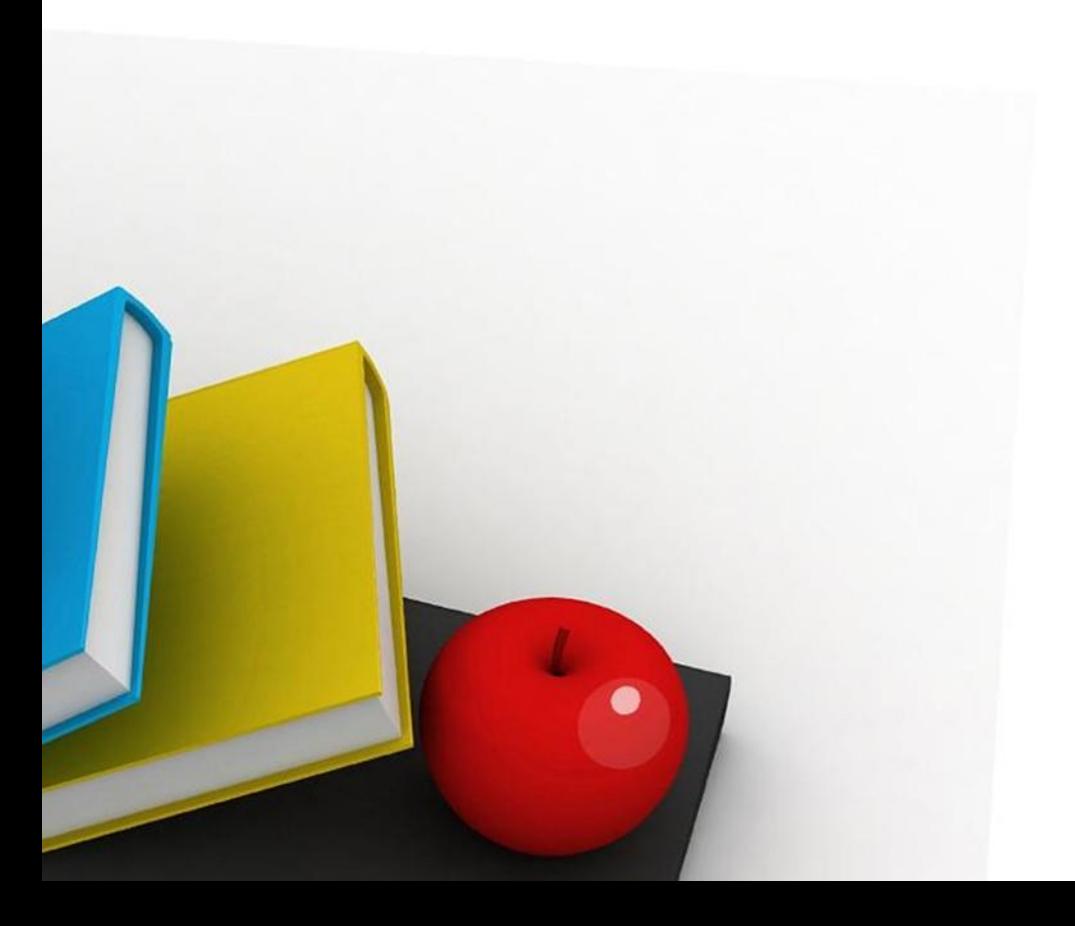

## 2. Mengajukan permohonan username dan password

Insert keyword here... USER MENU LOGIN HOME **ABOUT BROWSE** HELP **POLICIES STATISTIC** C 2014-2021 by Perpustakaan Universitas Katolik Widya Mandala Surabaya, Powered by

APW Themes. All rights reserved.

### Klik no. 4. FORMULIR PERMOHONAN **USERNAME UNGGAH MANDIRI**

#### About this Repository

More information about this site.

- 1. SK REKTOR UKWMS WAJIB SERAH SIMPAN KARYA ILMIAH
- 2. PANDUAN DAN ALUR UNGGAH MANDIRI KARYA ILMIAH
- 3 ALUR UNGGAH KARYA II MIAH DOSEN DAN TUGAS AKHIR MAHASISWA

4. FORMULIR PERMOHONAN USERNAME UNGGAH MANDIRI (Wajib login email UKWMS/GMail terlebih dahulu)

- <u>15. PUMWULIK DUKTI FENTERAHAN TUGAS AMHR/ NAKTA ILIYIIAH UNGGAH IYIANDIKI MAHASIS WA</u>
- 6. KIRIM BUKTI PENYERAHAN TUGAS AKHIR/KARYA ILMIAH UNGGAH MANDIRI MAHASISWA / DOSEN (VERO)
- 7. FORMULIR PERSETUJUAN UNGGAH DAN PERENCANAAN PUBLIKASI TUGAS AKHIR
- 8. FORMULIR BUKTI PENYERAHAN KARYA ILMIAH UNGGAH MANDIRI DOSEN

WA Call center Perpustakaan UKWMS +62 838-4990-4480

Vibrary@ukwms.ac.id ( ibrary.ukwms.ac.id C LibraryWMSby O librarywmscu C librarywmscu C Perpustakaan UKWMS

## LENGKAPI FORMULIRNYA…

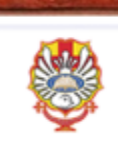

Widya Mandala Catholic University Surabaya Repository

## FORMULIR PERMOHONAN USERNAME DAN PASSWORD UNGGAH MANDIRI **MAHASISWA**

aryanatan@ukwms.ac.id Switch account The name and photo associated with your Google account will ecorded whe files and submit this form. Your email is not part of your. \* Required Nama \* Sesuai dengan Ka nda Mahasiswa (KTM) Your answer

LibraryWMSby

**O**librarywmscu

Ada beberapa pertanyaan pada formulir ini mulai nama, nrp dst, setelah pengisian selesai, klik **submit, FORMULIR** 

iac universite

yang telah dikirimkan akan diproses di jam kerja 08.00 – 16.00 WIB (senin – jumat), kemudian akan dibalas melalui email anda

d librarywmscu D Perpustakaan UKWMS

NRP\*

library@ukwms.ac.id ( ) library.ukwms.ac.id

Your answer

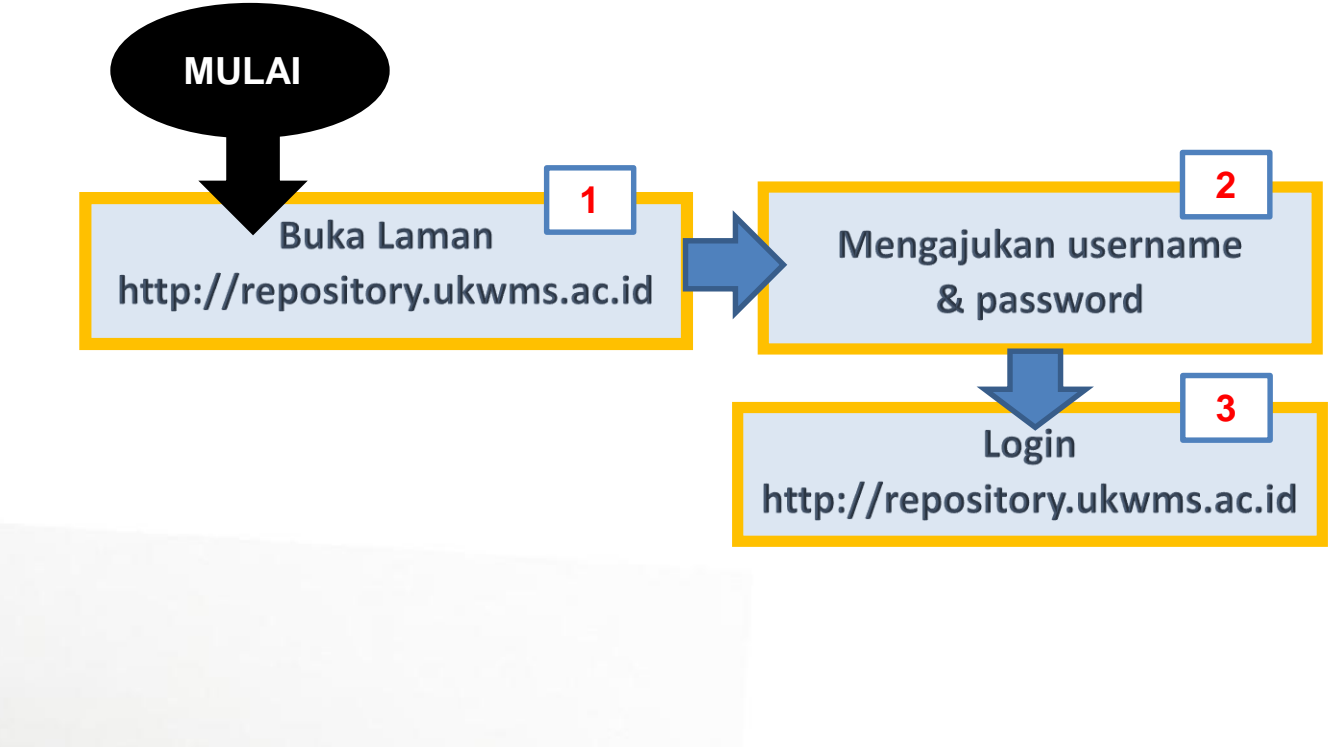

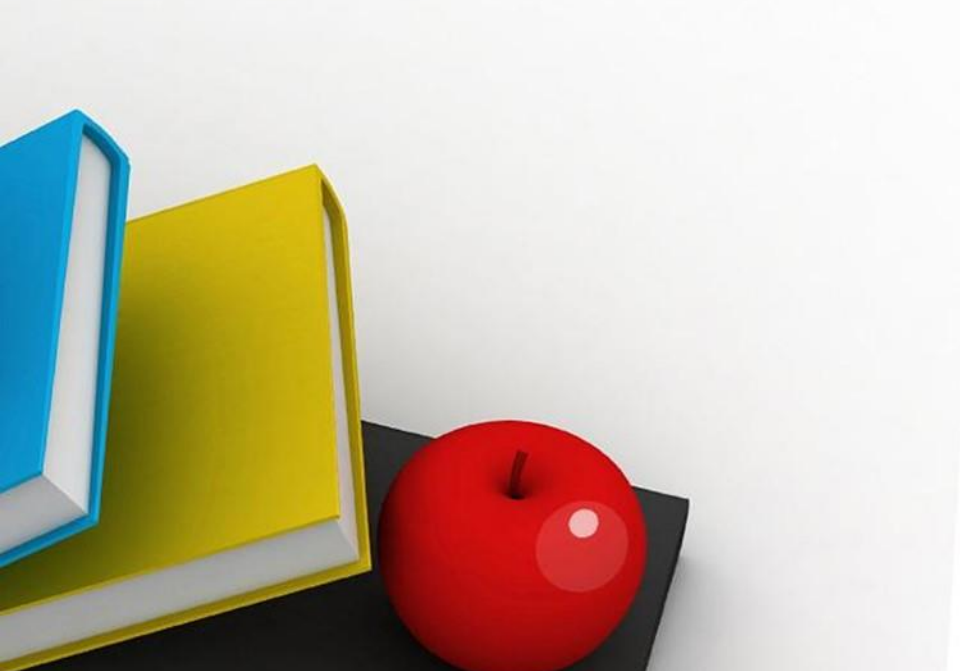

# 3. Buka lagi repository.ukwms.ac.id

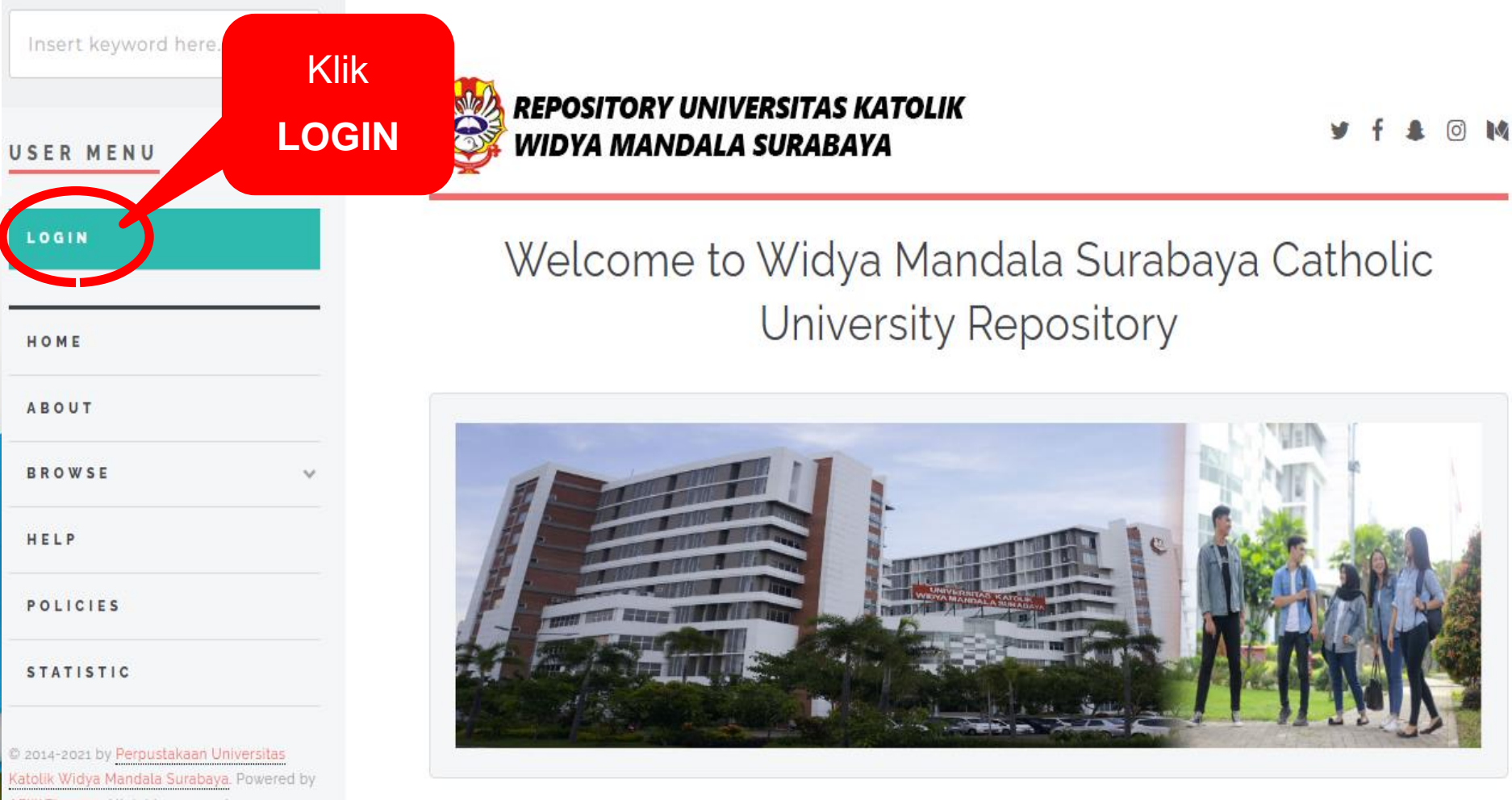

Vibrary@ukwms.ac.id(+)library.ukwms.ac.id(+)LibraryWMSby(O)librarywmscu (+)librarywmscu + Perpustakaan

APW Themes. All rights reserved.

Insert keyword here...

LOGIN

HOME

**ABOUT** 

HELP

### Ξ

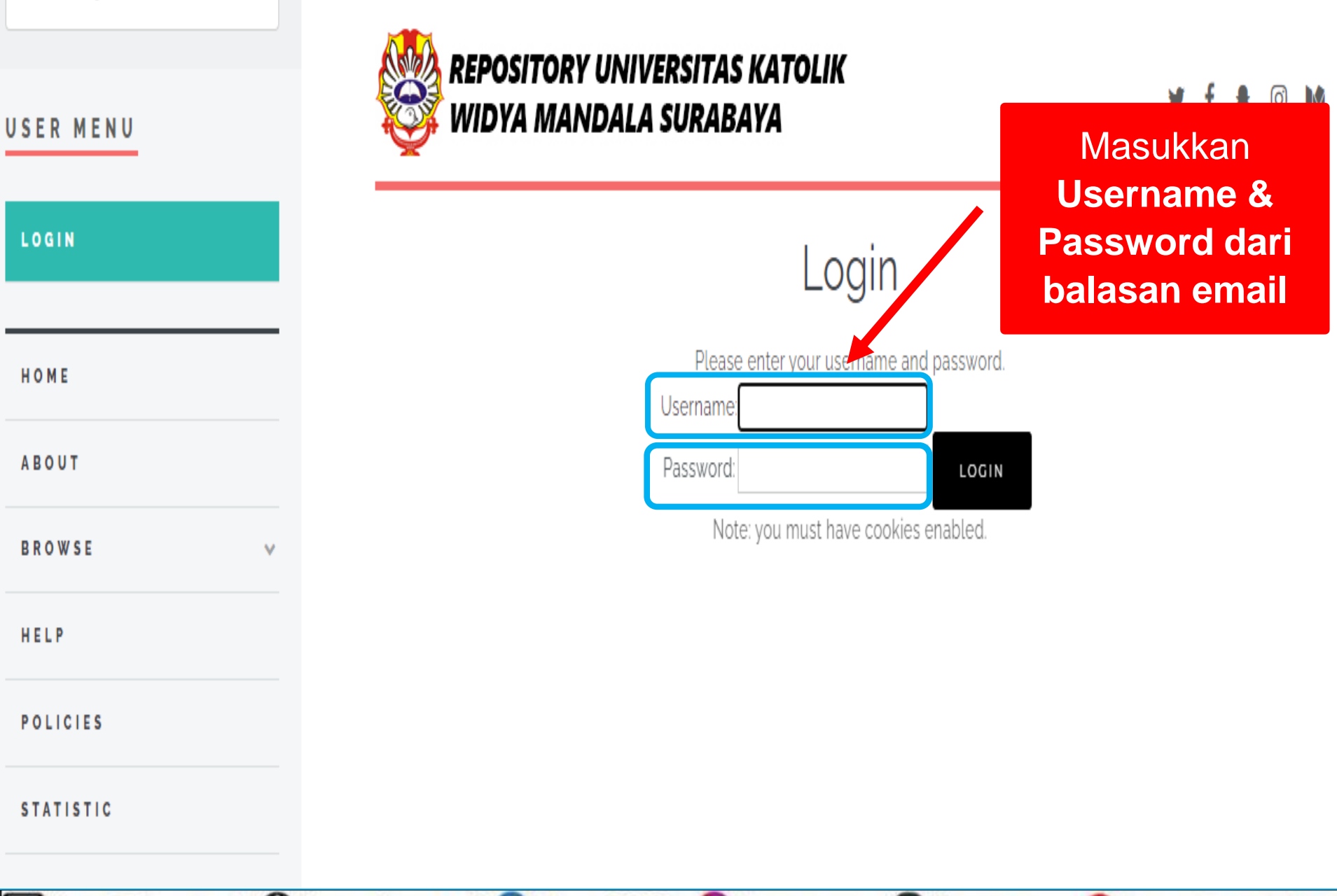

Vibrary@ukwms.ac.id ( ibrary.ukwms.ac.id ( 3 LibraryWMSby 3 librarywmscu & librarywmscu Berpustakaan UKWMS

# Silahkan memulai **unggah** Tugas Akhir, Skripsi, Thesis, Disertasi, PKL, PUPP,PKIPP,PENLAB

## Unggah Tugas Akhir dikelompokkan menjadi 2 tipe yaitu **THESIS** dan **MONOGRAPH**

library@ukwms.ac.id ( ibrary.ukwms.ac.id ( C LibraryWMSby O librarywmscu ( b librarywmscu  $P$ erpustaka

# **3.1. Tipe THESIS**

# \* TUGAS AKHIR/D3 \* SKRIPSI/S1 **THESIS/S2 DISERTASI/S3**

# Tipe THESIS

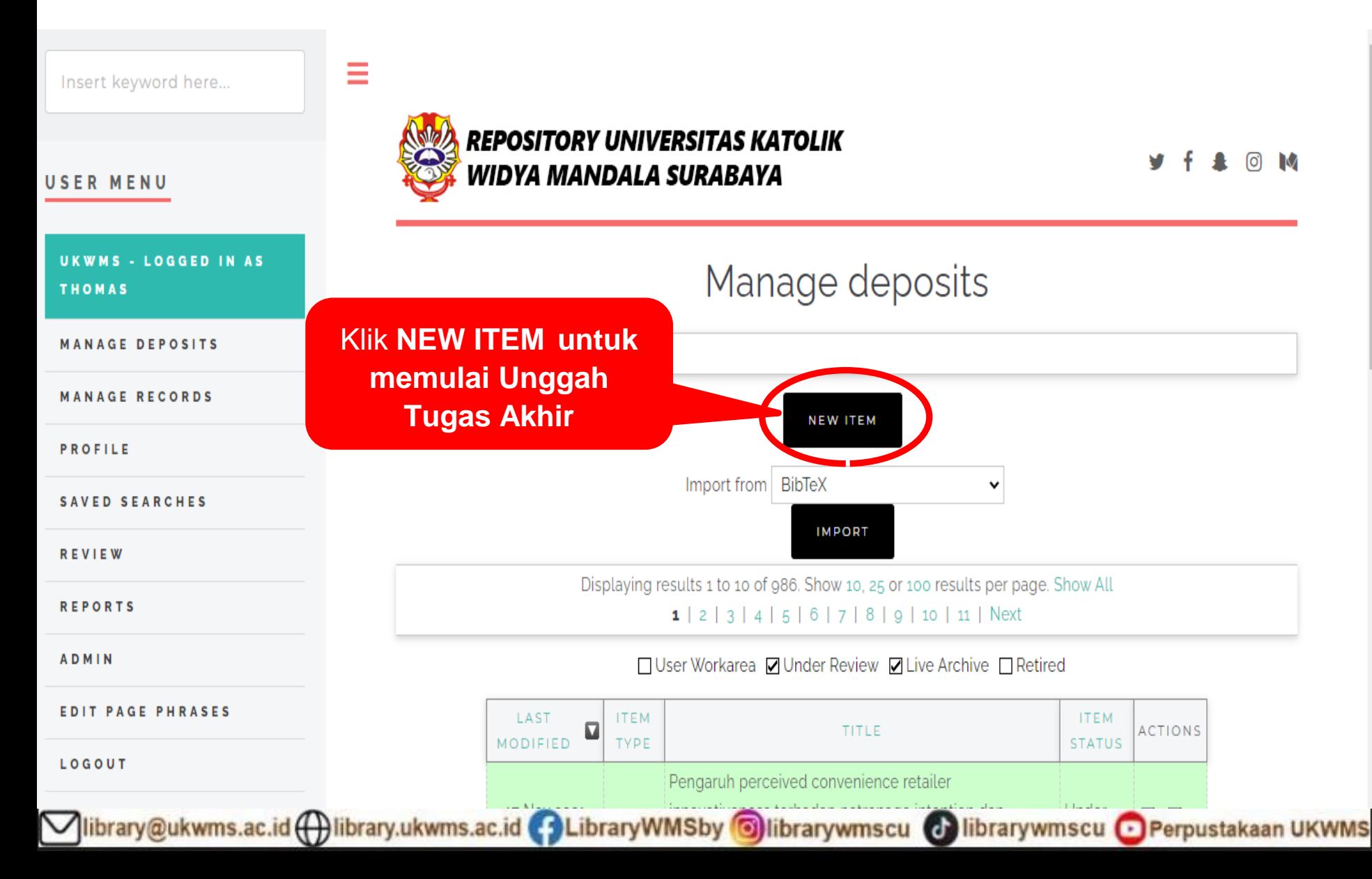

#### USER MENU

**UKWMS - LOGGED IN AS THOMAS** 

**MANAGE DEPOSITS** 

**MANAGE RECORDS** 

PROFILE

SAVED SEARCHES

**REVIEW** 

**ADMIN** 

**REPORTS** 

**EDIT PAGE PHRASES** 

LOGOUT

HOME

**ABOUT** 

**BROWSE** 

HELP

**POLICIES** 

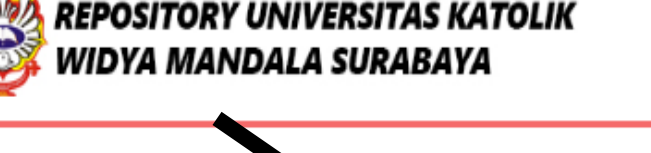

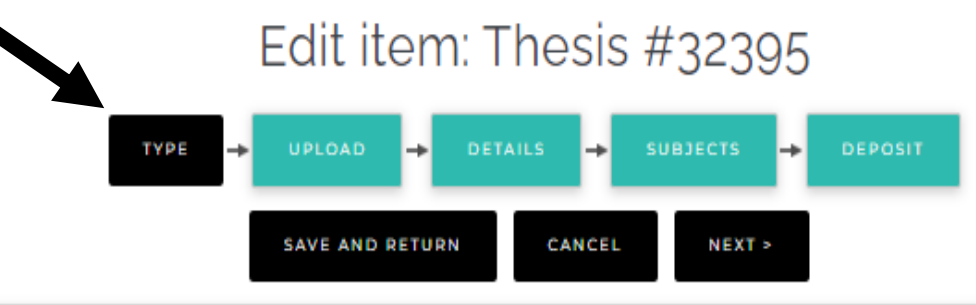

#### **O** Item Type

#### **O** Article

An article in a journal, magazine, newspaper. Not necessarily peer-reviewed. May be an electronic-only medium, such as an online journal or

#### **Book Section**

A chapter or section in a book.

#### Monograph

A monograph. This may be a technical report, project report, documentation, manual, working paper or discussion paper.

#### Conference or Workshop Item

A paper, poster, speech, lecture or presentation given at a conference, workshop or other event. If the conference item has been published ii Section" or "Article" instead.

#### **Book**

A book or a conference volume.

#### Thesis

A Diploma (D3), Undergraduate (S1), Proposal Thesis (S1), Thesis (S2) or Dissertation (S3)

#### Patent

A published patent. Do not include as yet unpublished patent applications.

#### Artefact

An artist's artefact or work product.

Show/Exhibition

Vibrary@ukwms.ac.id ( ibrary.ukwms.ac.id ( 3 LibraryWMSby 3 librarywmscu @ librarywmscu @ Perpustakaan UKWMS

#### USER MENU

UKWMS - LOGGED IN AS **THOMAS** 

**MANAGE DEPOSITS** 

**MANAGE RECORDS** 

PROFILE

**SAVED SEARCHES** 

**REVIEW** 

**ADMIN** 

**REPORTS** 

LOGOUT

HOME

**ABOUT** 

HELP

**POLICIES** 

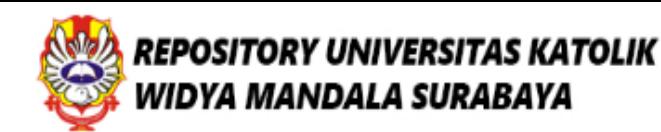

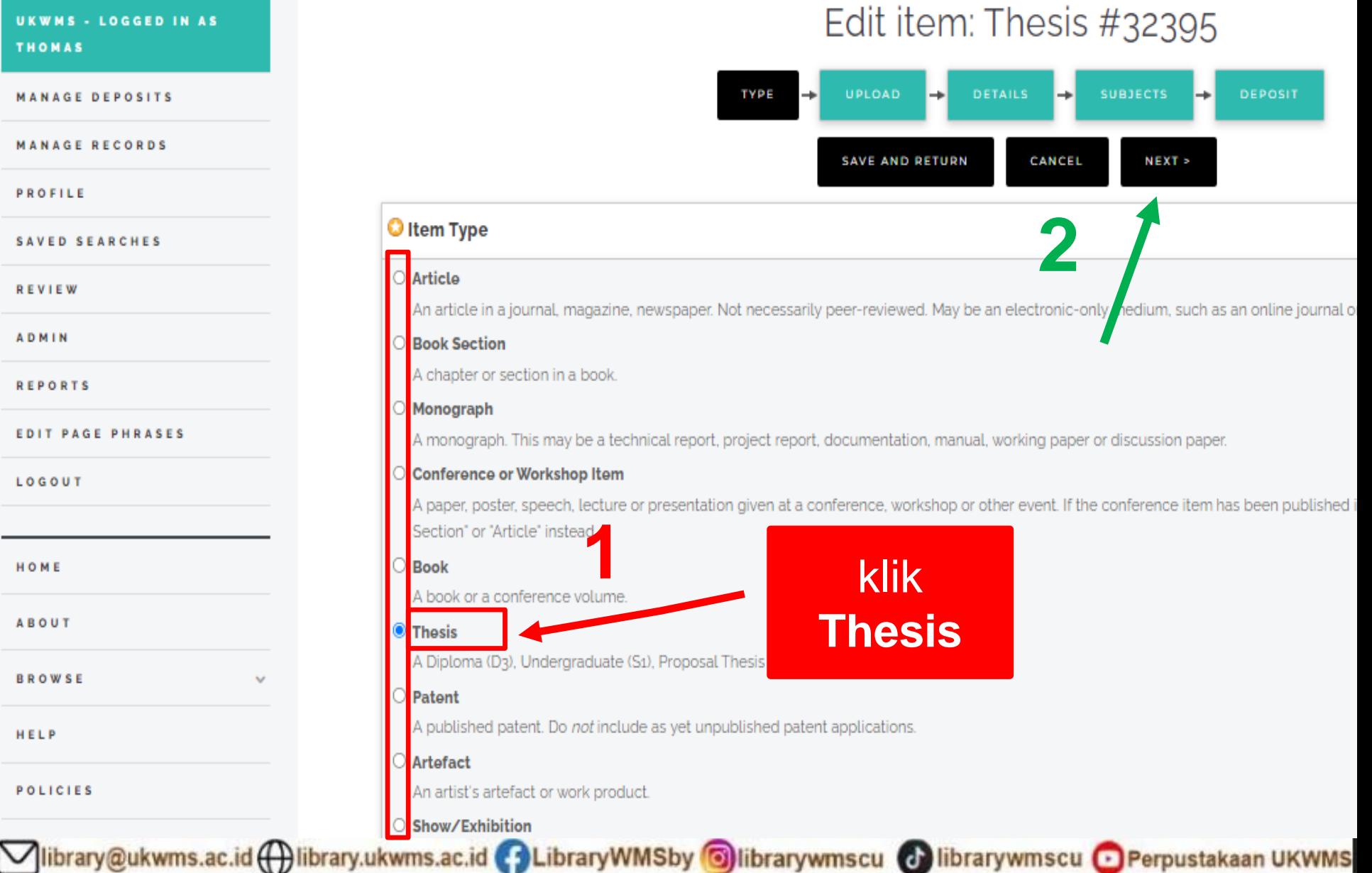

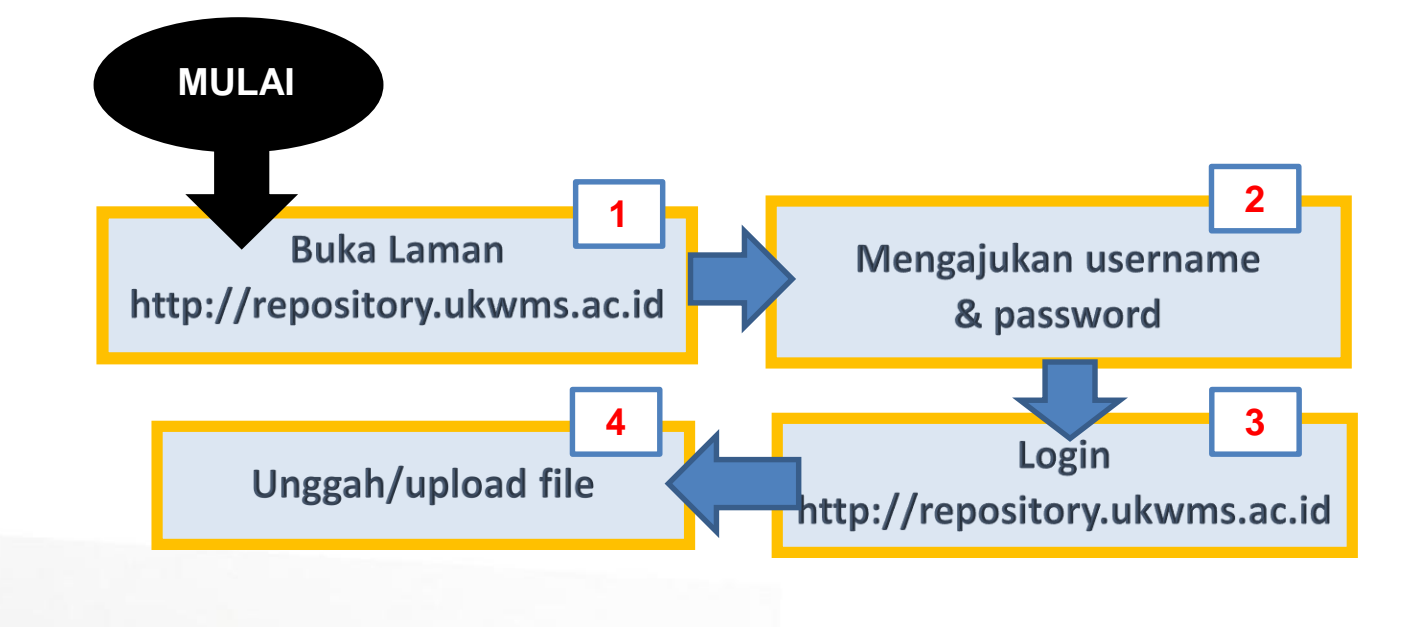

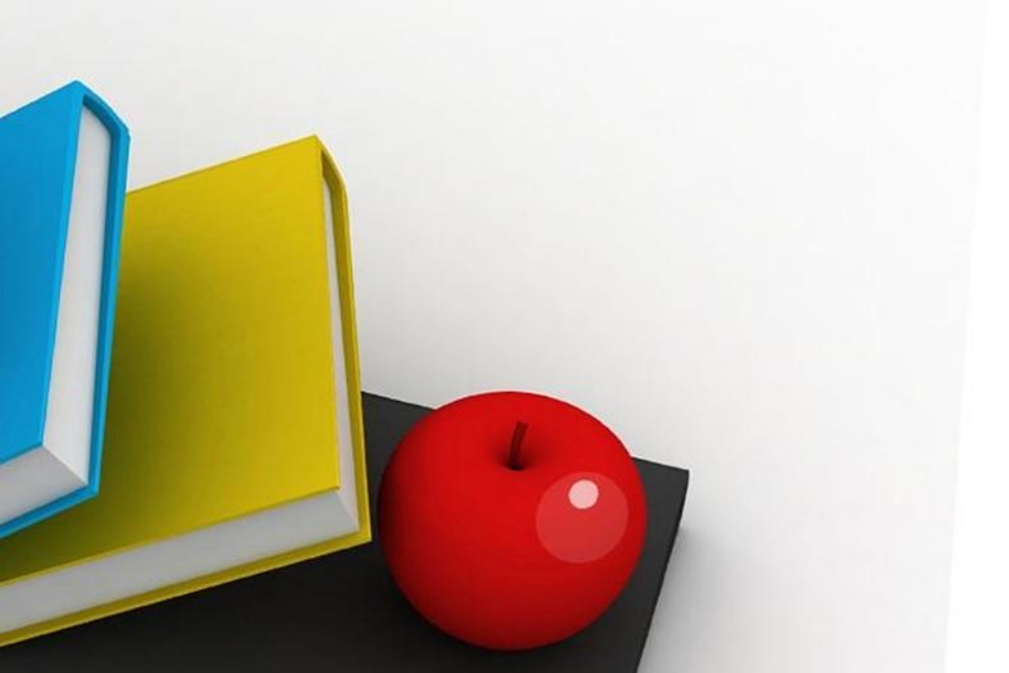

#### Insert keyword here...

Ξ

#### USER MENU

**UKWMS - LOGGED IN AS THOMAS** 

**MANAGE DEPOSITS** 

**MANAGE RECORDS** 

PROFILE

**SAVED SEARCHES** 

**REVIEW** 

ADMIN

**REPORTS** 

**EDIT PAGE PHRASES** 

LOGOUT

HOME

**ABOUT** 

**REPOSITORY UNIVERSITAS KATOLIK** WIDYA MANDALA SURABAYA

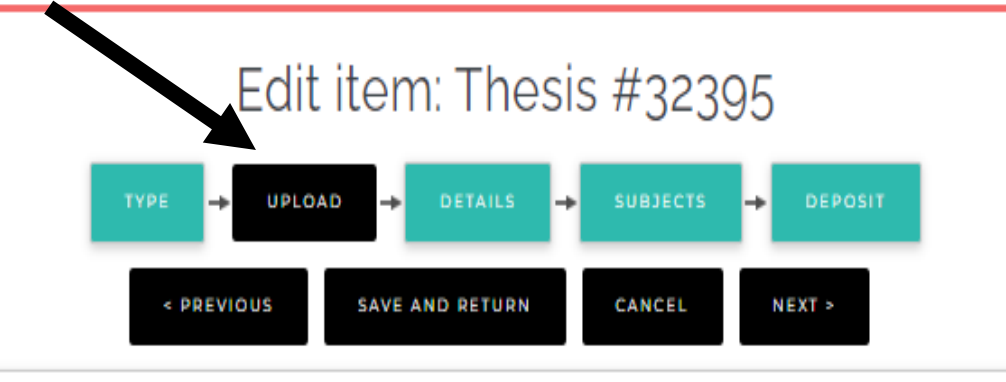

#### Add a new document

To upload a document to this repository, click the Browse button below to select the file and the Upload button to upload it to the archive. You may th document (such as images for HTML files) or upload more files to create additional documents. You may wish to use the SHERPA RoMEO tool to verify publisher policies before depositing.

**File** From URL Select file to upload Choose File No file chosen **SAVE AND RETURN CANCEL**  $NEXI >$ < PREVIOUS Vibrary@ukwms.ac.id ( ibrary.ukwms.ac.id ( 3 LibraryWMSby 3 librarywmscu & librarywmscu & Perpustakaan UKWMS Insert keyword here...

#### Ξ

#### **USER MENU**

**UKWMS - LOGGED IN AS THOMAS** 

**MANAGE DEPOSITS** 

**MANAGE RECORDS** 

PROFILE

**SAVED SEARCHES** 

**REVIEW** 

**ADMIN** 

**REPORTS** 

**EDIT PAGE PHRASES** 

LOGOUT

**REPOSITORY UNIVERSITAS KATOLIK** WIDYA MANDALA SURABAYA

## Edit item: Thesis #32395

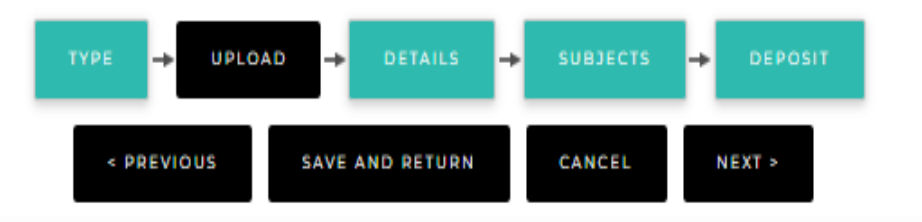

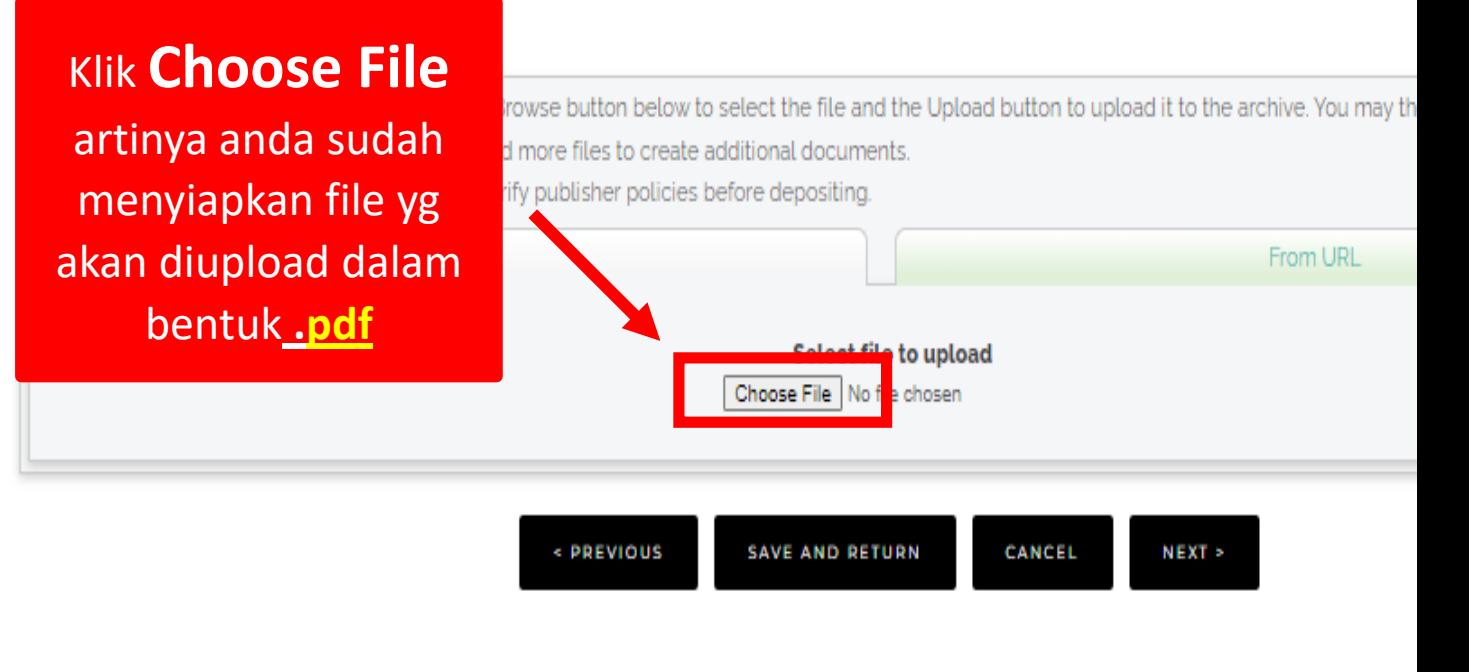

**ABOUT** 

HOME

Vibrary@ukwms.ac.id ( ibrary.ukwms.ac.id ( 3 LibraryWMSby 3 librarywmscu & librarywmscu & Perpustakaan UKWMS

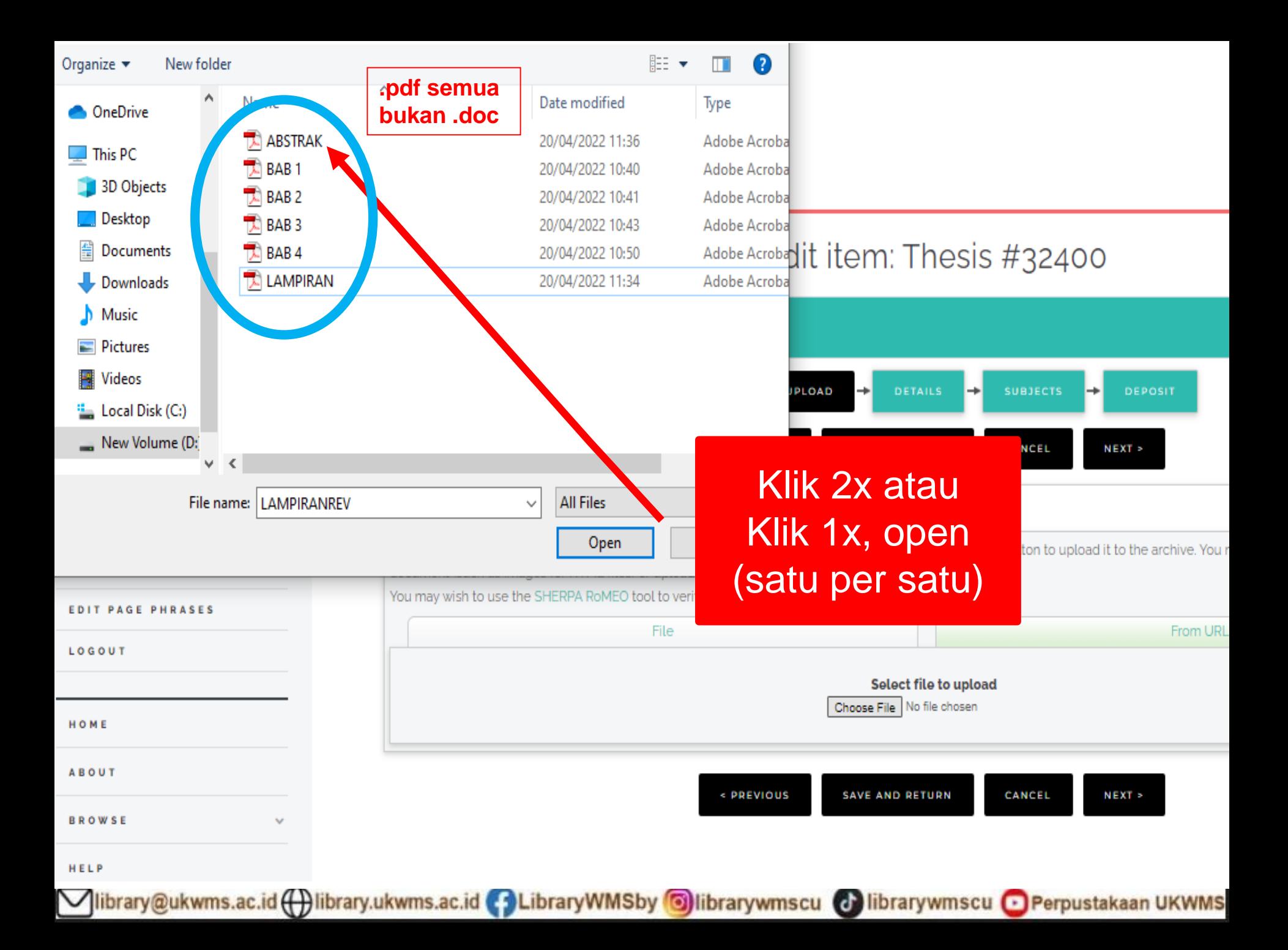

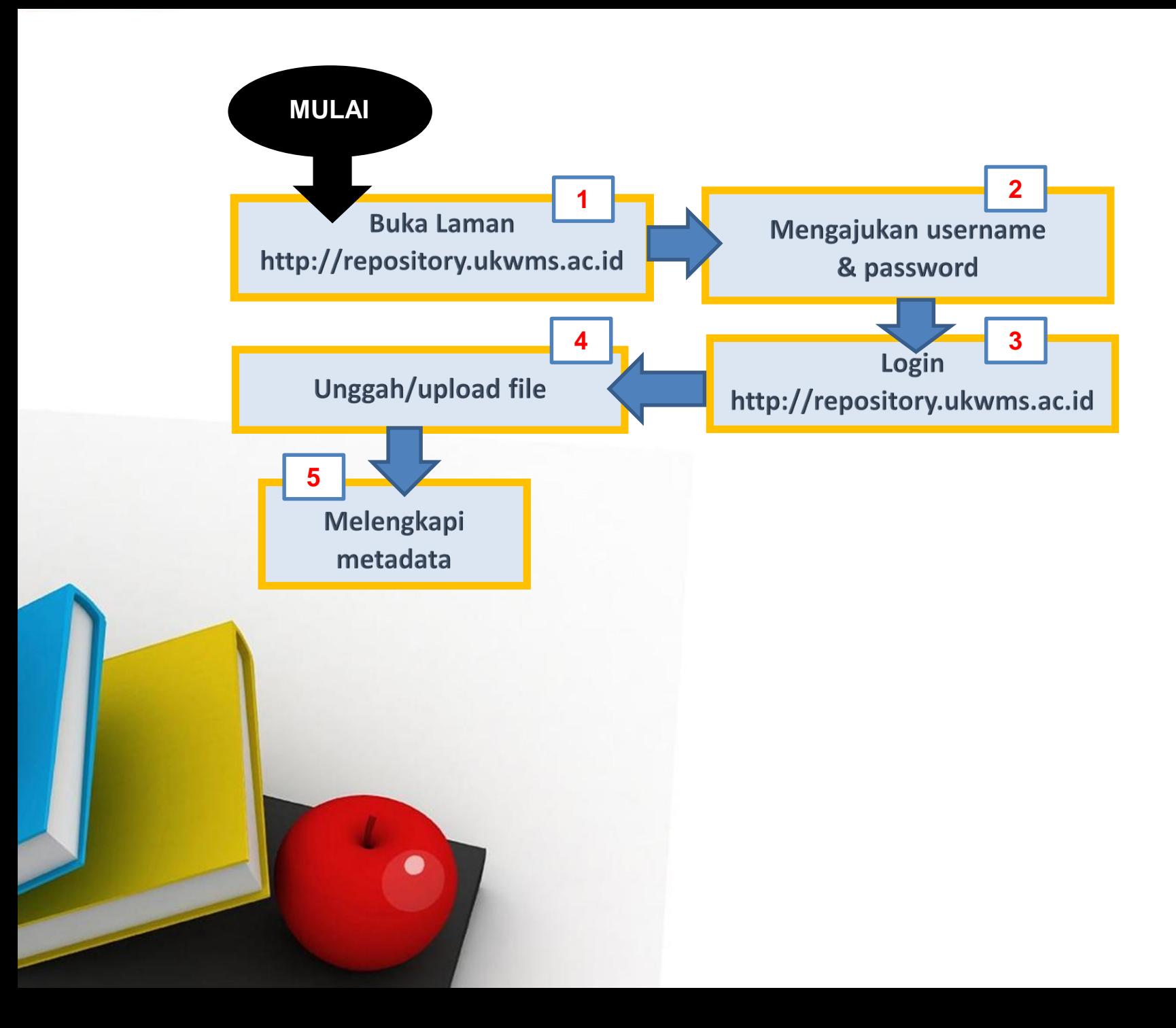

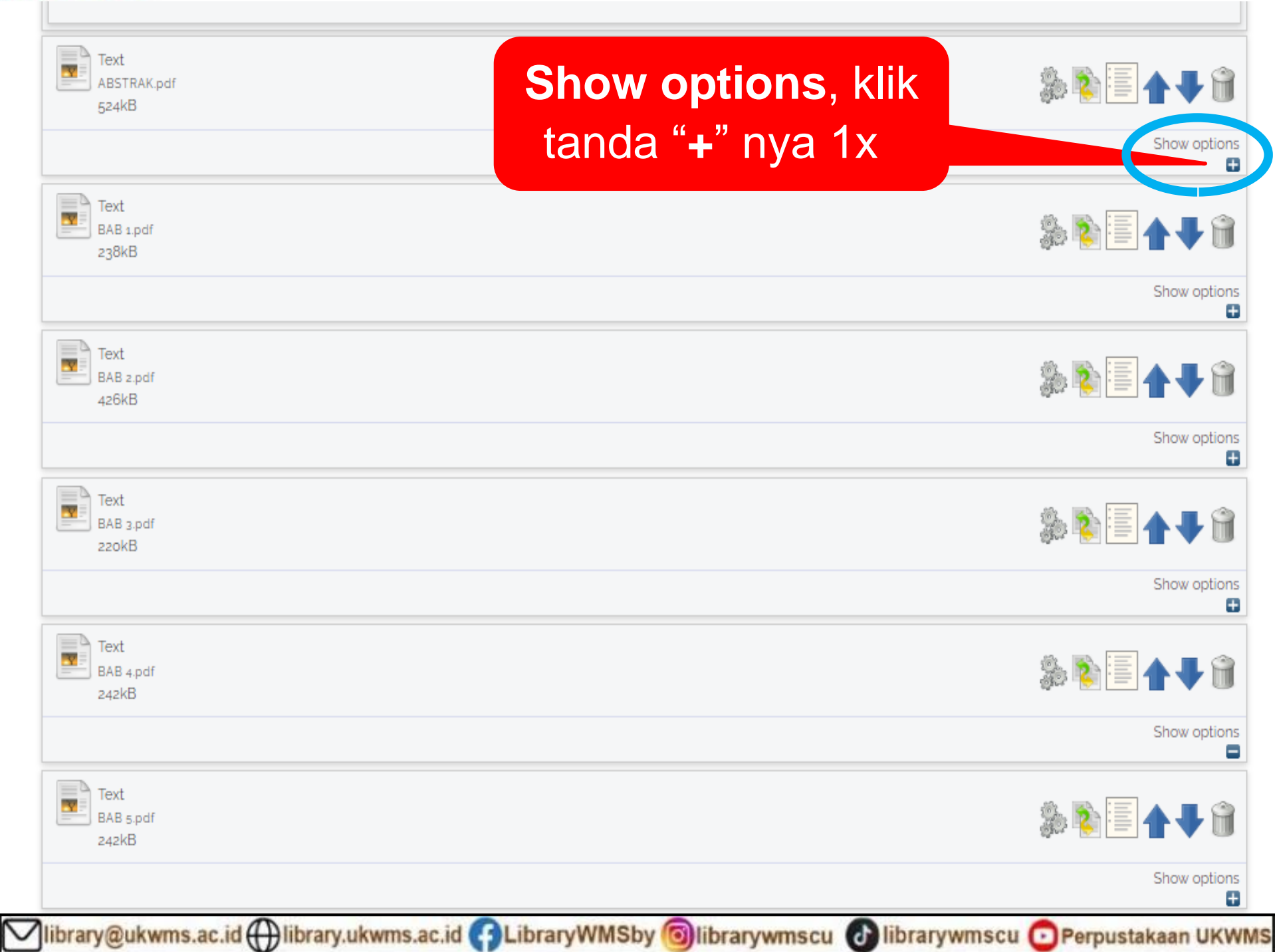

Select file to upload Choose File No file chosen

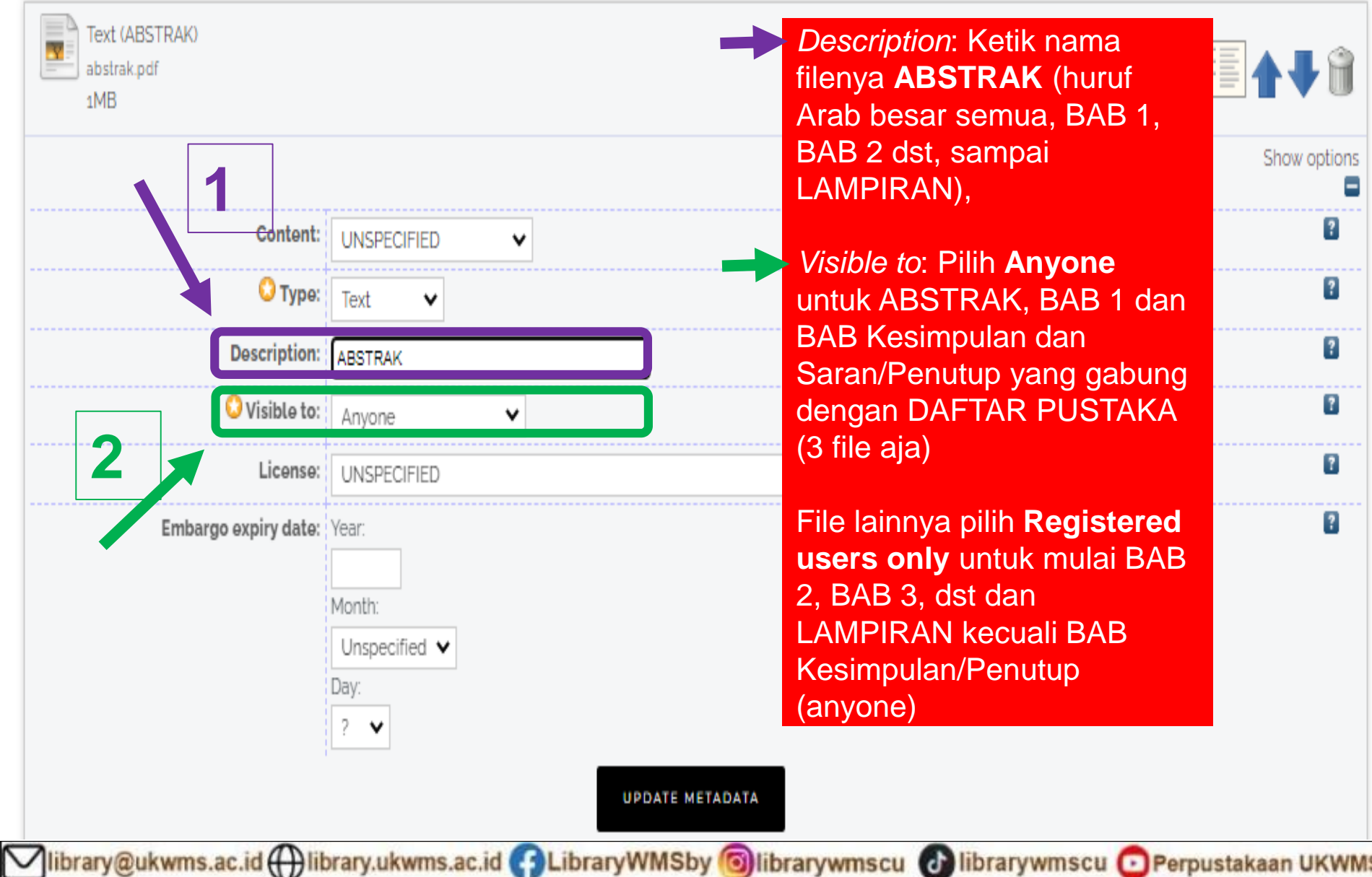

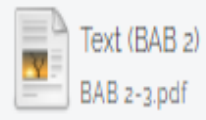

 $299kB$ 

Restricted to Registered users only

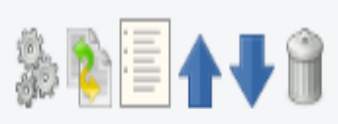

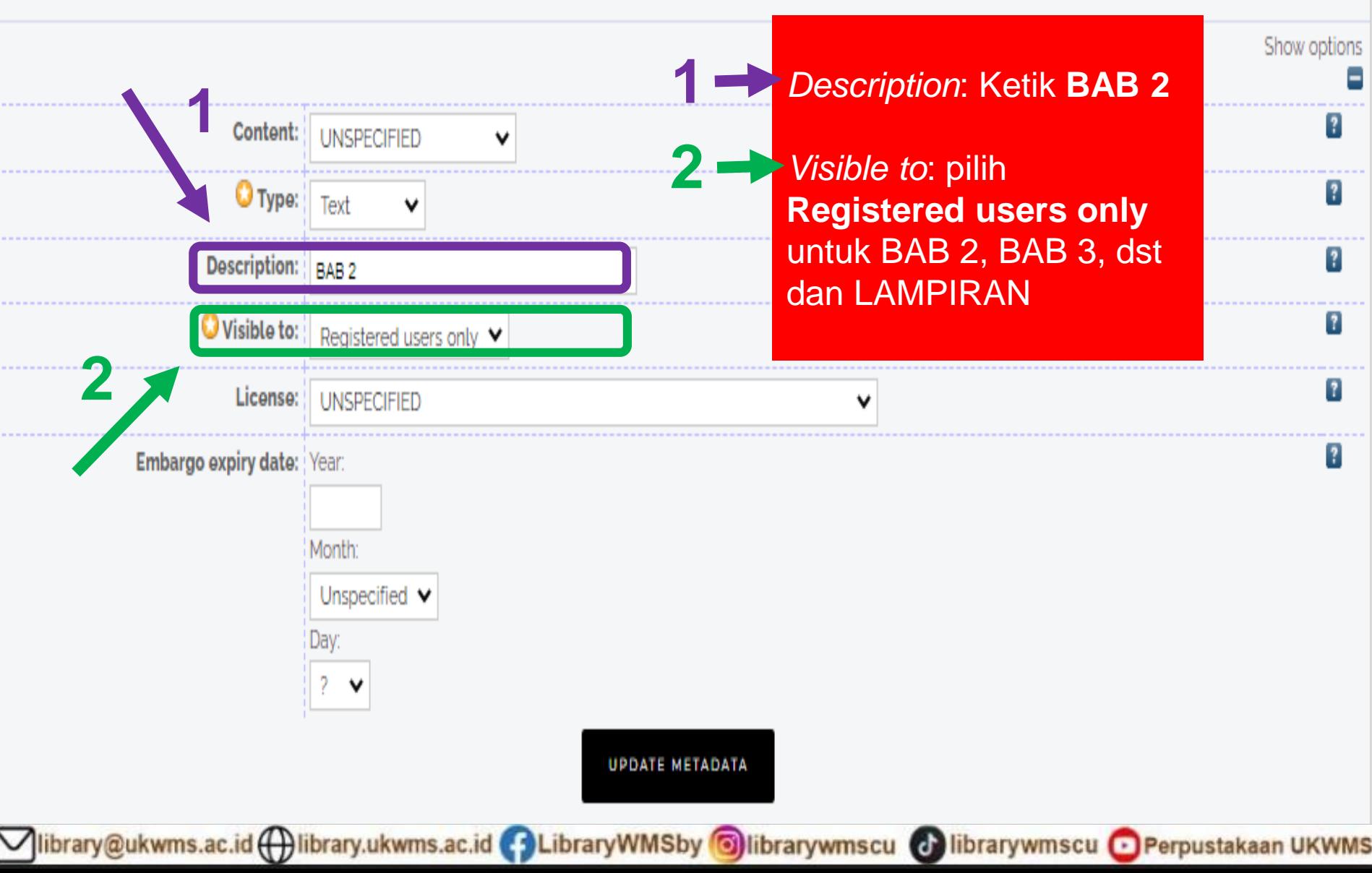

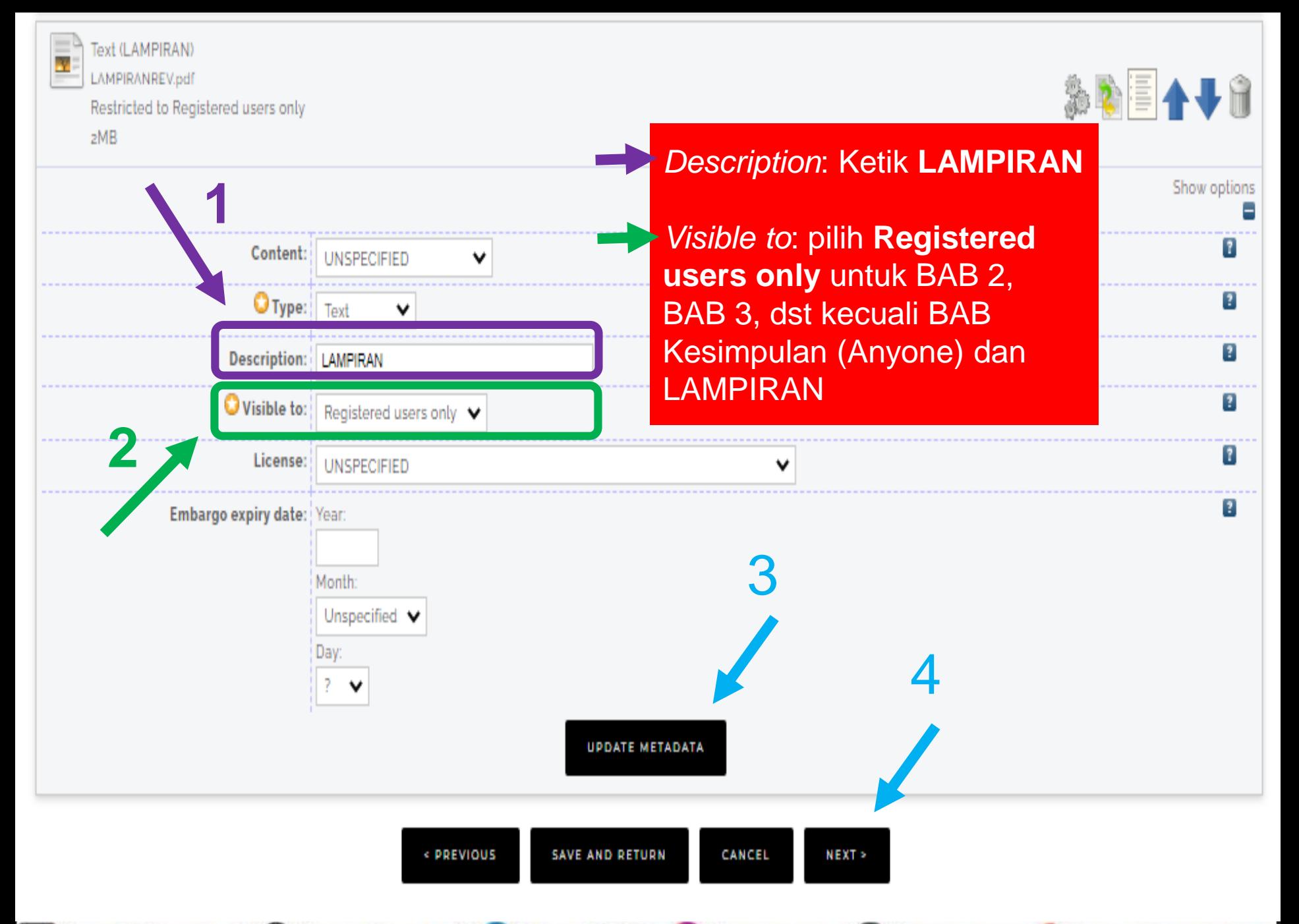

Vibrary@ukwms.ac.id ( ibrary.ukwms.ac.id C LibraryWMSby Olibrarywmscu C librarywmscu C Perpustakaan UKWMS

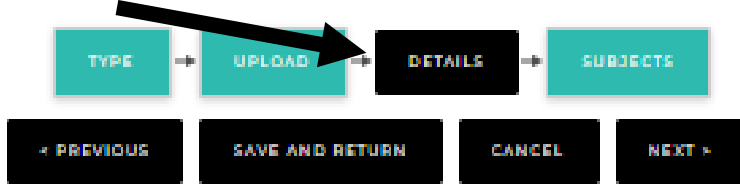

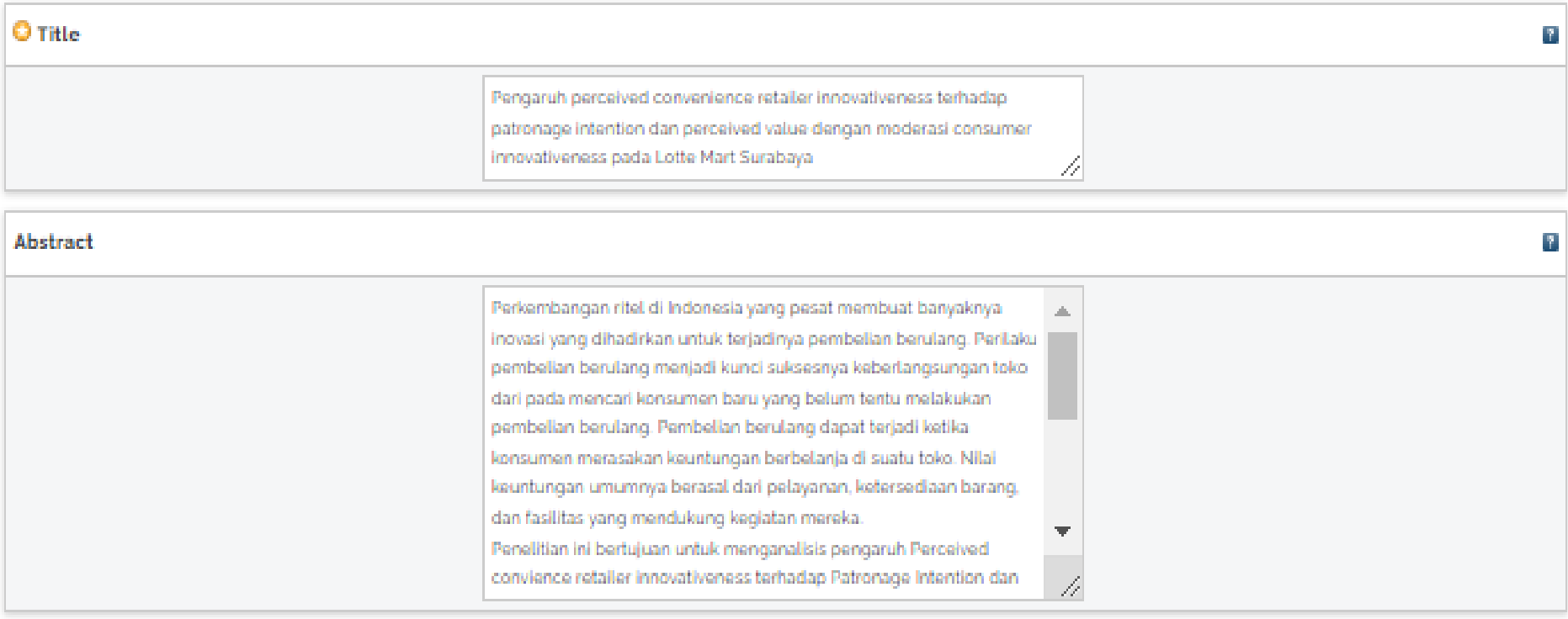

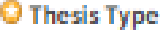

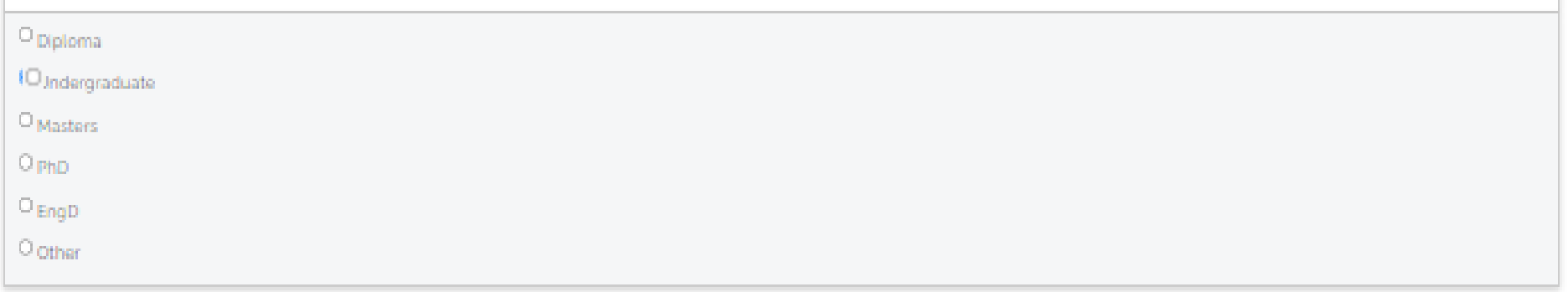

 $\left[ \begin{matrix} 2 \\ 1 \end{matrix} \right]$ 

Mibrary@ukwms.ac.id (Dlibrary.ukwms.ac.id (DLibraryWMSby Olibrarywmscu Olibrarywmscu OPerpustakaan UKWMS

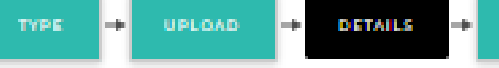

 $\mathbb{T}$ 

**SUBJECTS** 

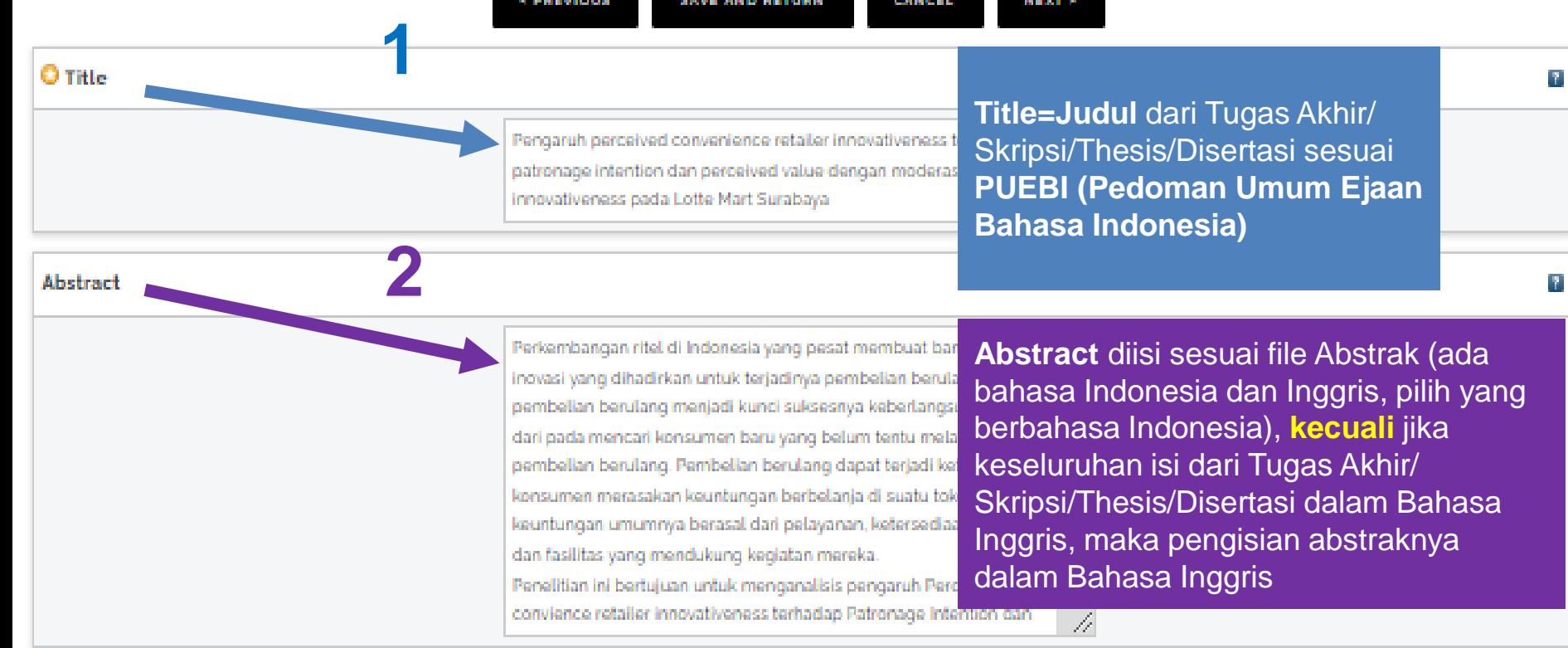

### O Thesis Type

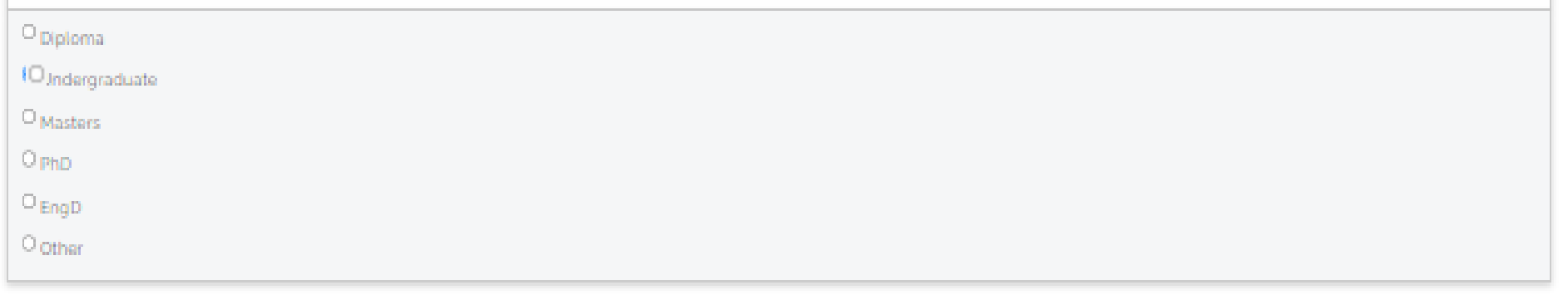

Mibrary@ukwms.ac.id (Dlibrary.ukwms.ac.id (DLibraryWMSby Olibrarywmscu Olibrarywmscu OPerpustakaan UKWMS

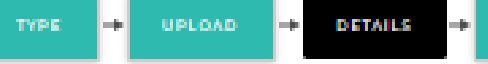

*<b>A PREVIOUS* **SAVE AND RETURN**  NEXT »

**SUBJECTS** 

CANCEL

#### **O** Title

**Abstract** 

Pengaruh perceived convenience retailer innovativeness patronage intention dan perceived value dengan modera Innovativeness pada Lotte Mart Surabaya

**Title=Judul dari Tugas Akhir/** Skripsi/Thesis/Disertasi sesuai **PUEBI (Pedoman Umum Ejaan Bahasa Indonesia)/EYD** 

Perkembangan ritel di Indonesia yang pesat membuat ba inovasi yang dihadirkan untuk terjadinya pembelian beru pembelian berulang menjadi kunci suksesnya keberlang: dari pada mencari konsumen baru yang belum tentu mel pembelian berulang. Pembelian berulang dapat terjadi k konsumen merasakan keuntungan berbelanja di suatu to keuntungan umumnya berasal dari pelayanan, ketersedia dan fasilitas yang mendukung kegiatan mereka. Penelitian ini bertujuan untuk menganalisis pengaruh Pe

**Abstract diisi sesuai file Abstrak (ada** bahasa Indonesia dan Inggris, pilih yang berbahasa Indonesia), kecuali jika keseluruhan isi dari Tugas Akhir/ Skripsi/Thesis/Disertasi dalam Bahasa Inggris, maka pengisian abstraknya

dalam Bahasa Inggris

D

convience retailer innovativeness terhadap Patronage Intention dan

 $= D3$ 

 $=$  S<sub>2</sub>

 $=$  S3

O Thesis Type

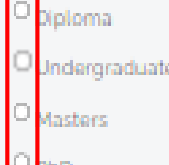

hD

ngD

Vibrary@ukwms.ac.id(+)library.ukwms.ac.id(+)LibraryWMSby Olibrarywmscu Olibrarywmscu Perpustakaan UKWMS

**Klik/Pilih Diploma** 

**Klik/Pilih Masters** 

Klik/Pilih PhD, EngD

Klik/Pilih Undergraduate = S1

P.

P.

Ŧ

**UPLOAD BETALLS** TYPE<sub></sub>

« PREVIOUS **SAVE AND RETURN** 

**1**

**2**

NNNT »

4

**SUBDECTS** 

CANCEL

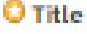

**Abstract** 

Pengaruh perceived convenience retailer innovativeness patronage intention dan perceived value dengan modera Innovativeness pada Lotte Mart Surabaya

**Title=Judul** dari Tugas Akhir/ Skripsi/Thesis/Disertasi sesuai **PUEBI (Pedoman Umum Ejaan Bahasa Indonesia)**

F.

F.

Perkembangan ritel di Indonesia yang pesat membuat ba inovasi yang dihadirkan untuk terjadinya pembelian berul pembelian berulang menjadi kunci suksesnya keberlang: dari pada mencari konsumen baru yang belum tentu mel pembelian berulang. Pembelian berulang dapat terjadi k konsumen merasakan keuntungan berbelanja di suatu to keuntungan umumnya berasal dari pelayanan, ketersedia dan fasilitas yang mendukung kegiatan mereka. Penelitian ini bertujuan untuk menganalisis pengaruh Per

convience retailer innovativeness terhadap Patronage Intention dan

**Abstract** diisi sesuai file Abstrak (ada bahasa Indonesia dan Inggris, pilih yang berbahasa Indonesia), **kecuali** jika keseluruhan isi dari Tugas Akhir/ Skripsi/Thesis/Disertasi dalam Bahasa Inggris, maka pengisian abstraknya dalam Bahasa Inggris

**3**O Thesis Type F. Klik/Pilih Diploma  $= D3$ ploma Klik/Pilih Undergraduate = S1 Indergraduate Klik/Pilih Masters  $= S2$ Masters Klik/Pilih PhD,  $Eng D = S3$ hD ngD

Vibrary@ukwms.ac.id(+)library.ukwms.ac.id(+)LibraryWMSby Olibrarywmscu Olibrarywmscu Perpustakaan UKWMS

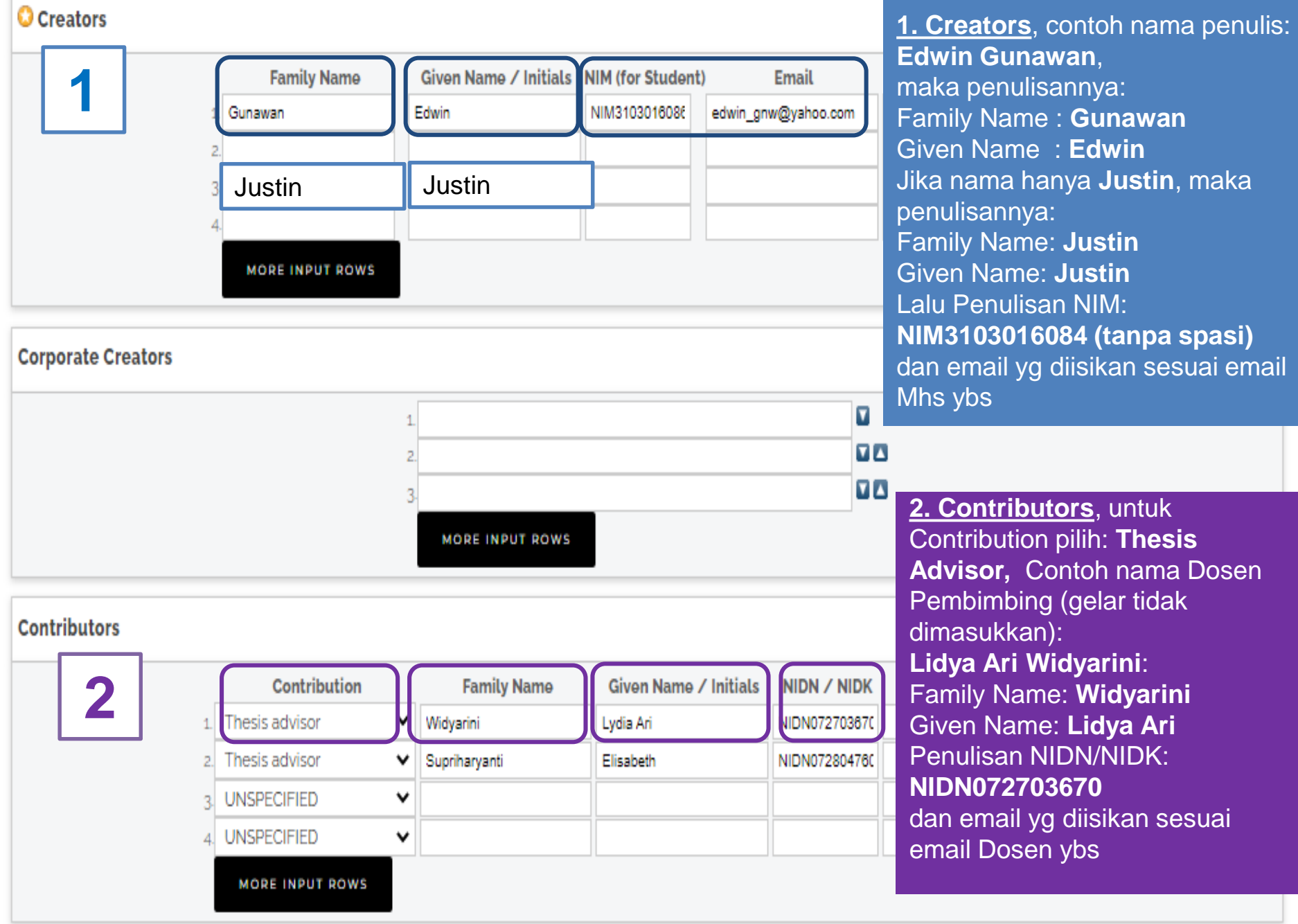

Mibrary@ukwms.ac.id (Hibrary.ukwms.ac.id (FLibraryWMSby Olibrarywmscu & librarywmscu Berpustakaan UKWMS

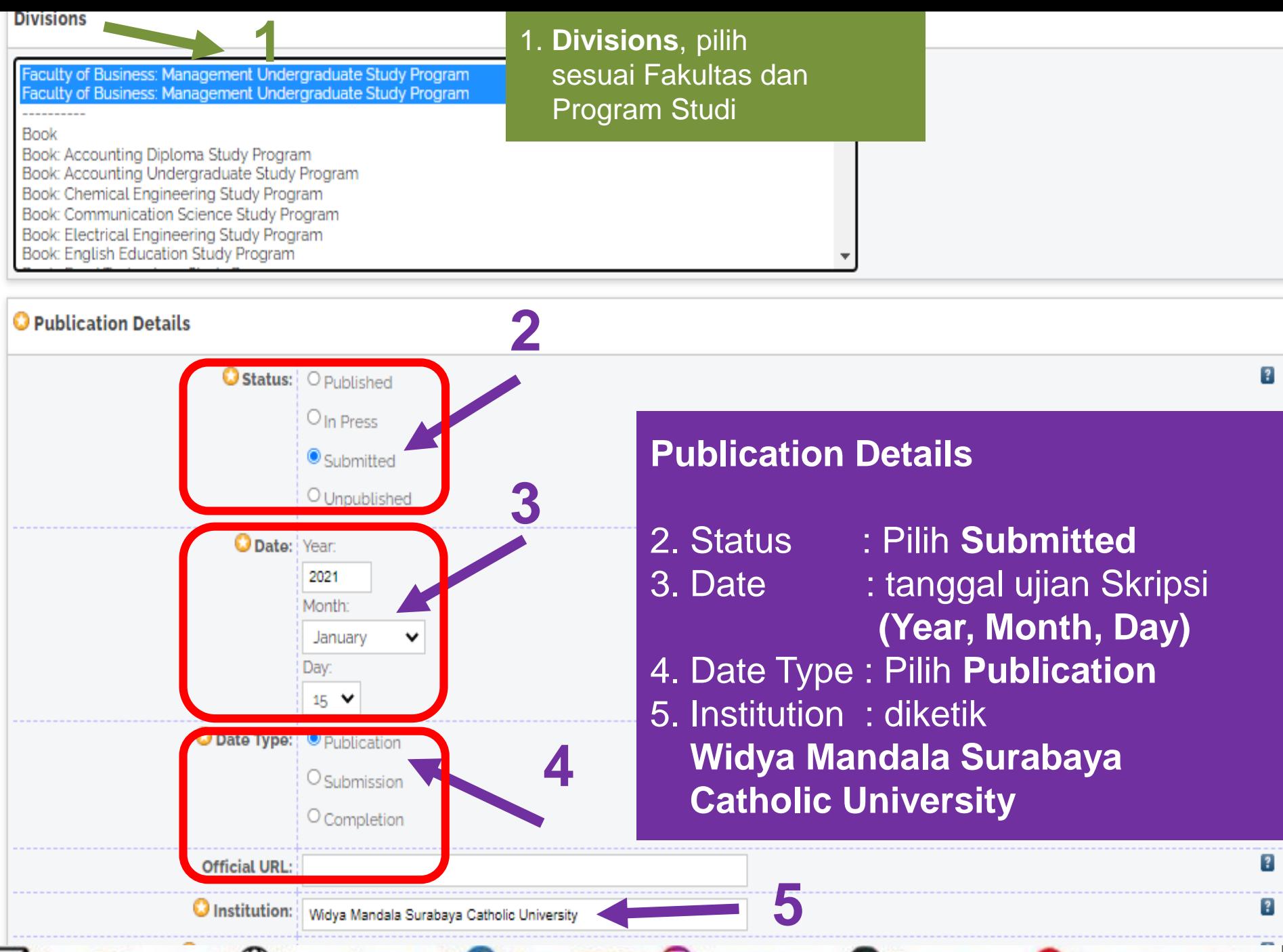

Tibrary@ukwms.ac.id (Tellibrary.ukwms.ac.id CallibraryWMSby Olibrarywmscu Callibrarywmscu Calerpustakaan UKWMS

### O Department: O<sub>S3</sub> - Ilmu Manajemen

- $O_{S2}$  Akuntansi
- $O_{S2}$  Manajemen
- O S2 Pendidikan Bahasa Inggris
- $O_{S1}$  Akuntansi
- $\circ$  S<sub>1</sub> Bahasa Inggris
- $\bigcirc$  S<sub>1</sub> Bimbingan Dan Konseling
- $O_{S1}$  Biologi
- $O_{S1}$  Farmasi
- $O_{S1}$  Filsafat
- O S<sub>1</sub> Ilmu Komunikasi
- $\circ$  S<sub>1</sub> Kedokteran
- $\circ$  S<sub>1</sub> Keperawatan
- $O_{51}$  Kewirausahaan
- $\odot$  S<sub>1</sub> Manajemen
- O S1 Pendidikan Bahasa Dan Sastra Indonesia
- $O_{S_1}$  Pendidikan Bahasa Inggris
- $\mathrm{O}_{\mathrm{S1}}$  Pendidikan Fisika
- O<sub>S1</sub> Pendidikan Guru PAUD

Vibrary@ukwms.ac.id (Diibrary.ukwms.ac.id CollibraryWMSby Olibrarywmscu Collibrarywmscu Ceperpustakaan UKWMS

## **Publication Details**

6. Department, pilih sesuai Fakultas dan Program Studi

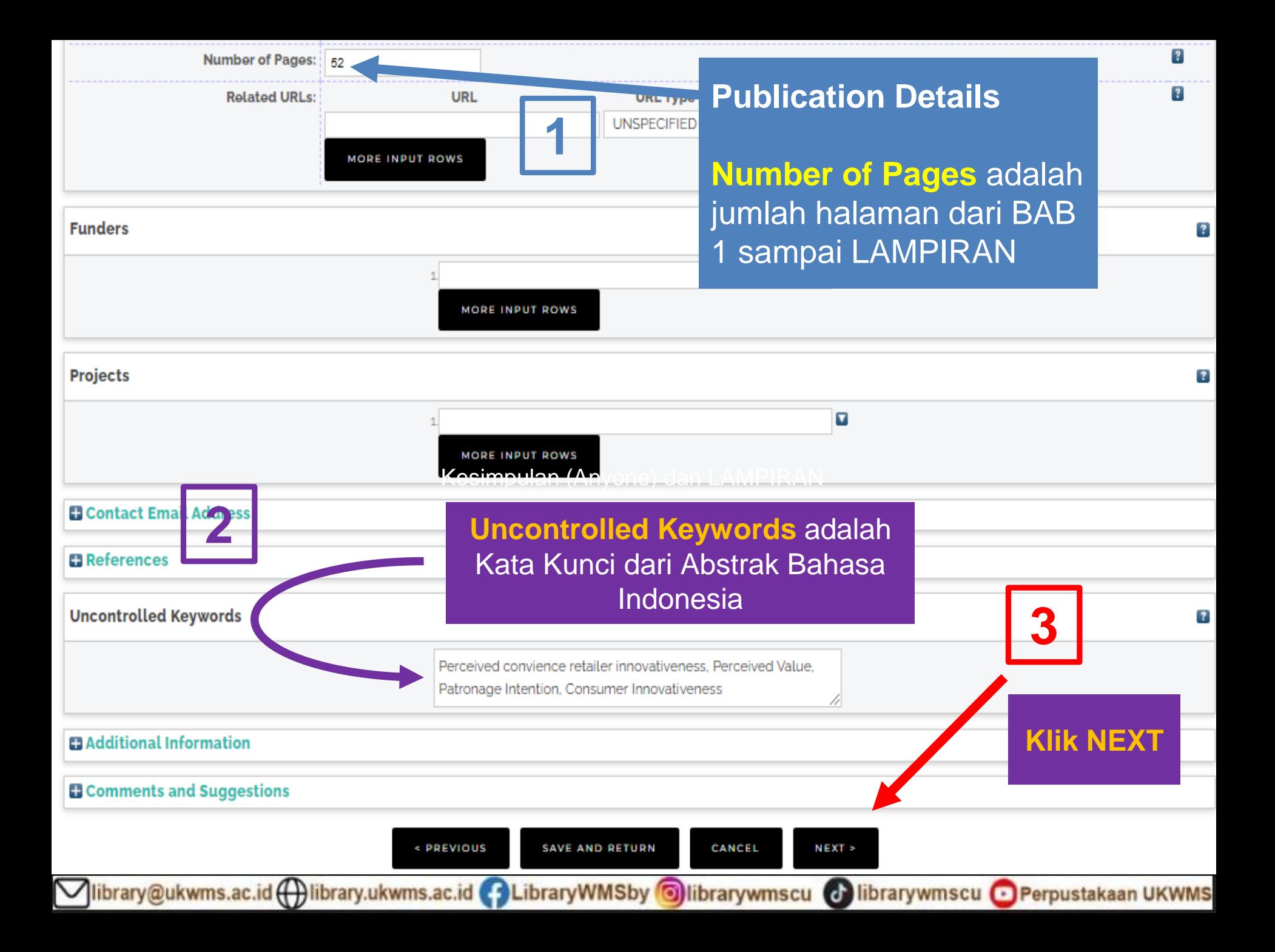

Edit item: Pengaruh perceived convenience retailer innovativeness terhadap patronage intention dan perceived value dengan moderasi consumer innovativeness pada Lotte Mart Surabaya

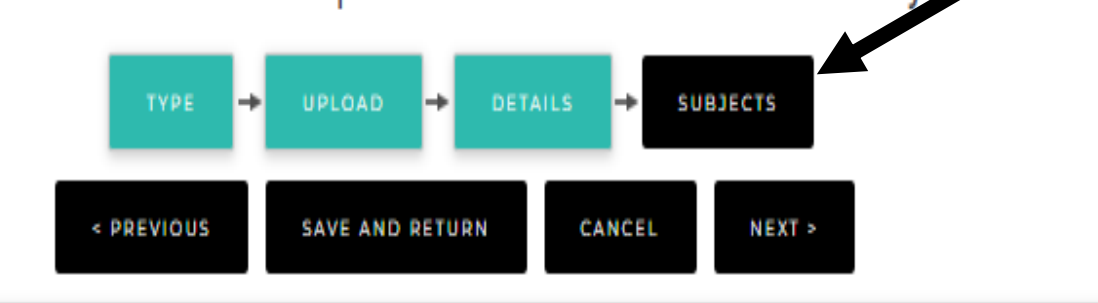

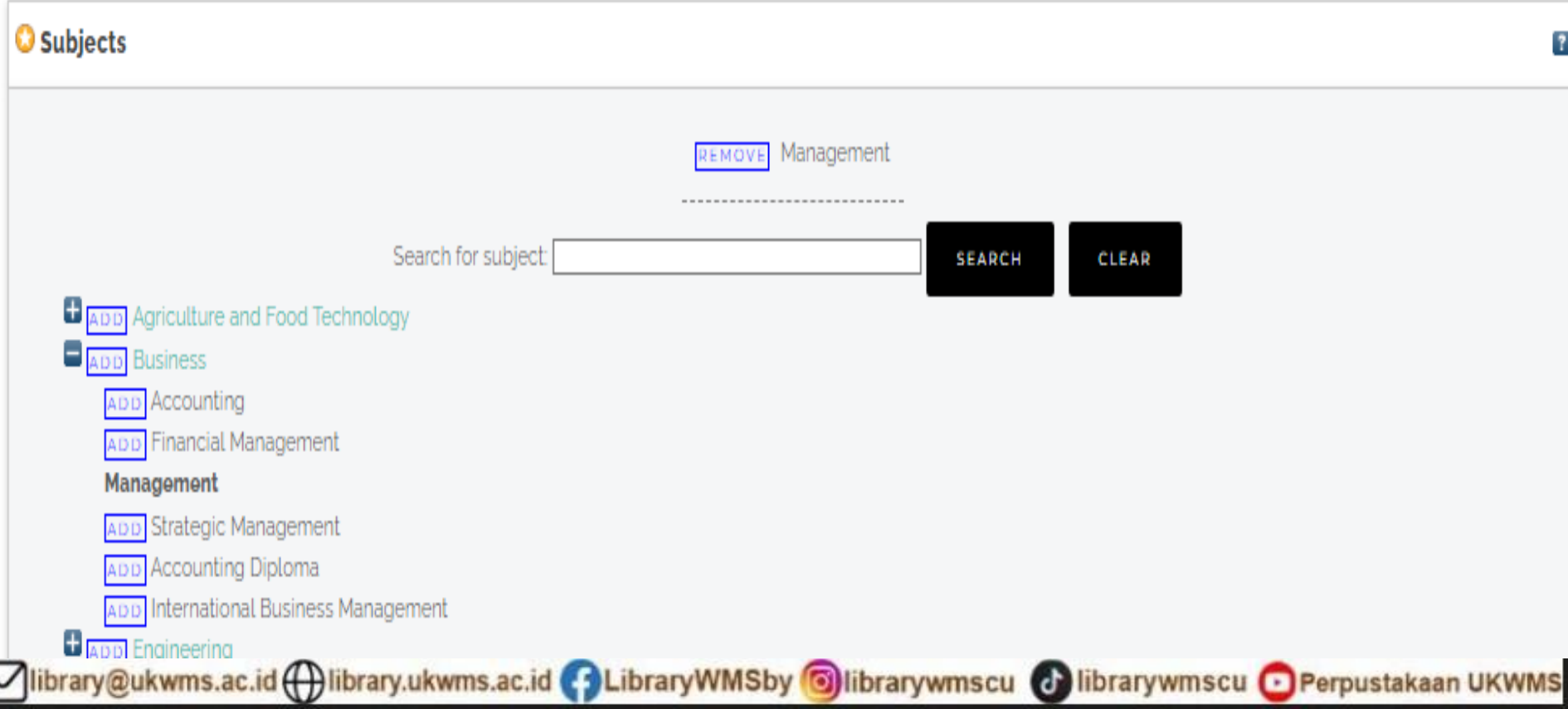
Edit item: Pengaruh perceived convenience retailer innovativeness terhadap patronage intention dan perceived value dengan moderasi consumer innovativeness pada Lotte Mart Surabaya

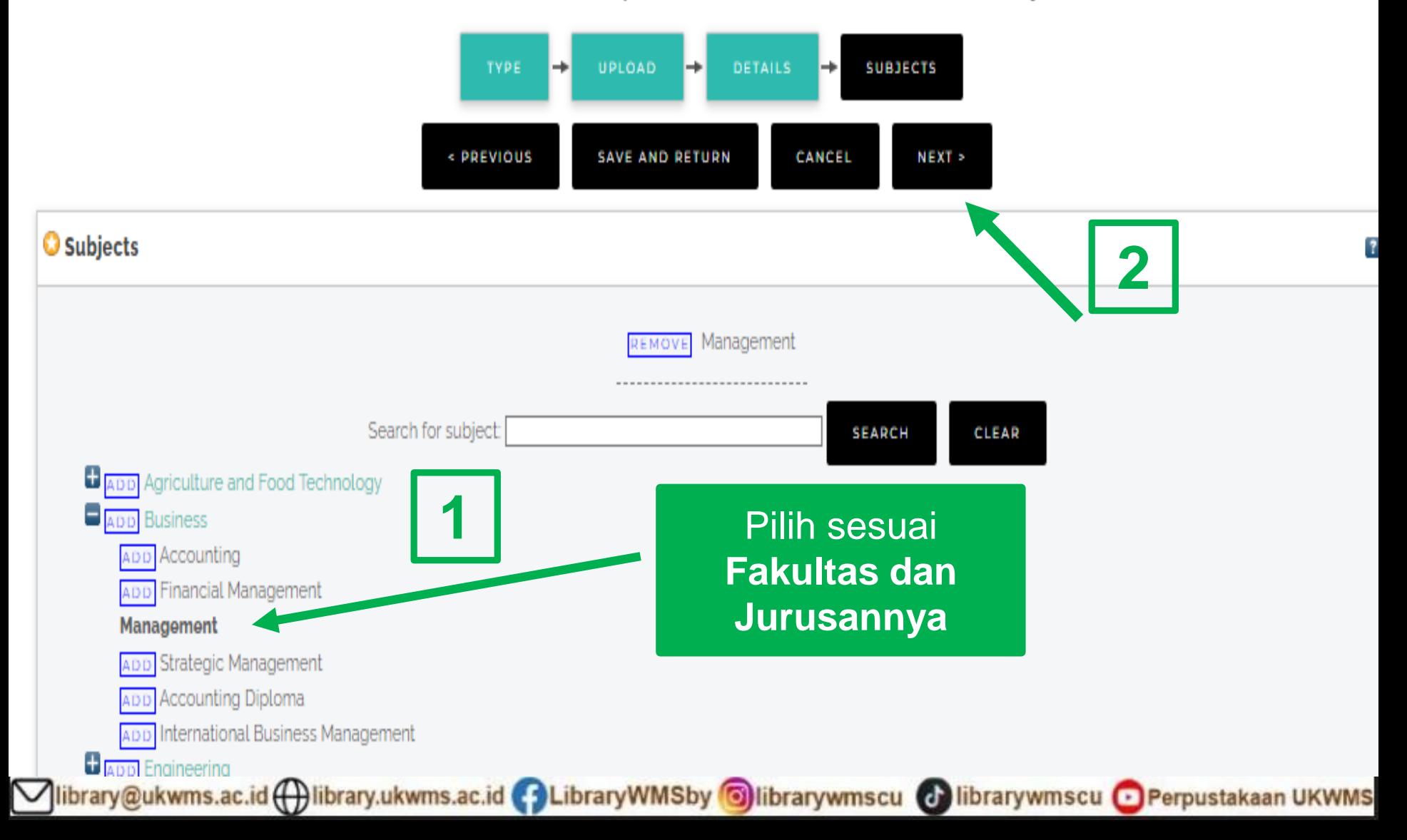

View Item: Pengaruh perceived convenience retailer innovativeness terhadap patronage intention dan perceived value dengan moderasi consumer innovativeness pada Lotte Mart Surabaya

This item is still in your work area. It will not appear in the repository until you deposit it. **Klik DEPOSIT DEPOSIT ITEM ITEM** Details Actions History Preview **Issues** Gunawan, Edwin (2021) Pengaruh perceived convenience retailer innovativeness terhadap patronage intention dan perceived value dengan moderasi consumer innovativeness pada Lotte Mart Surabaya. Undergraduate thesis, Widya Mandala Surabaya Catholic University. Text (ABSTRAK) abstrak.pdf Download (1MB) Text (BAB 1) BAB 1-1.pdf Download (301kB) Text (BAB 2) BAB 2-3.pdf

Restricted to Registered users only

Download (299kB)

Tayt (RAR 5) library@ukwms.ac.id ( il library.ukwms.ac.id ( C LibraryWMSby O librarywmscu C librarywmscu C Perpustakaan UKWMS Deposit item: Pengaruh perceived convenience retailer innovativeness terhadap patronage intention dan perceived value dengan moderasi consumer innovativeness pada Lotte Mart Surabaya

Not all the documents in this record are available to the general public. We suggest you provide a contact email address which will allow people to request a copy directly from you.

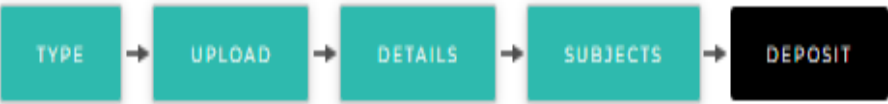

⚠

For work being deposited by its own author: In self-archiving this collection of files and associated bibliographic metadata, I grant Widya Mandala Surabaya Catholic University Repository the right to store them and to make them permanently available publicly for free on-line. I declare that this material is my own intellectual property and I understand that Widya Mandala Surabaya Catholic University Repository does not assume any responsibility if there is any breach of copyright in distributing these files or metadata. (All authors are urged to prominently assert their copyright on the title page of their work.)

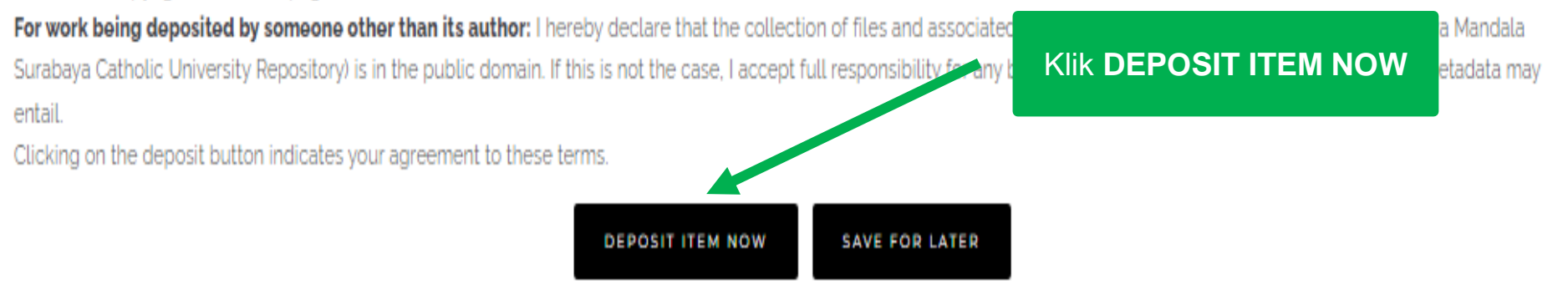

library@ukwms.ac.id ( ibrary.ukwms.ac.id ( C LibraryWMSby Olibrarywmscu C librarywmscu C Perpustakaan UKWMS

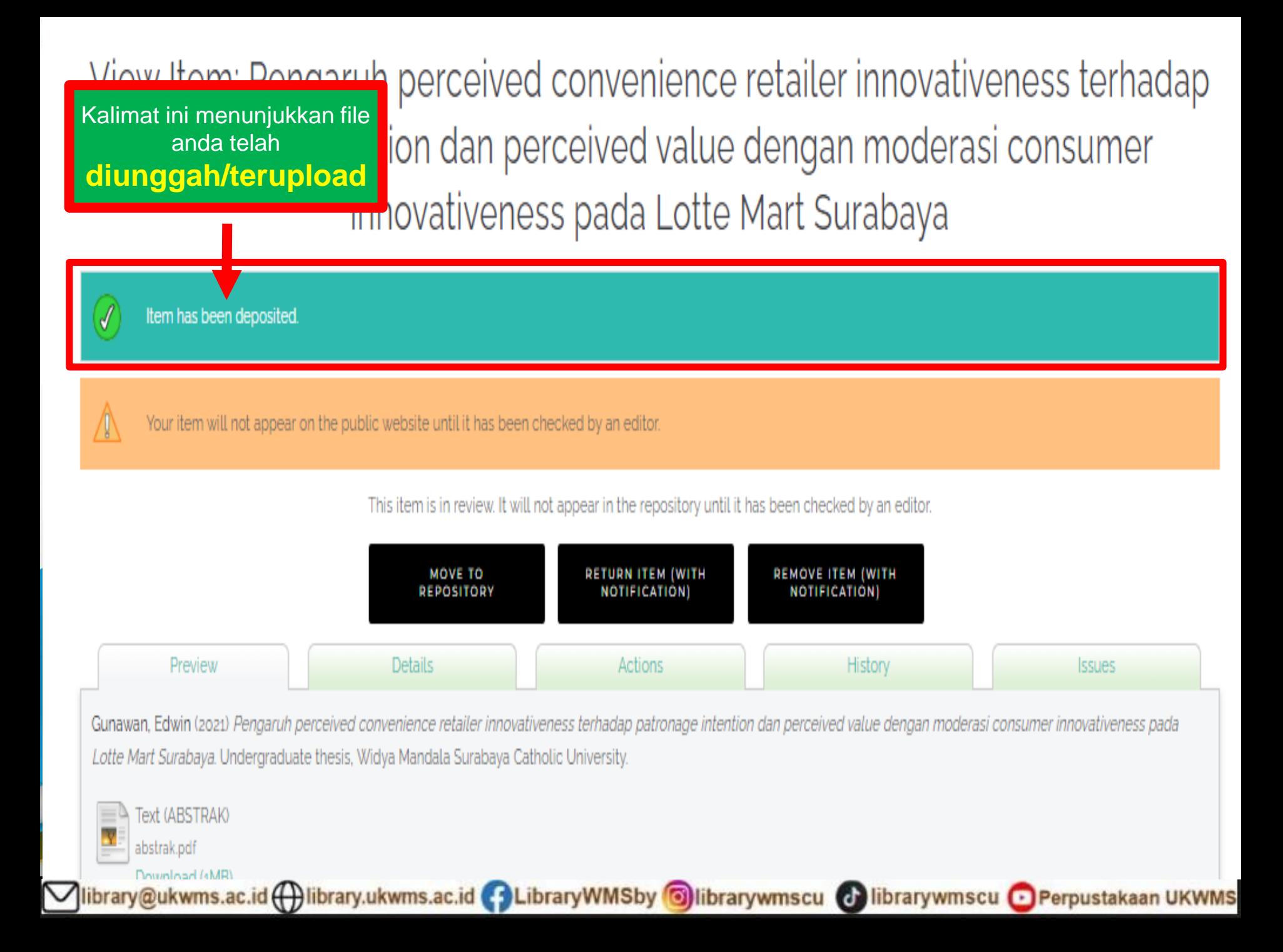

# About this Repository

More information about this site

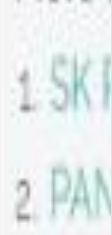

 $3$  ALU

kembali lagi ke repository.ukwms.ac.id klik point 5 (form Repo) lalu dilampirkan ke

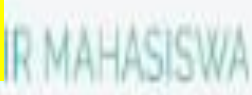

4. FORMULIR PERMOHONAN USERNAME UNGGAH MANDIRI (Wajib login email UKWMS/GMalterle dahulu)

5 FORMULIR BUKTI PENYERAHAN TUGAS AKHIR/KARYA ILMIAH UNGGAH MANDIRI MAHASISWA

6. KIRIM BUKTI PENYERAHAN TUGAS AKHIR/KARYA ILMIAH UNGGAH MANDIRI MAHASISWA / DOSEN (VERO)

7. FORMULIR PERSETUJUAN UNGGAH DAN PERENCANAAN PUBLIKASI TUGAS AKHIR

8. FORMULIR BUKTI PENYERAHAN KARYA ILMIAH UNGGAH MANDIRI DOSEN

Vibrary@ukwms.ac.id ( ibrary.ukwms.ac.id ( 3 LibraryWMSby 3 librarywmscu & librarywmscu & Perpustakaan UKWMS

# About this Repository

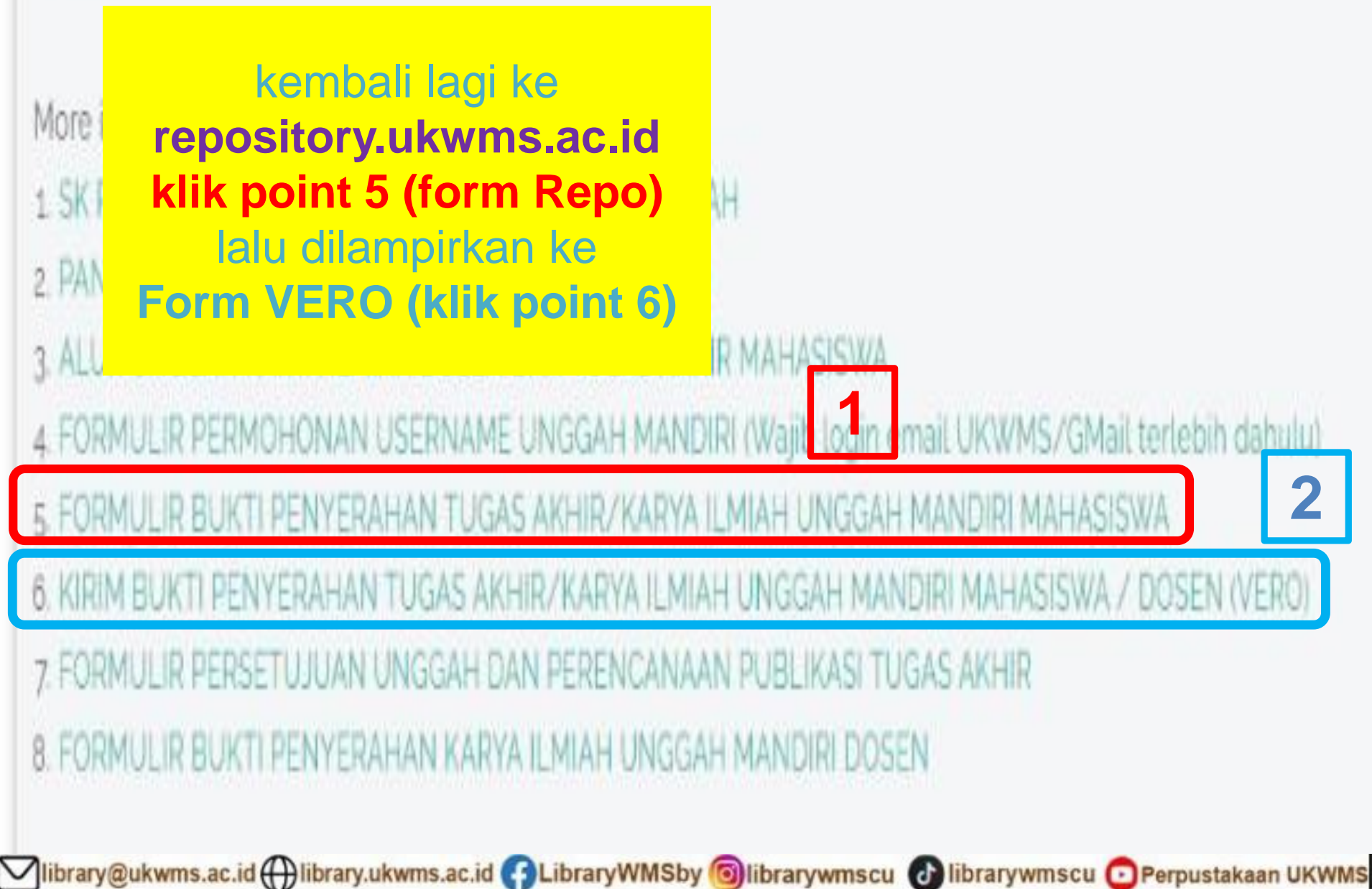

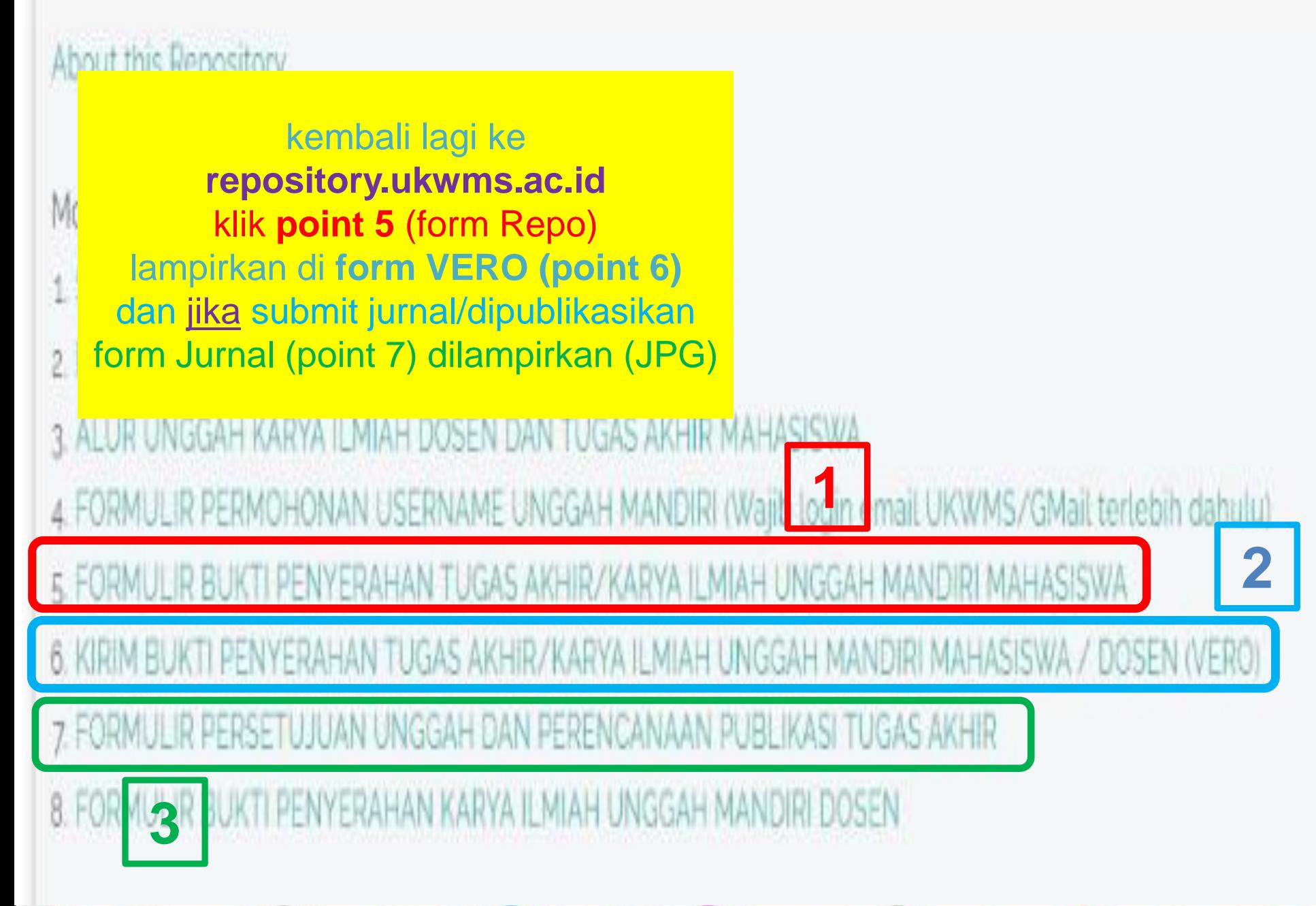

Vibrary@ukwms.ac.id ( ibrary.ukwms.ac.id ( 3 LibraryWMSby 3 librarywmscu & librarywmscu & Perpustakaan UKWMS

# point 6 (form VERO)

# **VERO** (Verification of RepOsitory UKWMS)

Proses verifikasi unggah mandiri online maksimal 2 hari kerja dengan catatan sudah lengkap dan benar sesuai dengan ketentuan (maksimal 1 minggu sebelum yudisium)

Ketentuan:

brary@ukwms.ac.id H

1. File yang diunggah sudah hasil revisi dan sudah sesuai ketentuan yang ada 2. Formulir Bukti Penyerahan Tugas Akhir/Karya Ilmiah Unggah Mandiri dilengkapi dan dikirim dalam bentuk file image/jpeg. Formulir dapat diunduh di

(http://repository.wima.ac.id/)

3. Jika ada Formulir Persetujuan Unggah dan Perencanaan Publikasi Tugas Akhir, harap diunggah bersama No. 2

4. Bila ada revisi hasil unggahan, Mahasiswa / Dosen akan diberitahu melalui WA / email 5. Bukti verifikasi yang sudah diproses Perpustakaan akan dikirim melalui WA / email masing-masing

rarywmscu • Perpustakaan UKWMS

PIC : Ibu Riana, UKWMS Kampus Dinoyo, email riana@ukwms.ac.id Bapak Natan, UKWMS Kampus Dinoyo, email aryanatan@ukwms.ac.id Ibu Ana, UKWMS Kampus Kalijudan, email anapancaringtias@ukwms.ac.id

### POINT 5 (form

form setelah terisi, jadikan bentuk .JPG/image

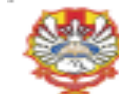

YAYASAN WIDYA MAYAYA A SURARAYA UNIVERSITAS<br>KATO LIK WIDYA MANDALA SURARAYA PERPUSI'AKAAN JI D'innye 42-44.5 milwya 69248 Yalp (931) 5678478, 5682211 Fau-

5619515

wisher <u>Ling (figure schools) di</u> Emilie <u>Housen cleans at hi</u>

#### BUKTI PENYERAHAN TUGAS AKHIR/KARYA ILMIAH UNGGAH MANDIRI MAHASISWA

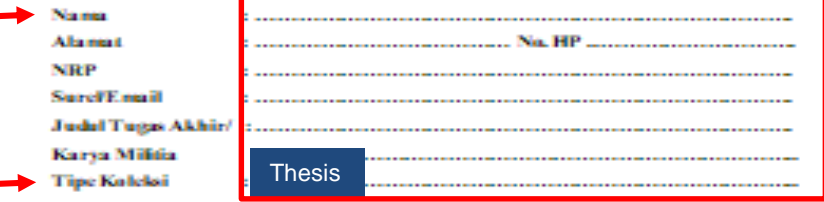

Menyatakan bahwa Tugas Akhin'Karya Militia yang telah diunggah secara mandiri telah sesuai dengan Tugas Akhir/Karya Militia yang tercetak yang sudah disetujui oleh dosenpentsinbing dan penguji.

File yang diunggah terdiri dari:

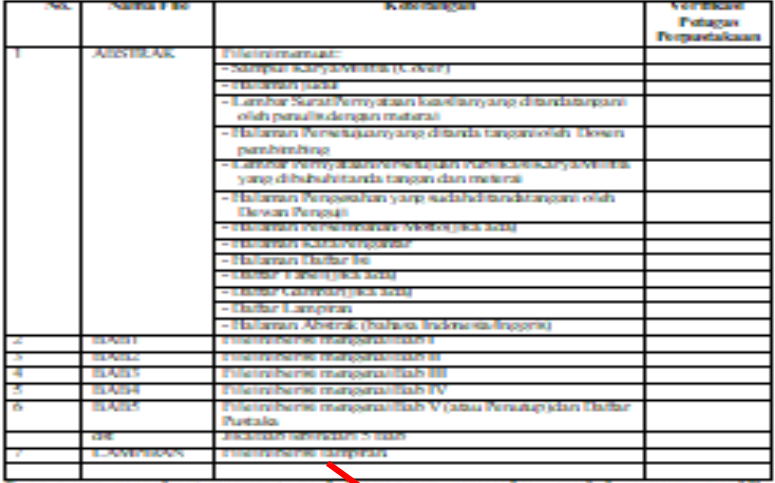

Saya yang membuat pernyataan ini sanggup menerima sanksi apapun apabila pernyataan ini di kemudian hari terbukti Sdak benar.

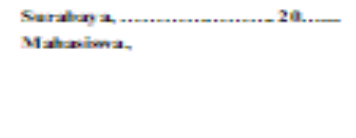

librarywmscu D Perpustakaan UKWMS

**NRP..........** 

d)

Catatan: Bokti Penyerahan Karya Militia ini sebagai salah satusyanat Bebas Kewailban Pernustakaan

librarywmscu

O1

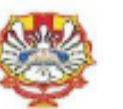

#### YAYASAN WIDYA MANDALA SURABAYA UNIVERSITAS KATOLIK WIDYA MANDALA SURABAYA **PERPUSTAKAAN**

Jl. Dirroyo 42-44 Sunahaya 60265 Telp. (031) 5678478, 5682211 Fax. 56108 website: http://percent.wima.ac.id Email : library@bdcwms.ac.id

#### BUKTI PENYERAHAN TUGAS AKHIR/KARYA ILMIAH UNGGAH MANDIRI MAHASISWA

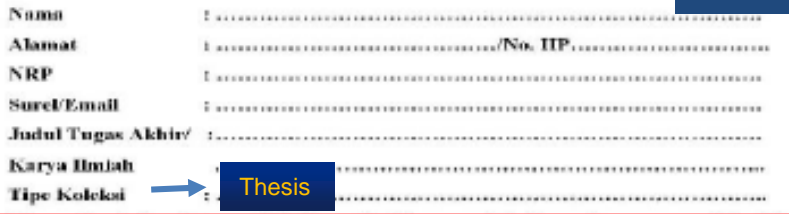

Menyatakan bahwa Tugas Akhir/Karya Ilmiah yang telah diunggah secara mandiri telah

sesuai dengan Tugas Akhir/Karya Ilmiah yang tercetak yang sadah disetujui oleh dosen pembimbing dan penguji.

#### File yang diunggah terdiri dari:

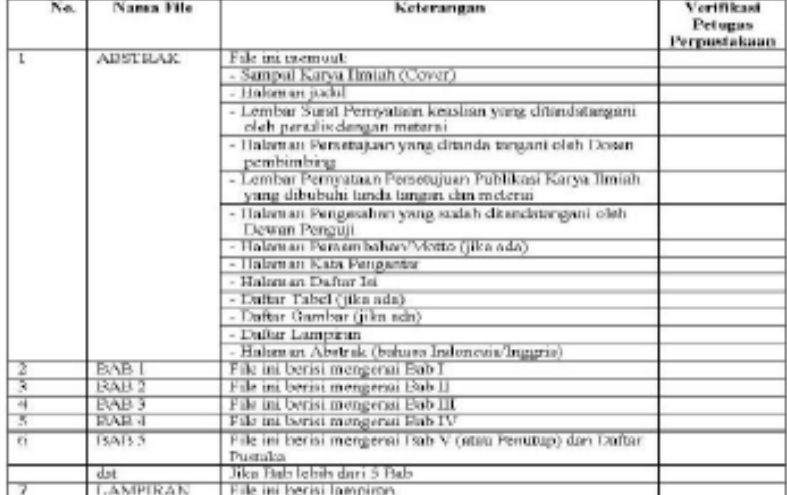

Saya yang membuat pernyataan ini sanggup menerima sanksi apapun apabila pernyatasın ini di kemudian hari terbukti tidak benar.

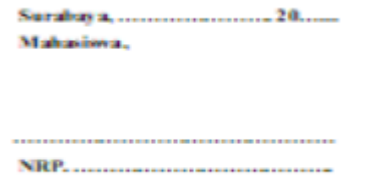

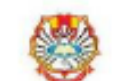

POINT<sub>7</sub>

(Form

Formulir Persetujuan Unggah dan Perencanaan P

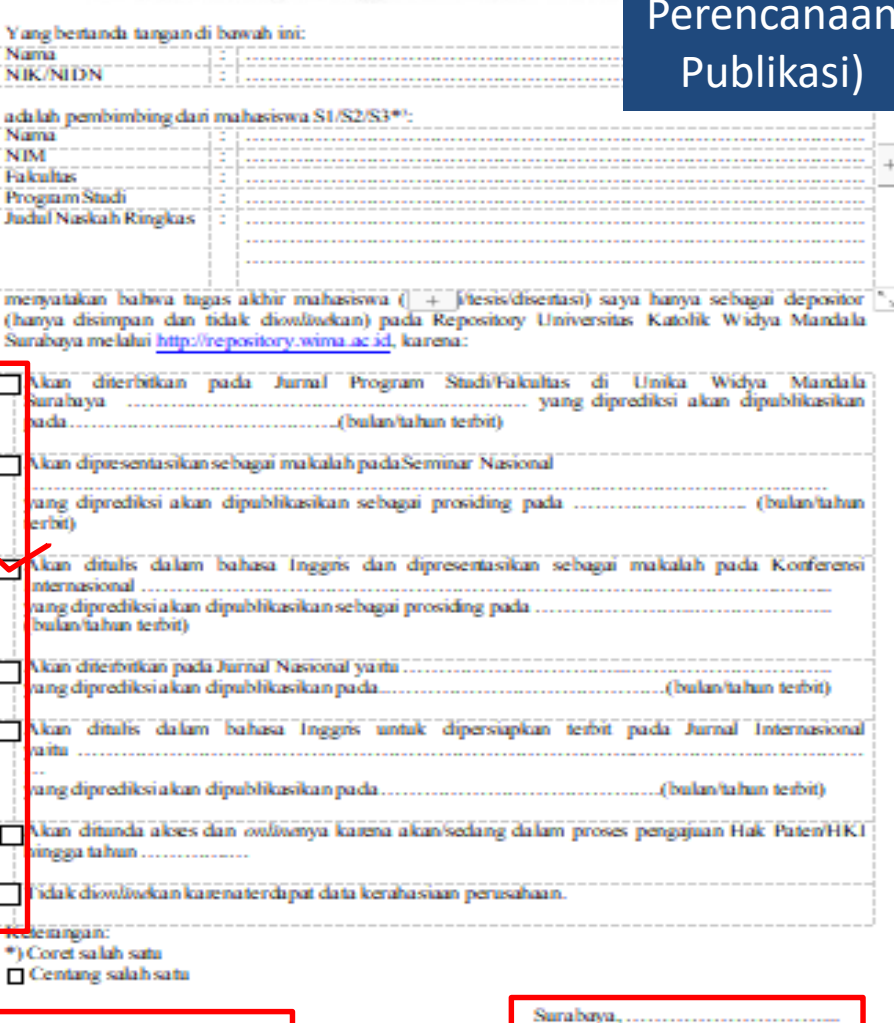

Mengetahui Dosen Pembimbing,

۰,

 $\Box$ 

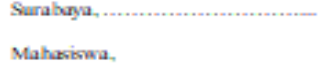

Cotatau: Bukti Psuyerahan Karya Iliniah lai sebagai salah satu grarat Bobas Kewajiban Psepurtakaan

library@ukwms.ac.id ( ibrary.ukwms.ac.id C LibraryWMSby Olibrarywmscu C librarywmscu O Perpustakaan UKWMS

**POINT 5** 

(Form

Verifikasi

Repo)

Fal

Juc

me  $(h)$ 

Su

Insert keyword here...

≡

USER MENU

LOGIN

HOME **ABOUT BROWSE** HELP

**POLICIES** 

**STATISTIC** 

@ 2014-2021 by Perpustakaan Universitas Katolik Widya Mandala Surabaya. Powered by APW Themes. All rights reserved.

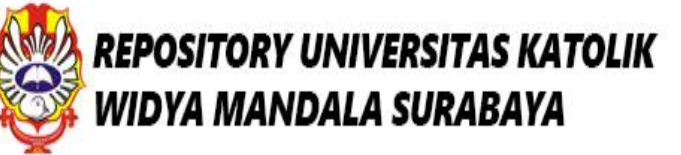

Alibrary@ukwms.ac.id ( ibrary.ukwms.ac.id ( 3 LibraryWMSby © librarywmscu © librarywmscu ● Perpustakaan UKWMS

 $\boxed{0}$ 

# Welcome to Widya Mandala Surabaya Catholic University Repository

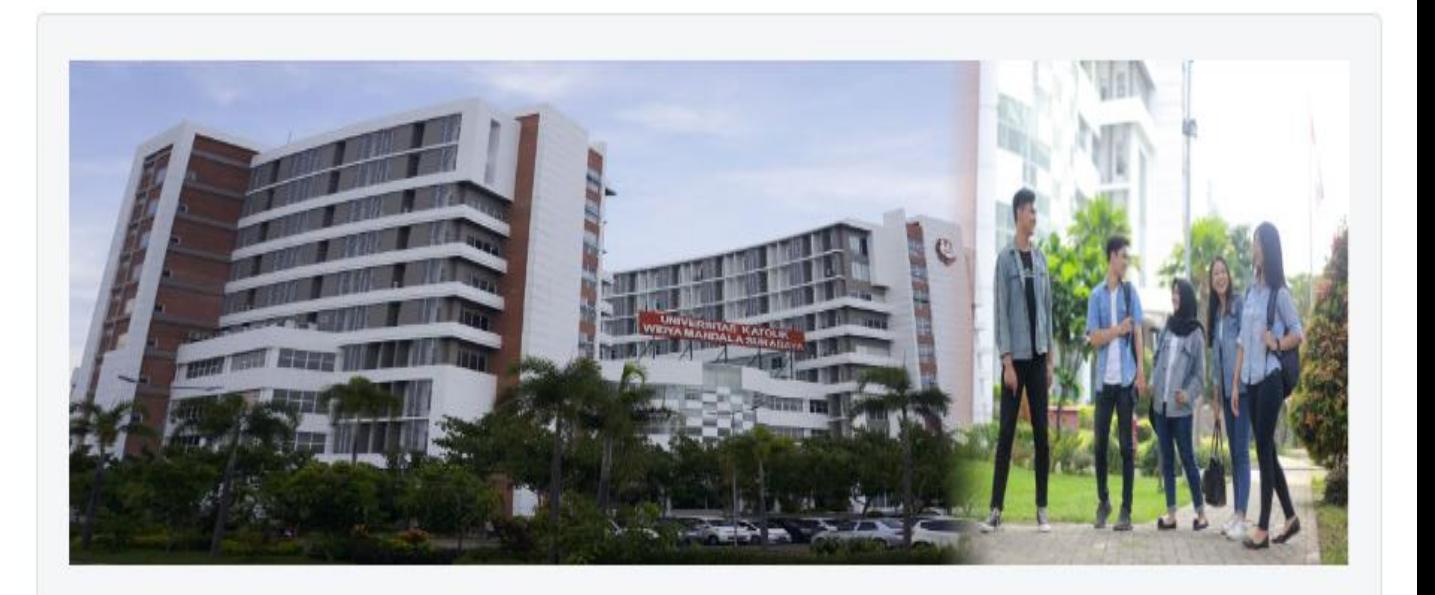

About this Repository

# 3.2. Tipe MONOGRAPH

# **PKL PUPP PKIPP PENELITIAN LABORATORIUM**

# **Buka lagi repository.ukwms.ac.id**

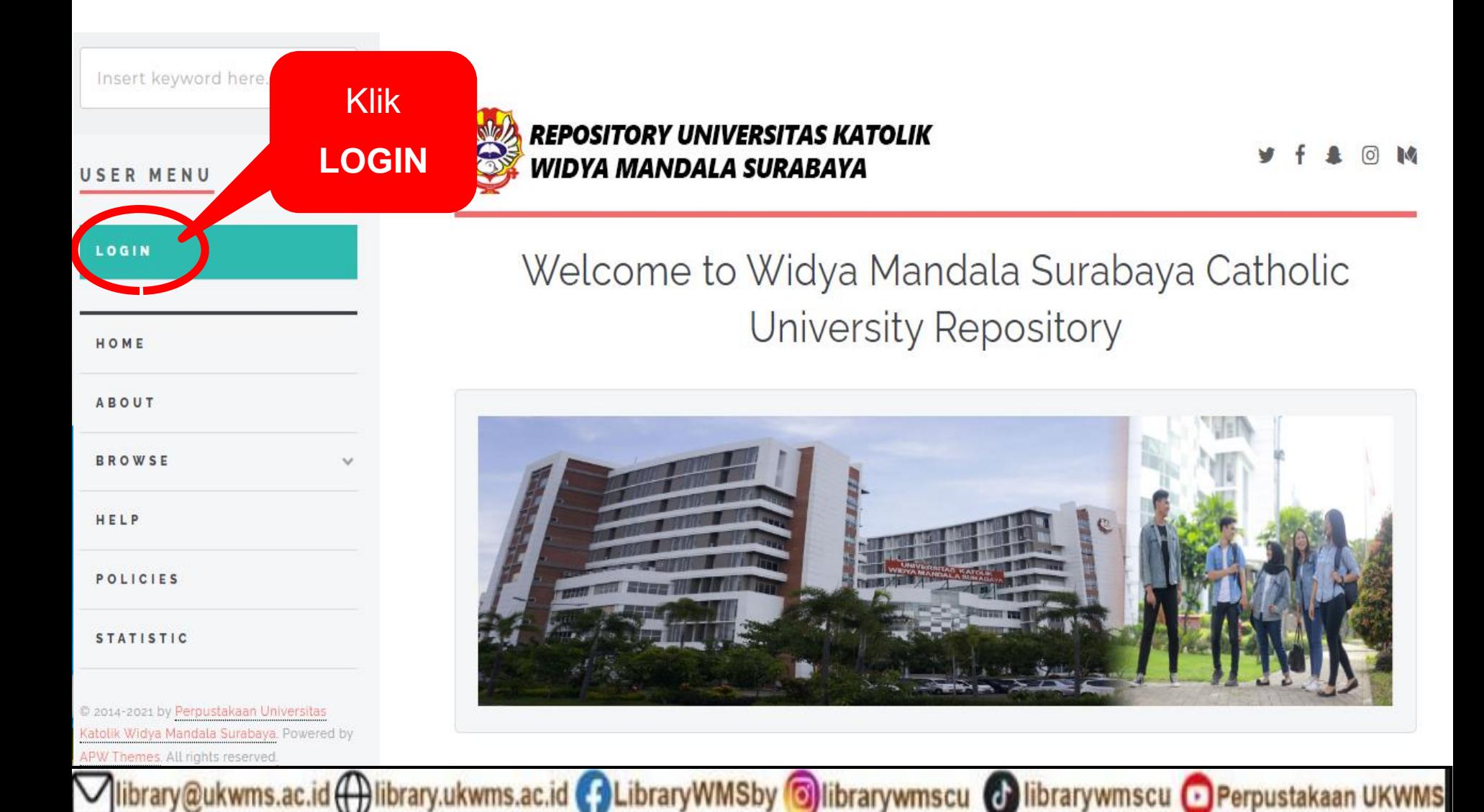

Insert keyword here...

**USER MENU** 

LOGIN

HOME

**ABOUT** 

**BROWSE** 

HELP

**POLICIES** 

**STATISTIC** 

### Ξ

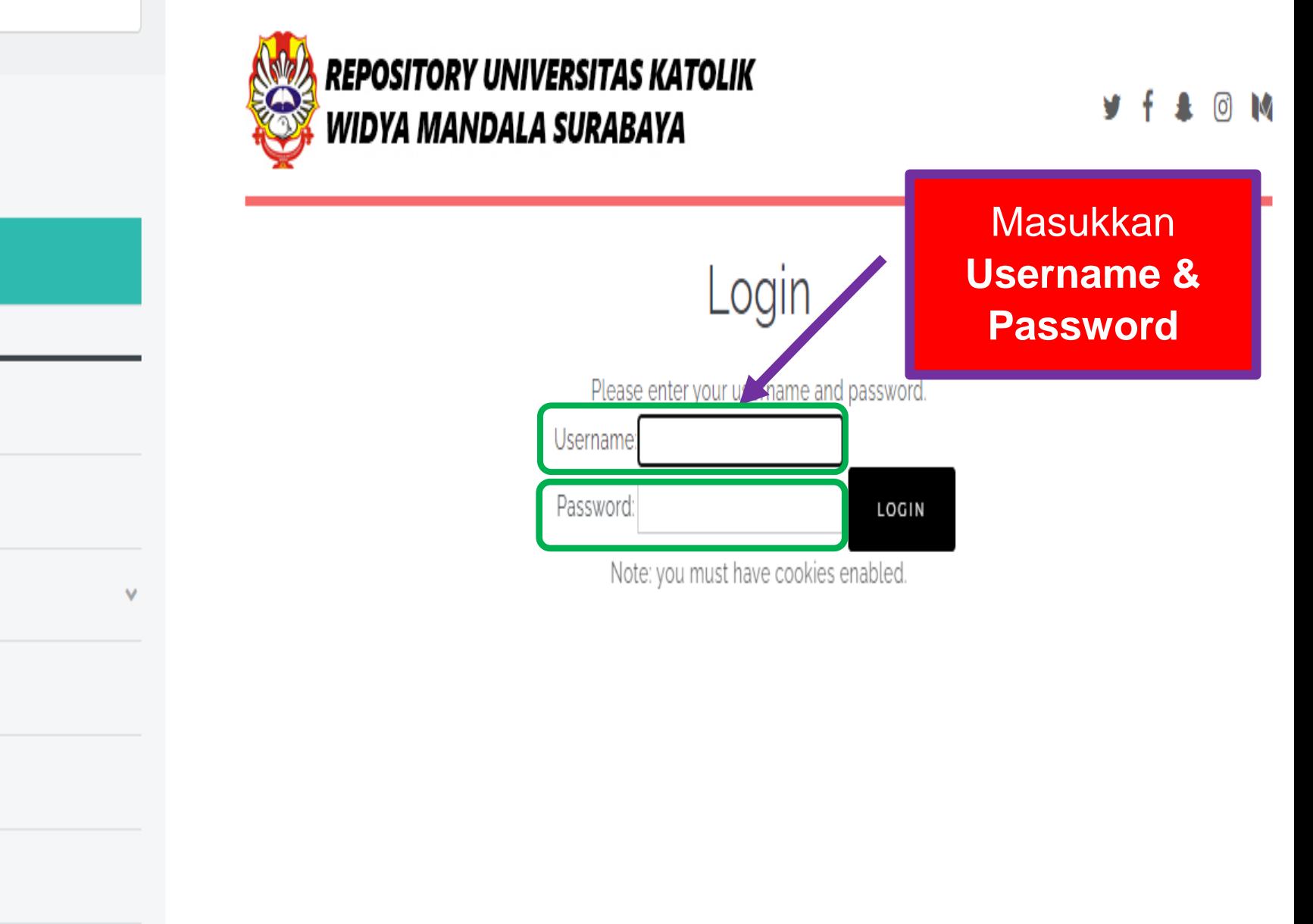

1ibrary@ukwms.ac.id ( ibrary.ukwms.ac.id ( ) LibraryWMSby © librarywmscu © librarywmscu ● Perpustakaan UKWMS

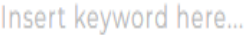

USER MENU

### Ξ

## **REPOSITORY UNIVERSITAS KATOLIK** WIDYA MANDALA SURABAYA

രി **N** 

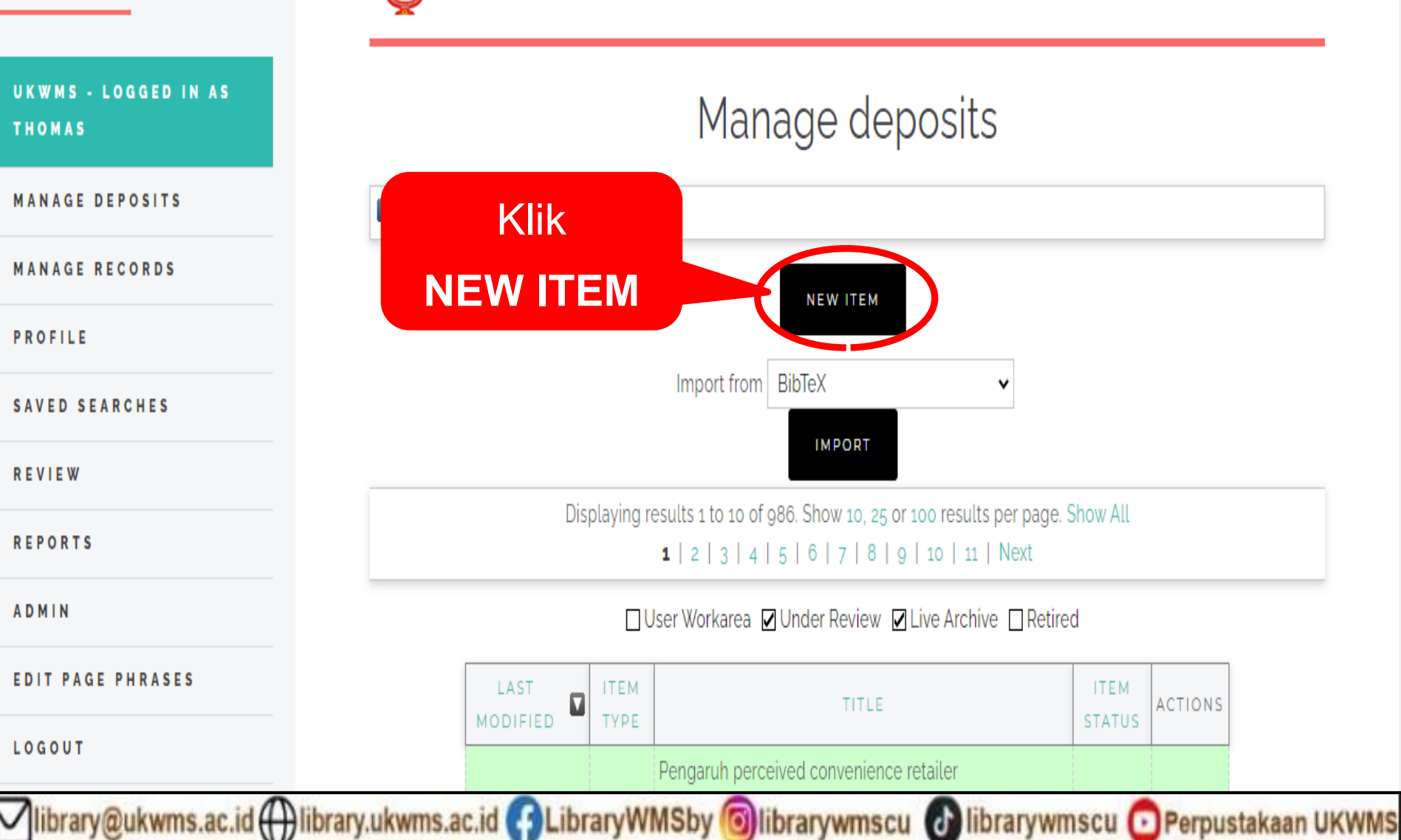

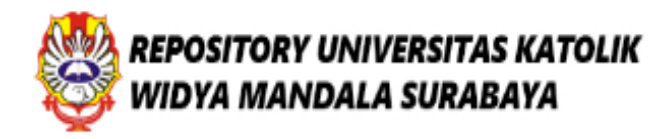

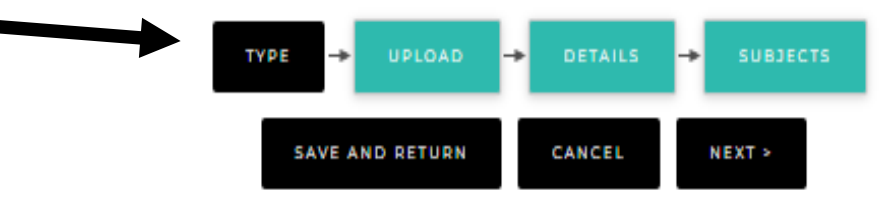

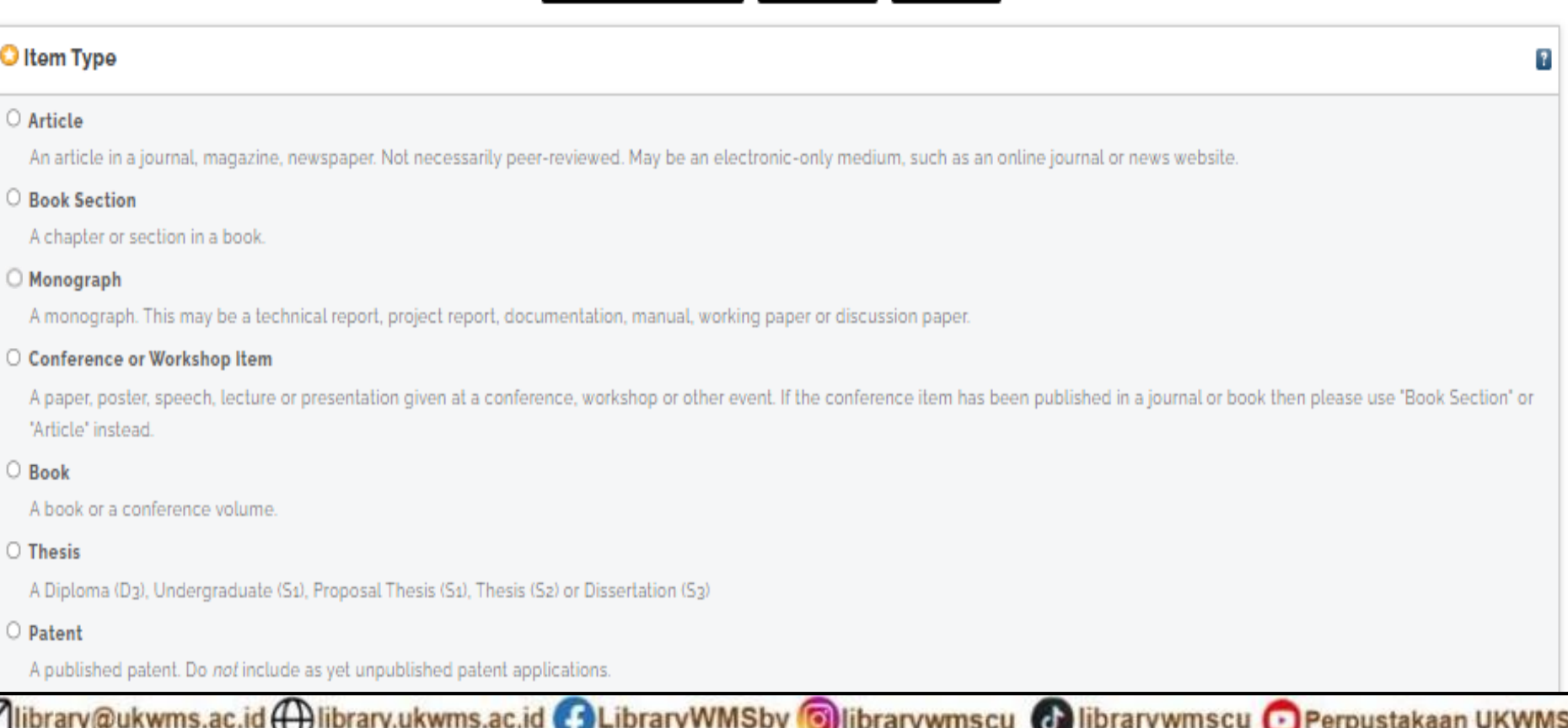

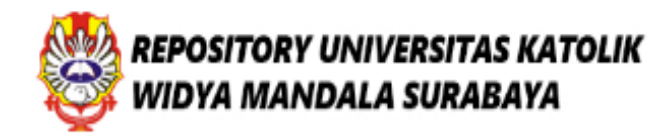

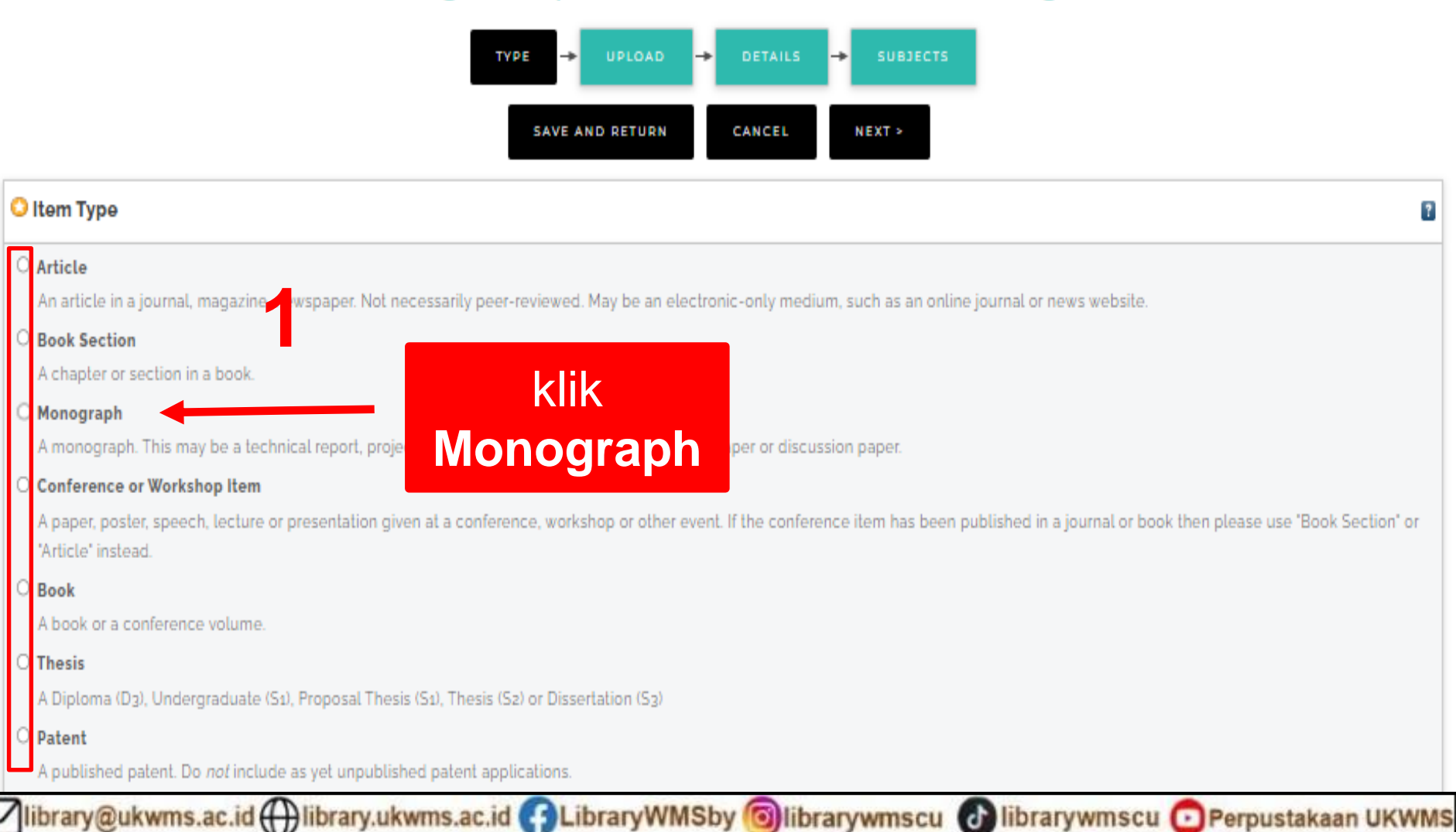

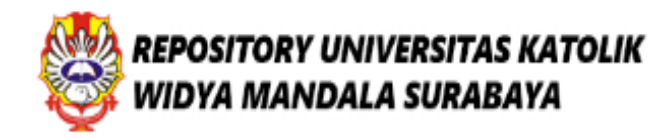

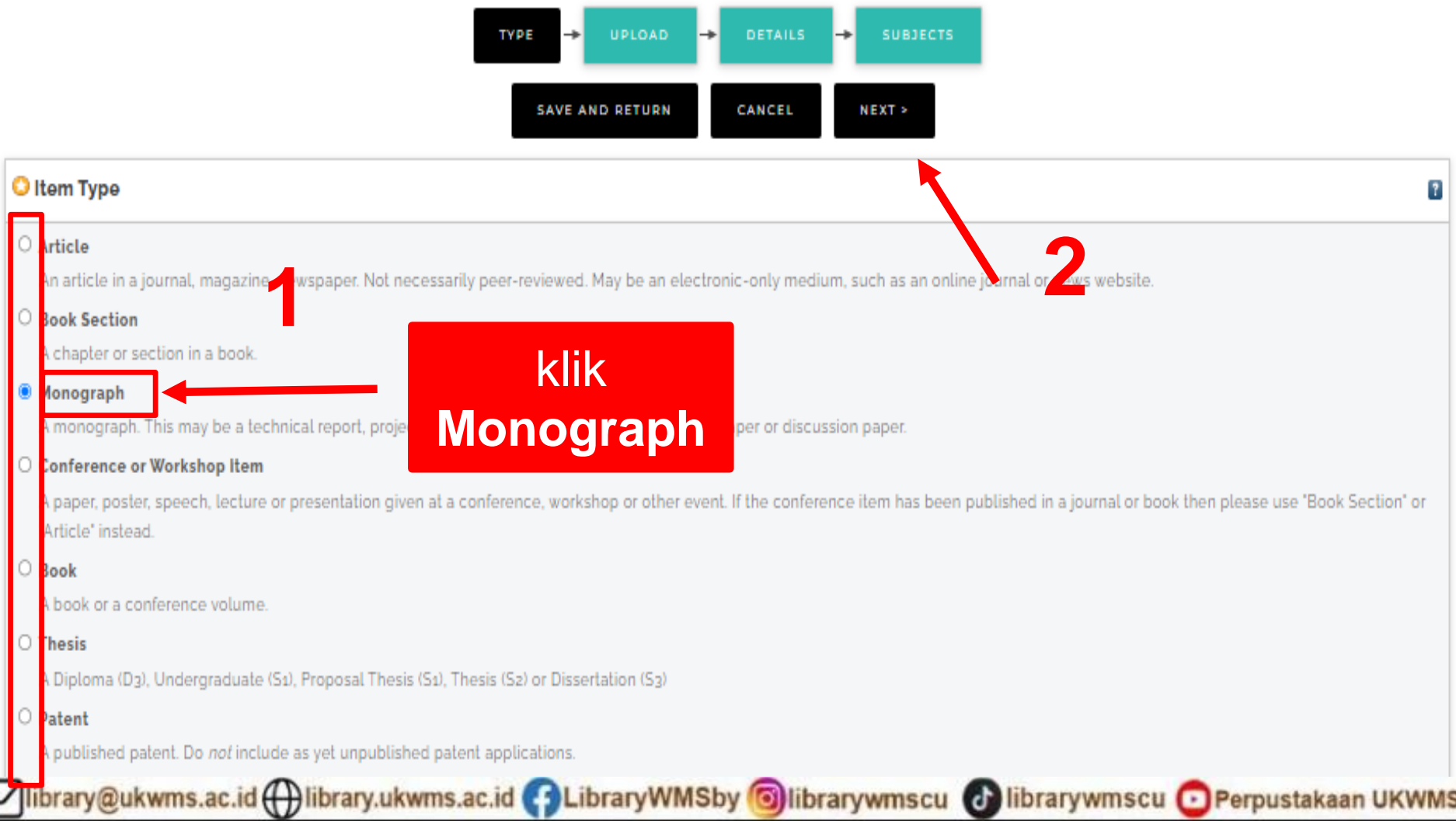

Insert keyword here...

 $=$ 

#### USER MENU

**UKWMS - LOGGED IN AS THOMAS** 

**MANAGE DEPOSITS** 

**MANAGE RECORDS** 

PROFILE

**SAVED SEARCHES** 

**REVIEW** 

**ADMIN** 

**REPORTS** 

**EDIT PAGE PHRASES** 

LOGOUT

HOME

**ABOUT** 

Vibrary@ukwms.ac.id ( ibrary.ukwms.ac.id C LibraryWMSby Olibrarywmscu Olibrarywmscu OP Perpustakaan UKWMS

## **REPOSITORY UNIVERSITAS KATOLIK WIDYA MANDALA SURABAYA**

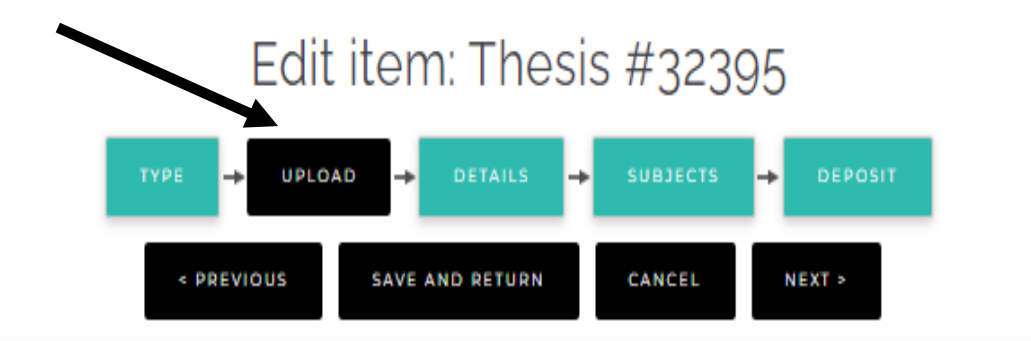

#### Add a new document

To upload a document to this repository, click the Browse button below to select the file and the Upload button to upload it to the archive. You may th document (such as images for HTML files) or upload more files to create additional documents. You may wish to use the SHERPA RoMEO tool to verify publisher policies before depositing.

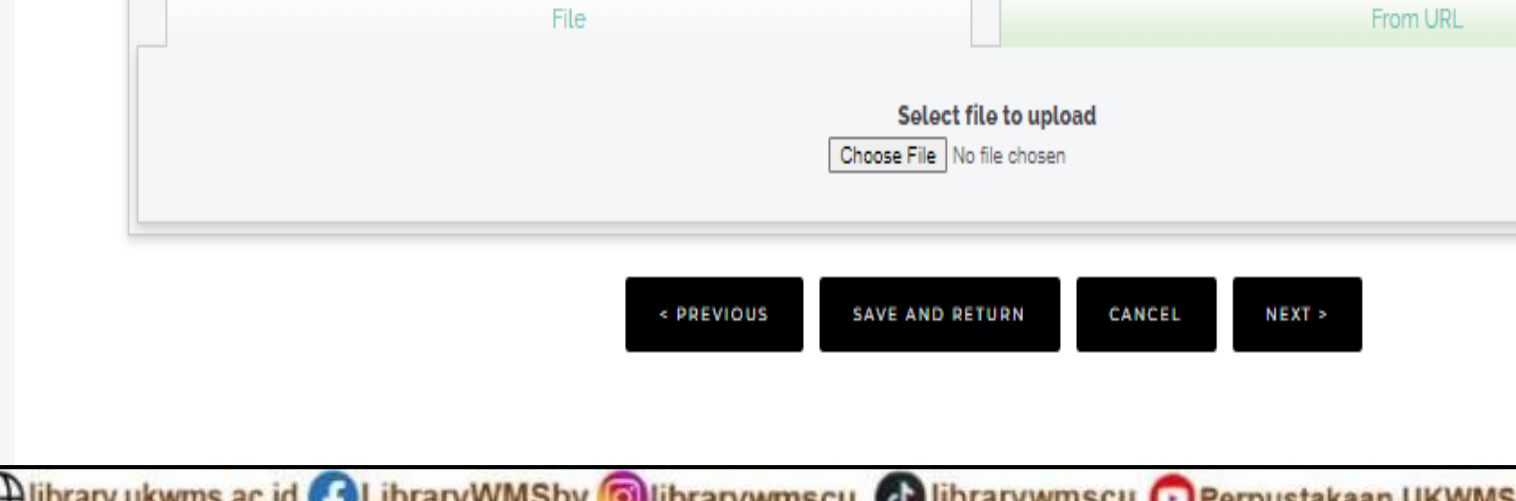

Insert keyword here...

#### USER MENU

**UKWMS - LOGGED IN AS THOMAS** 

**MANAGE DEPOSITS** 

**MANAGE RECORDS** 

PROFILE

**SAVED SEARCHES** 

**REVIEW** 

**ADMIN** 

**REPORTS** 

**EDIT PAGE PHRASES** 

LOGOUT

HOME

**ABOUT** 

Vibrary@ukwms.ac.id(+)library.ukwms.ac.id(+)LibraryWMSby Olibrarywmscu Olibrarywmscu OPerpustakaan UKWMS

### **REPOSITORY UNIVERSITAS KATOLIK** WIDYA MANDALA SURABAYA

## Edit item: Thesis #32395

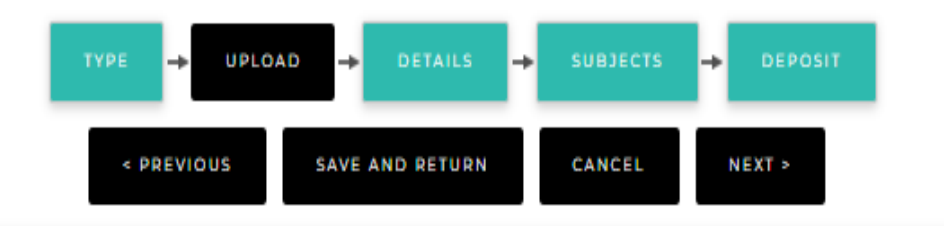

#### Add a new document

Ξ

To upload a document to this repository, click the Browse button below to select the file and the Upload button to upload it to the archive. You may th

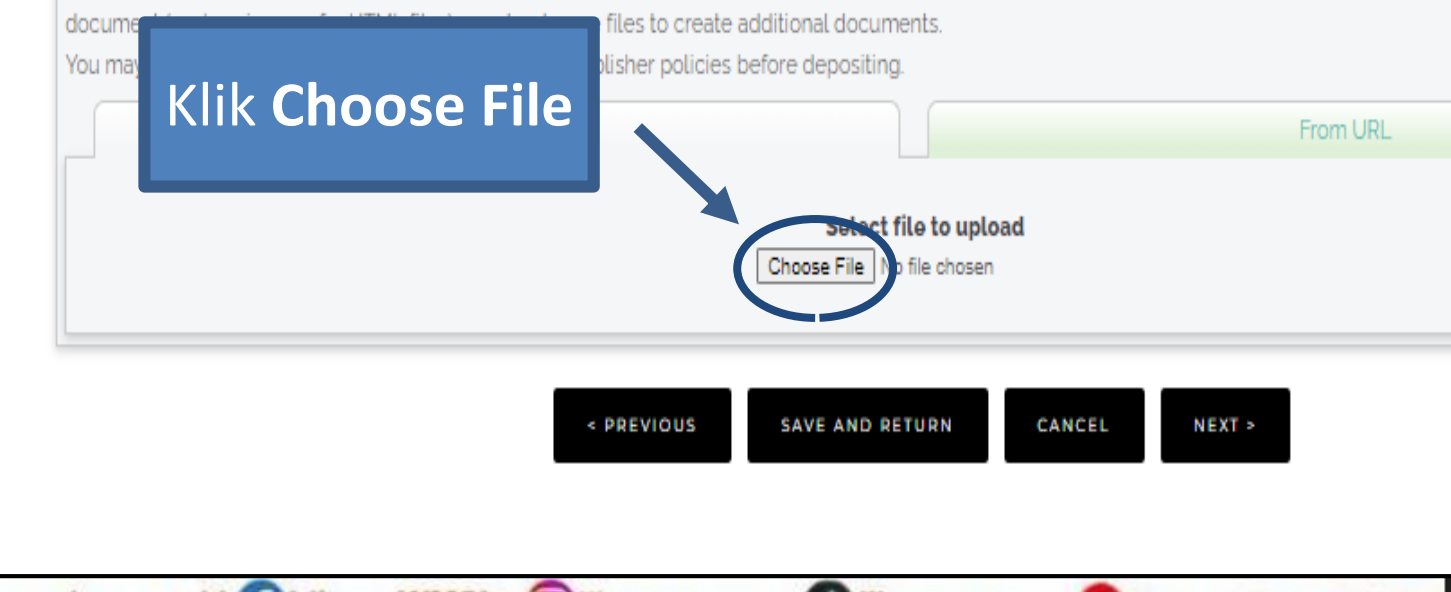

# **Misal file Anda yang akan DIUPLOAD**

- ABSTRAK rev.pdf
	- BAB 1 rev.pdf
	- BAB 2 rev.pdf
	- BAB 3 rev.pdf
	- BAB 4 rev.pdf
	- BAB 5 rev.pdf
	- BAB 6 rev.pdf
	- BAB 7 rev.pdf
	- BAB... dst.pdf LAMPIRAN.pdf

library@ukwms.ac.id ( ) library.ukwms.ac.id ( C LibraryWMSby © librarywmscu ( C librarywmscu ⊙ Perpustakaan UKWMS

# ABSTRAK rev.pdf

- 1. Sampul Depan Karya Ilmiah
- 2. Halaman Judul
- 3. Lembar Surat Pernyataan Keaslian yang ditandatangani oleh penulis dengan materai
- 4. Halaman Persetujuan yang ditanda tangani oleh Dosen pembimbing
- 5. Lembar Pernyataan Persetujuan Publikasi

6. Karya Ilmiah yang dibubuhi tanda tangan dan Materai

# ABSTRAK rev.pdf

- 7. Halaman Pengesahan yang sudah ditandatangani oleh Dewan Penguji
- 8. Halaman Persembahan/Motto (jika ada)
- 9. Halaman Kata Pengantar
- 10. Halaman Daftar Isi
- 11. Daftar Tabel (jika ada)
- 12. Daftar Gambar (jika ada)
- 13. Daftar Lampiran
- 14. Halaman Abstrak (bahasa Indonesia/Inggris)

Form setelah terisi, jadikan bentuk .JPG/image

library@ukwms.ac.id ( ibrary.ukwms.ac.id C LibraryWMSby

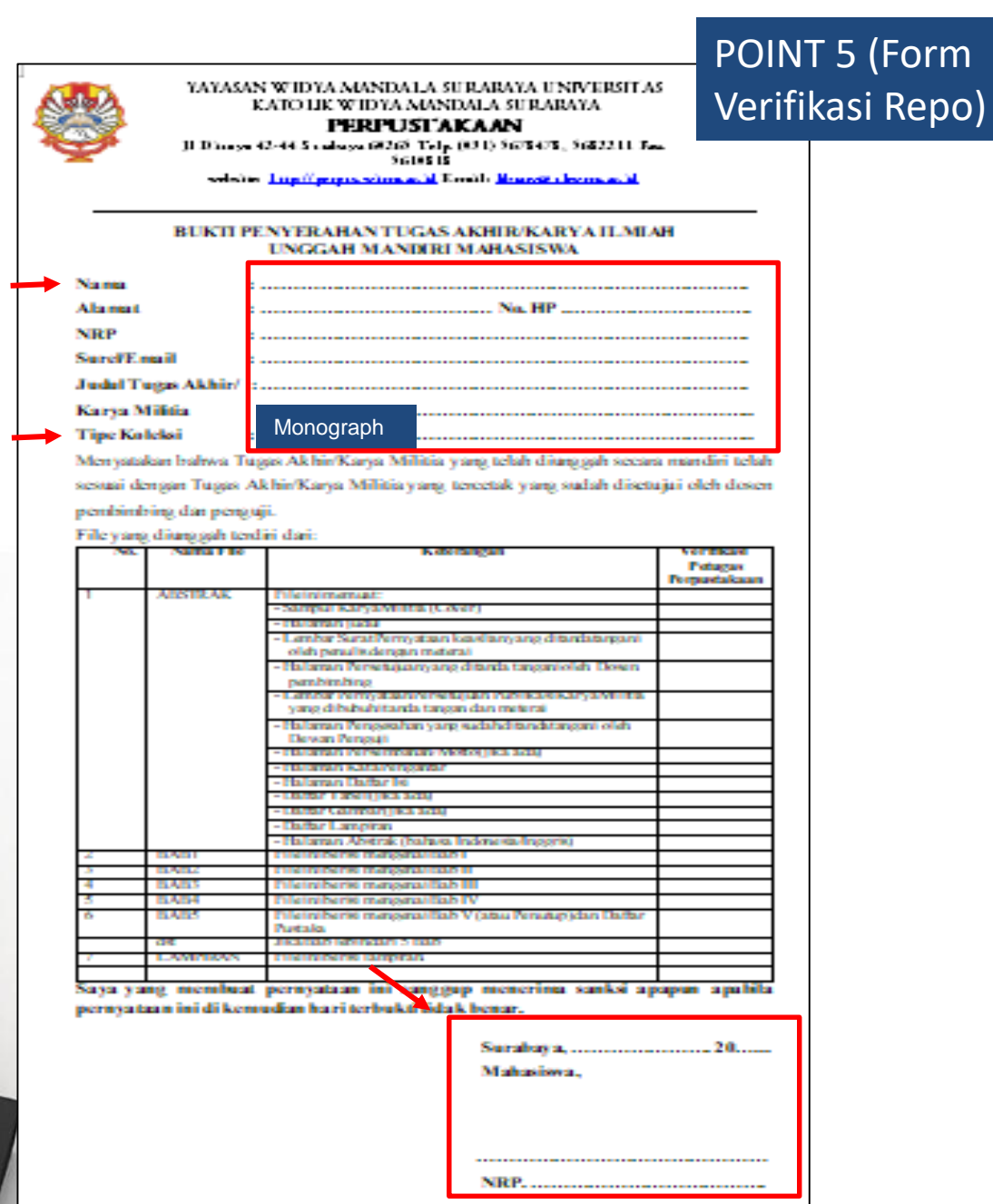

Catatan: Bokti Penyerahan Karya Militia ini sebagai salah satusyanat Belsas Kewailban Pennustakaan

o librarywmscu

(Ժ

librarywmscu Derpustakaan UKWMS

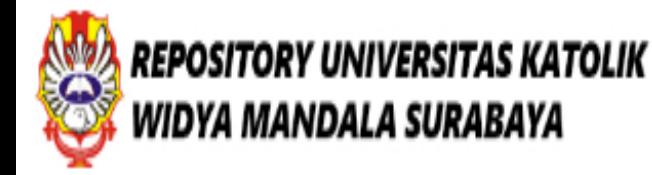

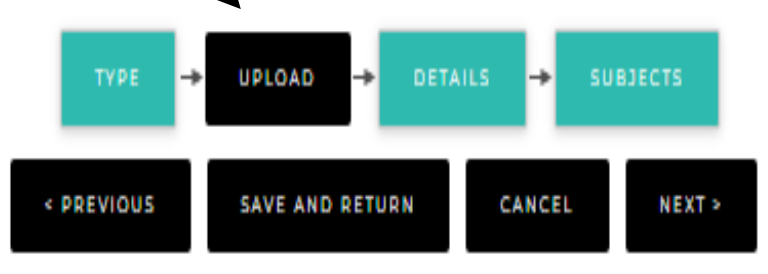

### Add a new document

To upload a document to this repository, click the Browse button below to select the file and the Upload button to upload it to the archive. You may then add additional files to the document (such as

images for HTML files) or upload more files to create additional documents.

You may wish to use the SHERPA RoMEO tool to verify publisher policies before depositing.

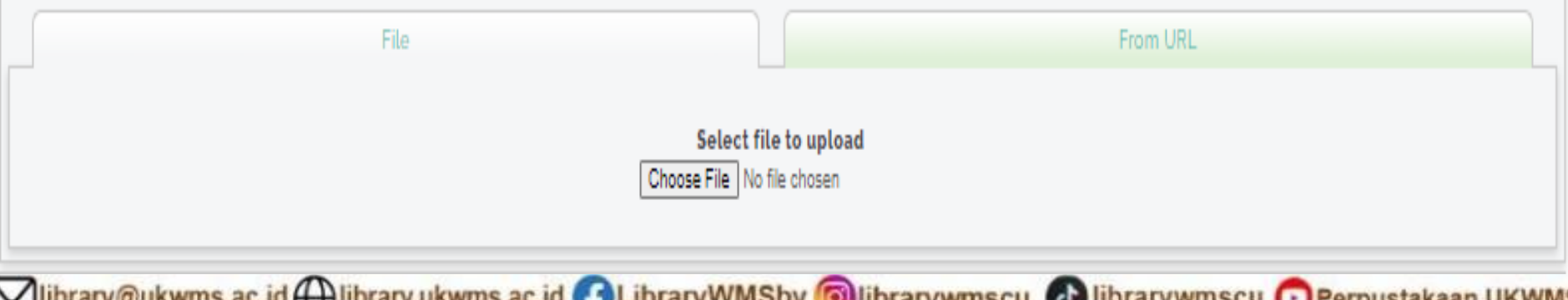

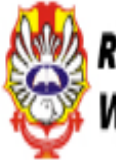

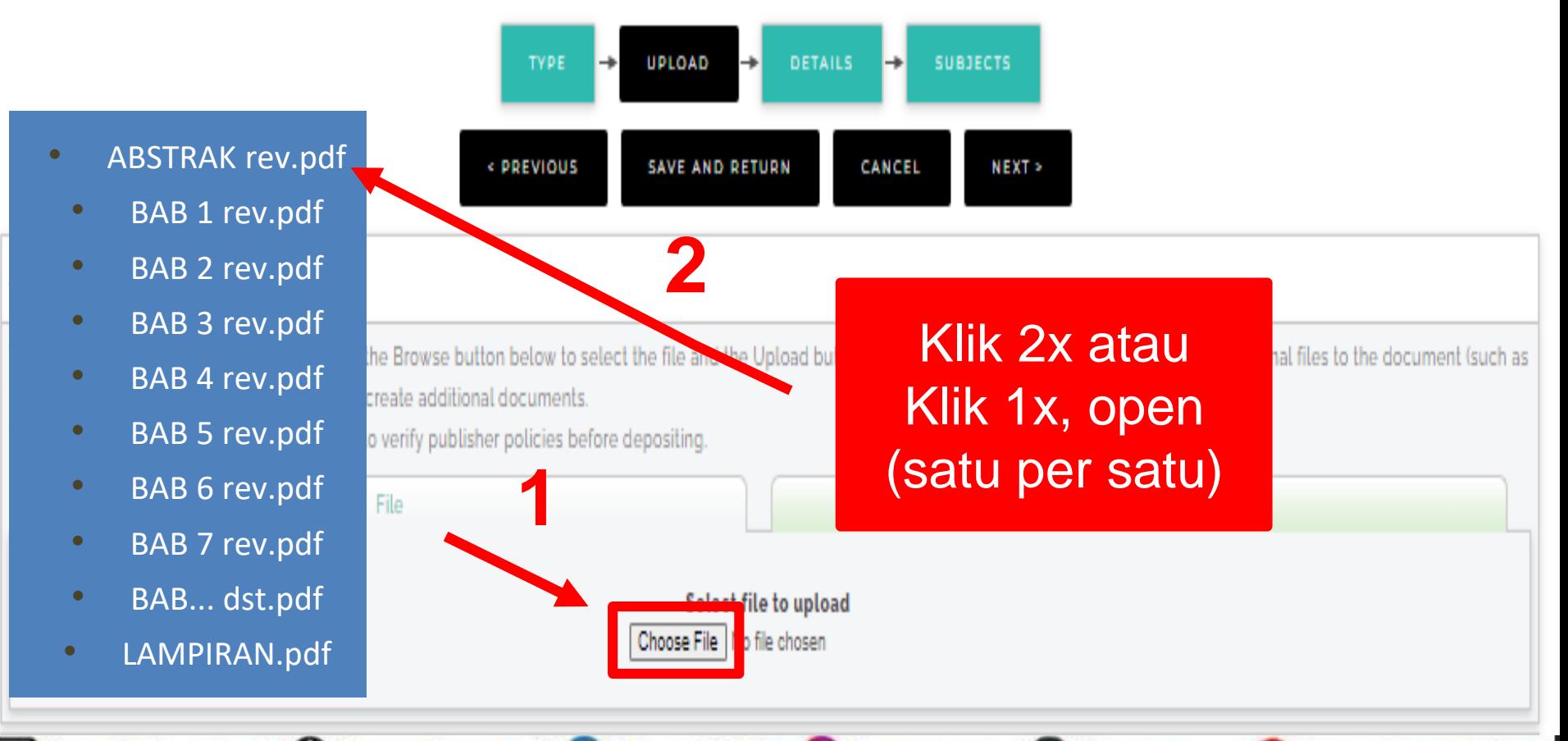

Vibrary@ukwms.ac.id ( ibrary.ukwms.ac.id ( 3 LibraryWMSby 3 librarywmscu & librarywmscu Berpustakaan UKWMS

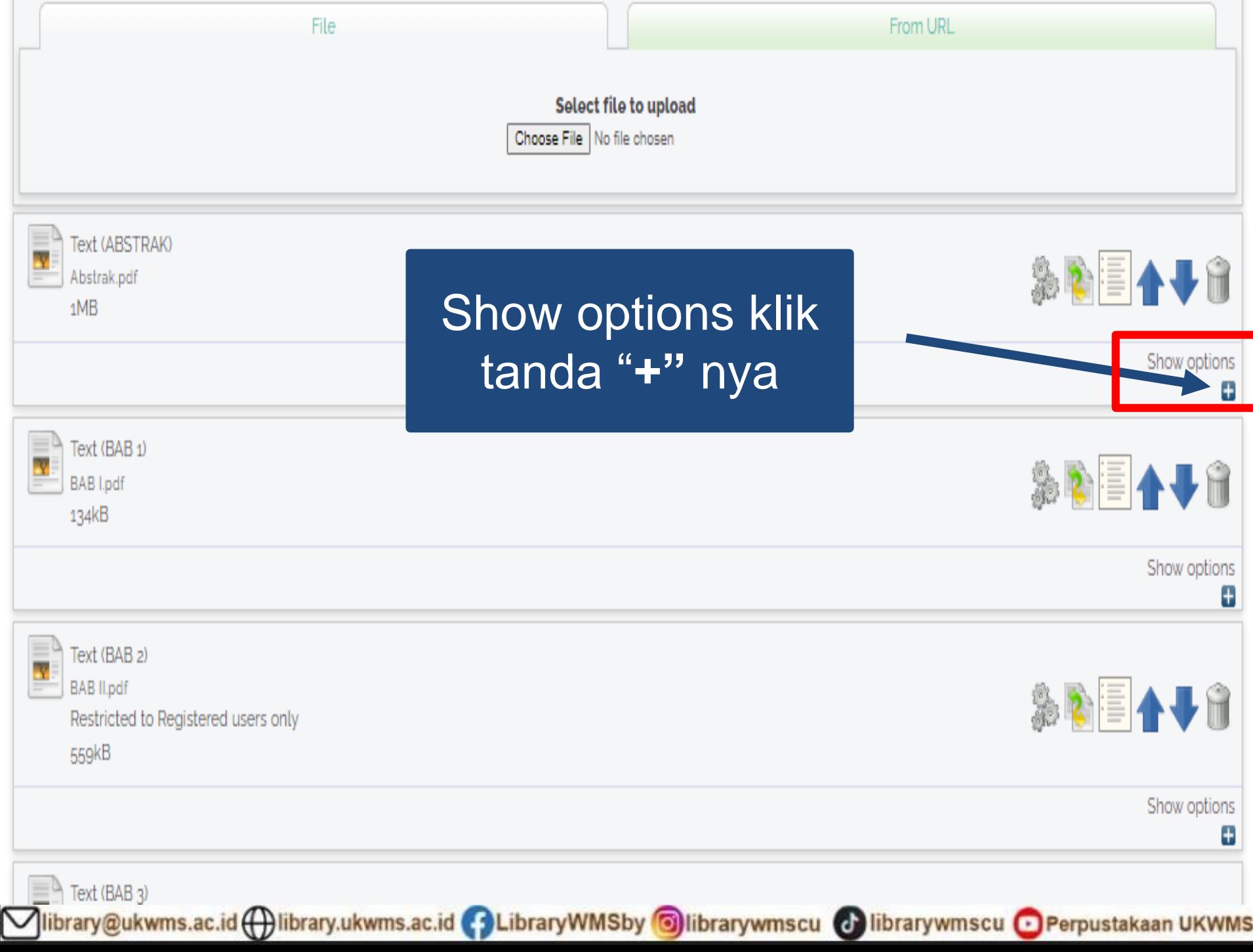

- 11

Select file to upload

Choose File No file chosen

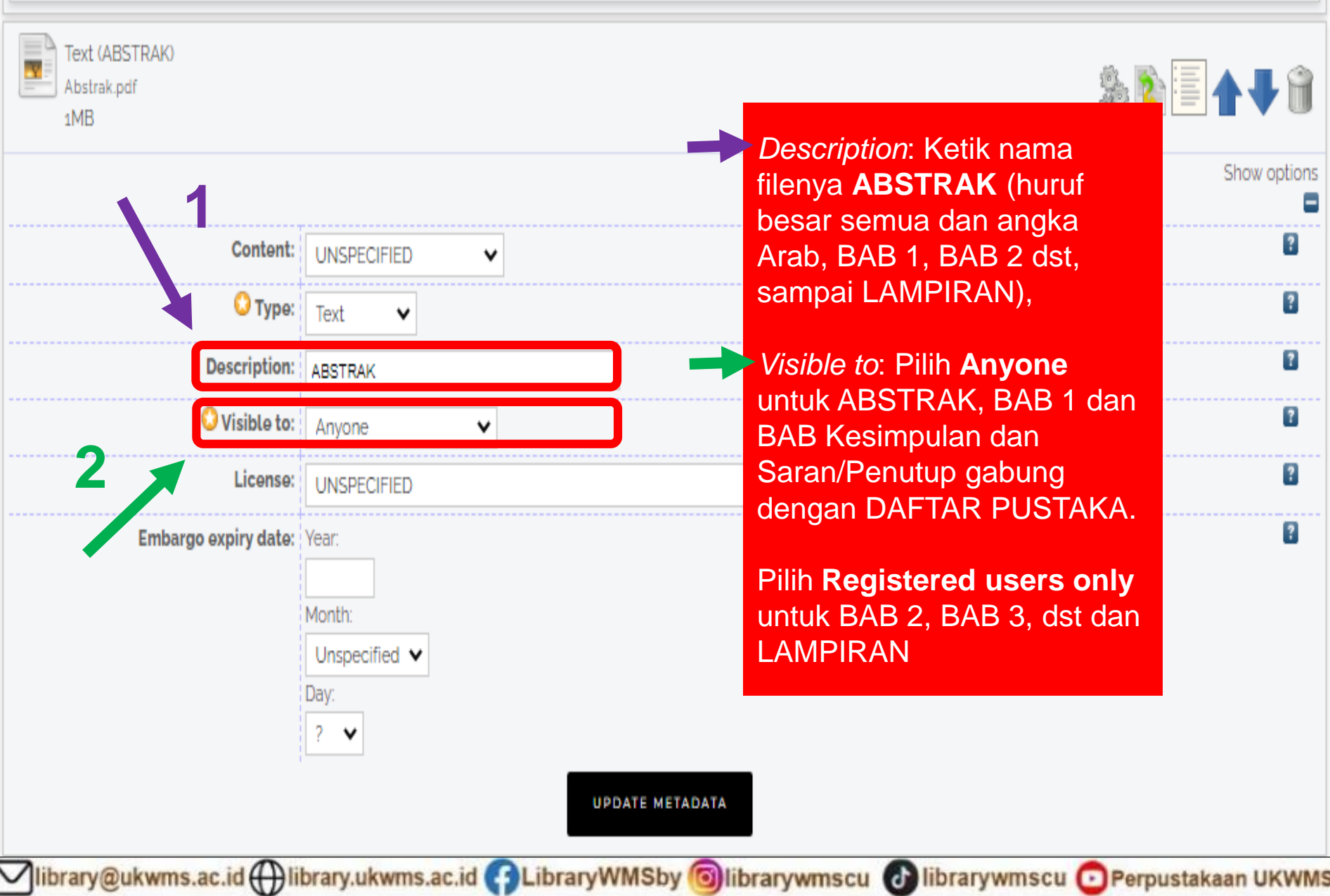

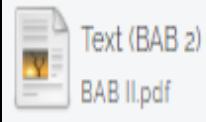

Restricted to Registered users only

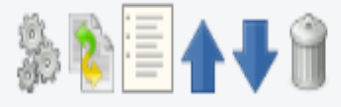

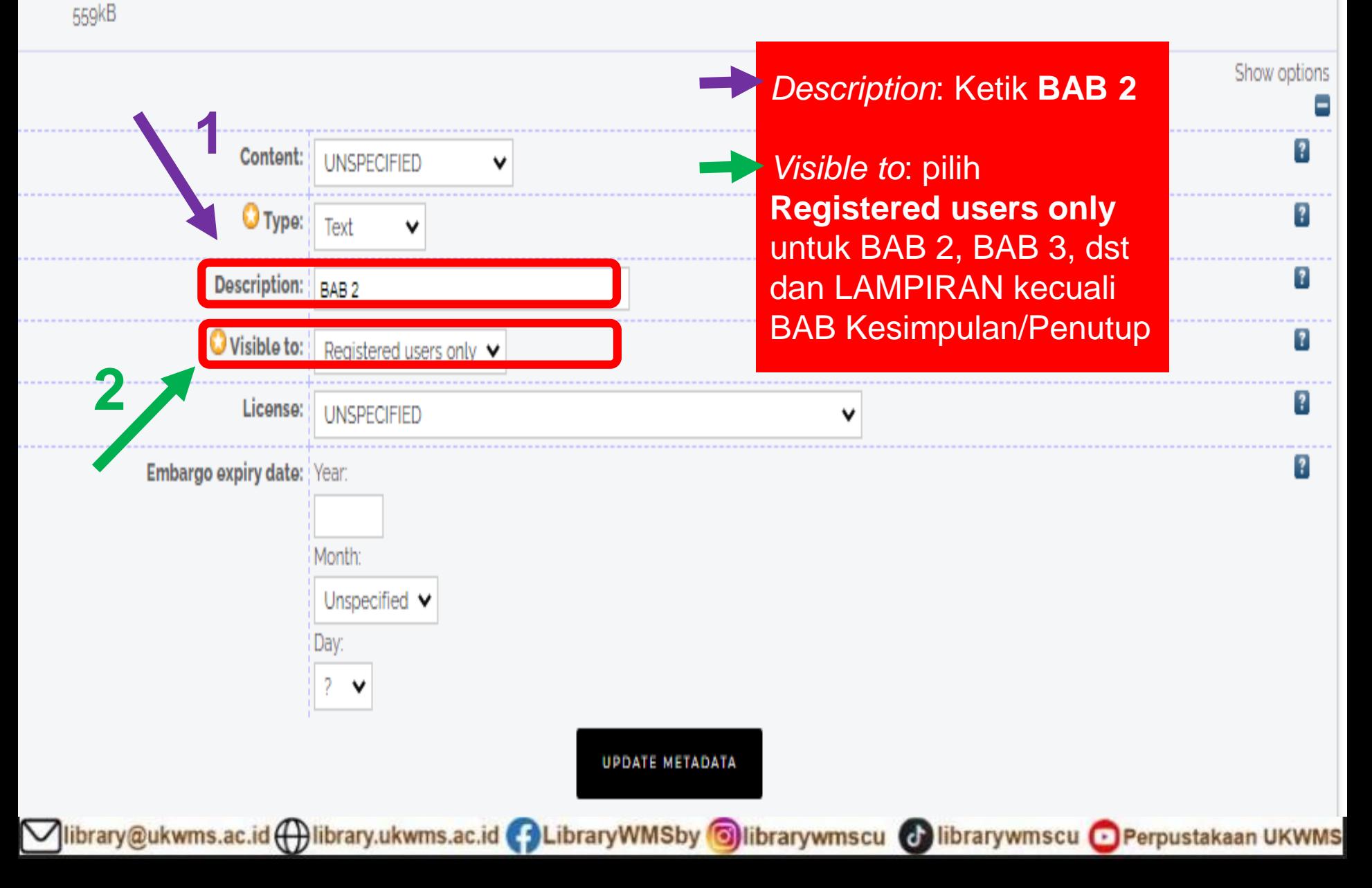

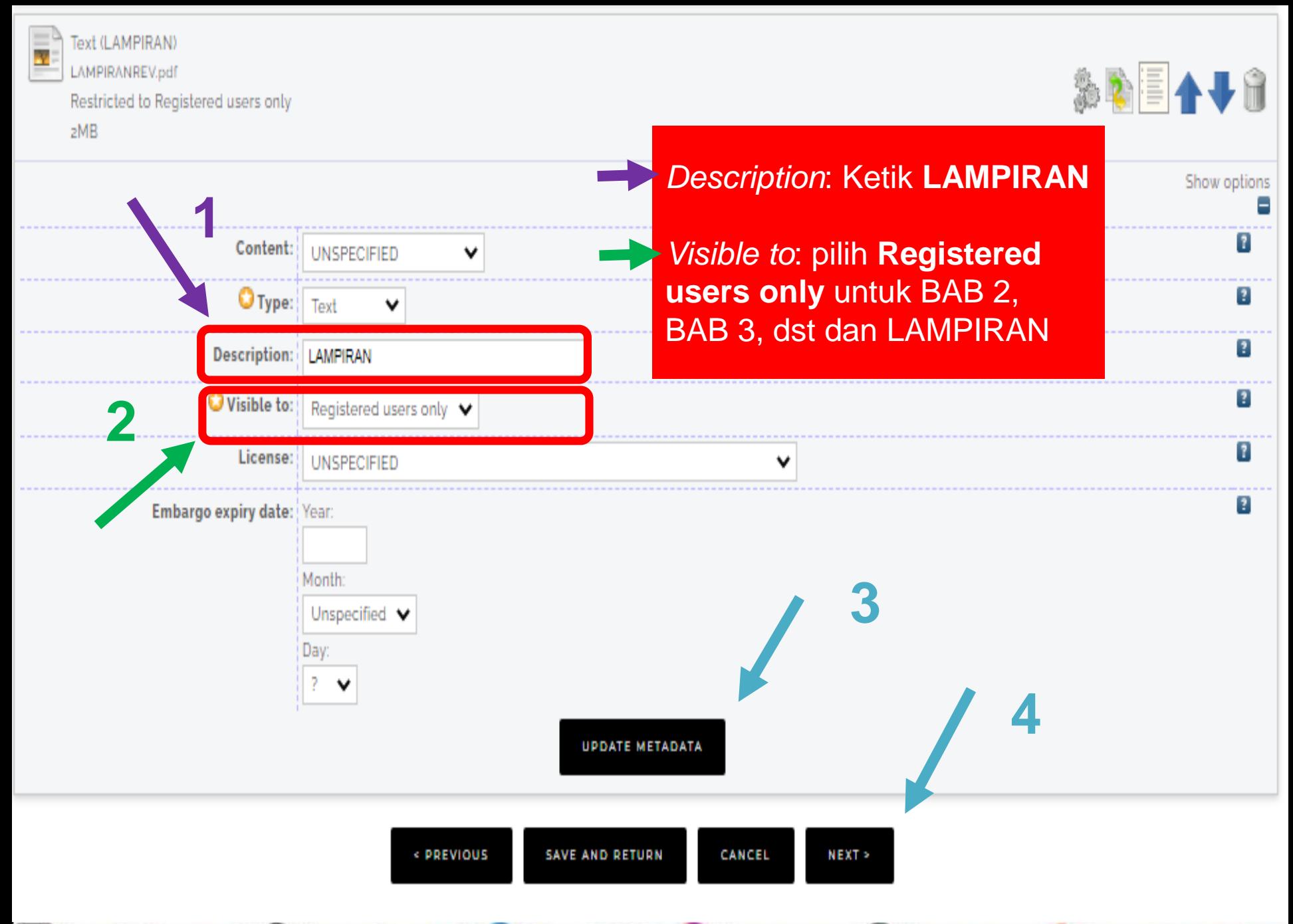

◯library@ukwms.ac.id ( ibrary.ukwms.ac.id ( ) LibraryWMSby ©librarywmscu © librarywmscu © Perpustakaan UKWMS

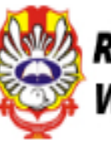

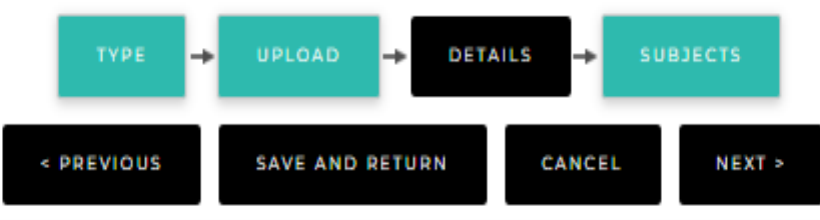

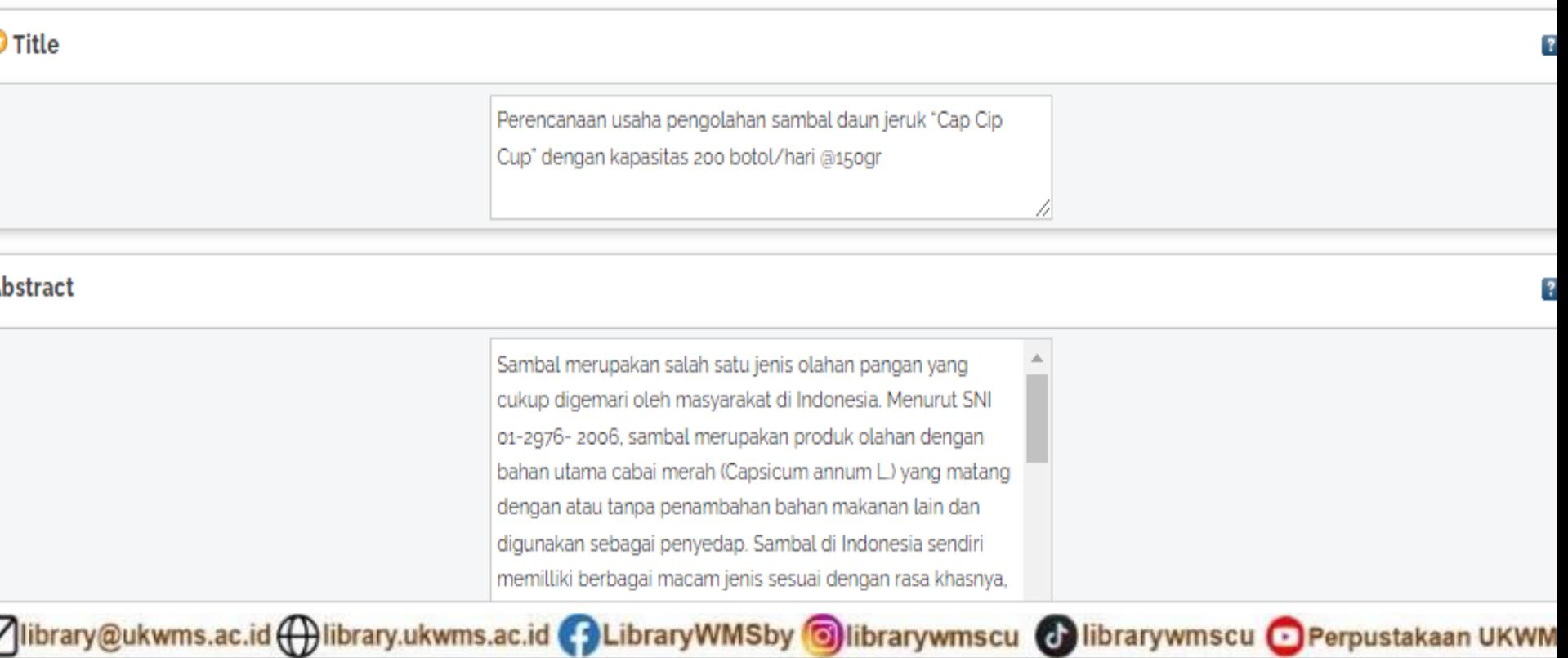

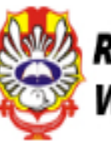

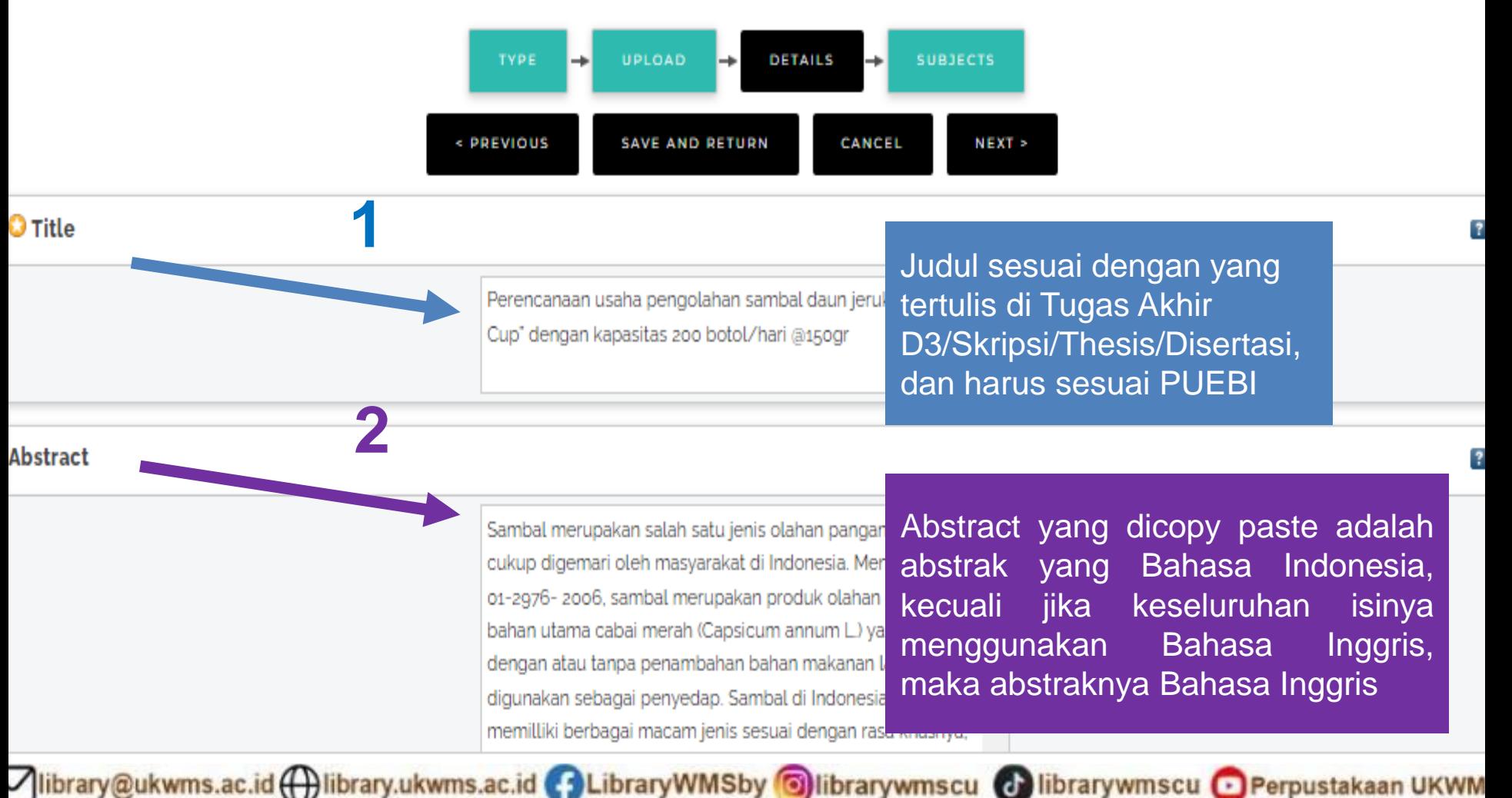

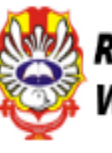

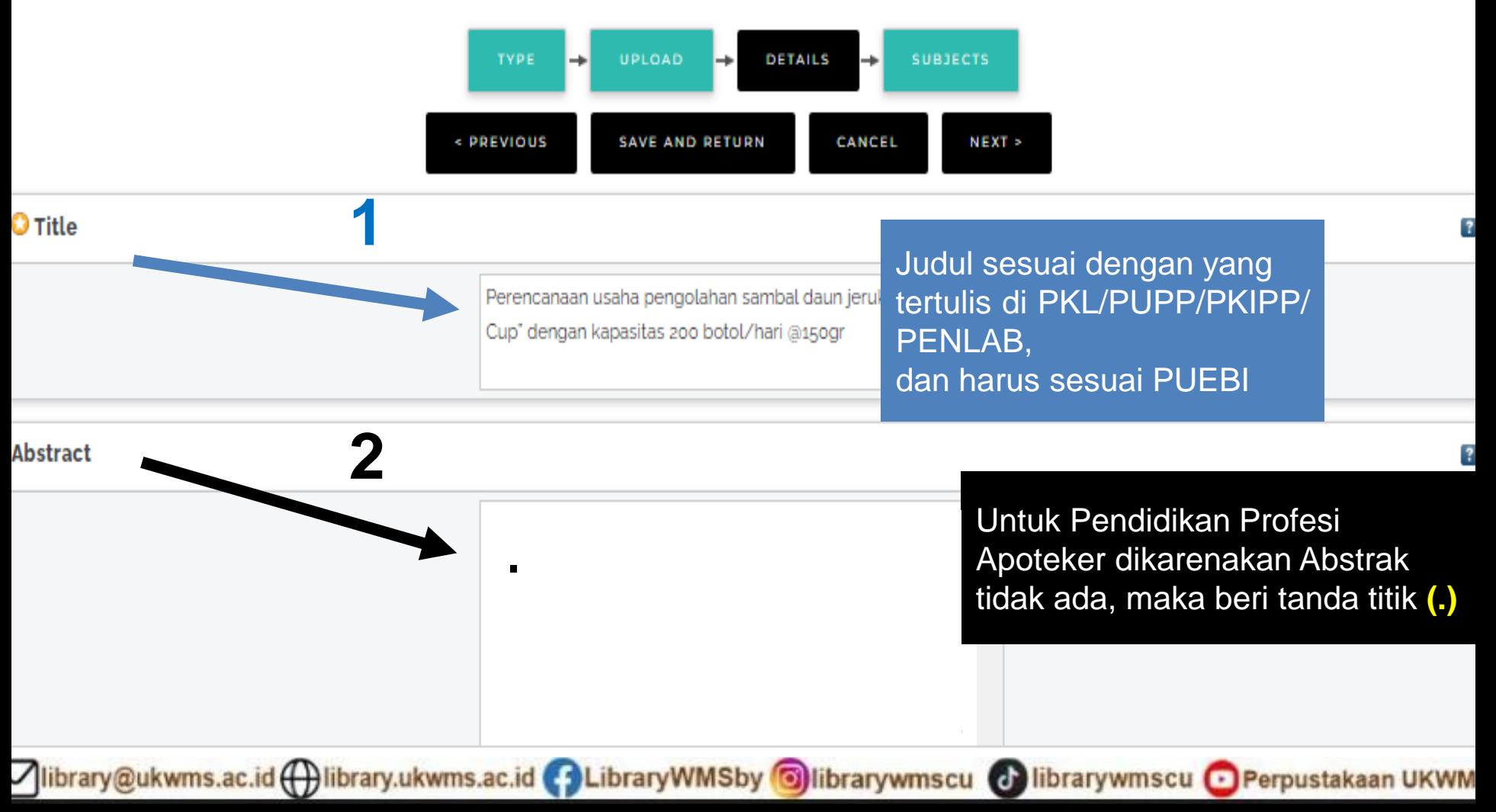

## Monograph Type

- $\cup$ Technical Report (Perencanaan Unit Pengolahan Pangan (FTP), Makalah Komprehensif (FTP))
- Oproject Report (PKL, PKIPP, Magang D3, Praktik Kerja Profesi Apoteker, Profesi Guru, Profesi Ners d

### O Documentation

- Manual
- Working Paper (Laporan Penelitian Laboratorium (FT-Kimia))
- Working Paper Staff (Laporan Penelitian Dosen)
- Discussion Paper (Penulisan dan Seminar Ilmiah)
- **Monograph Type disai dengan jenis** file yang diupload:
- 1. FTP: PUPP pilih Technical Report **PKIPP pilih Project Report** 2. FT-Kimia: PKL pilih Project Report **PENLAB pilih Working Paper** 3. FT-Elektro: PKL pilih Project Report 4. FT-Industri: PKL pilih Project Report

Kampus Madiun (PKN, PLP, Magang) pilih Project Report

### Other

## **O** Creators

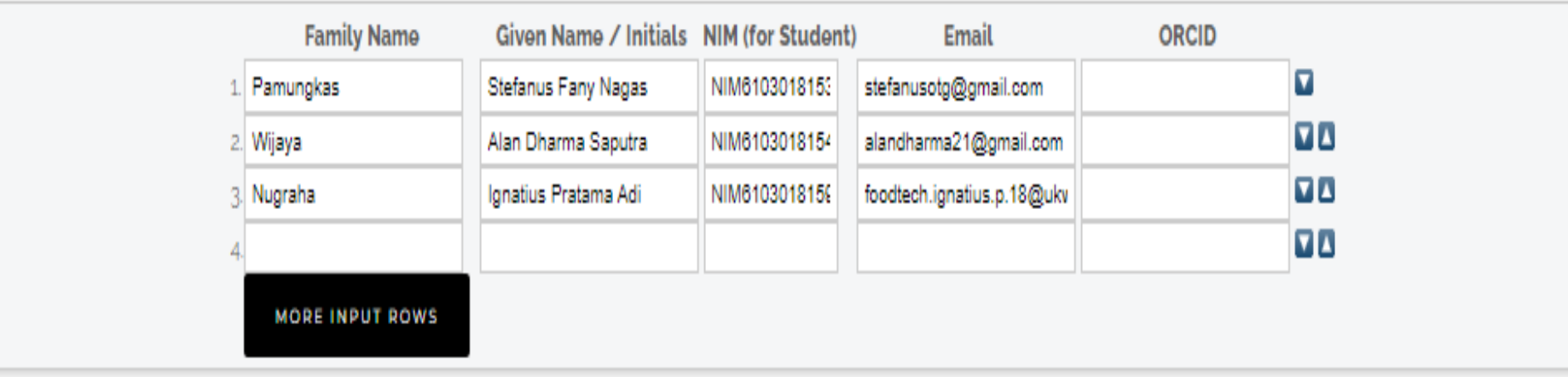

Vibrary@ukwms.ac.id(+)library.ukwms.ac.id + LibraryWMSby + Dibrarywmscu + librarywmscu + Perpustakaan UKWMS

## Monograph Type

- ® <mark>Technical Report (Perencanaan Unit Pengolahan Pangan (FTP), Makalah Komprehensif (FTP))</mark>
- Project Report (PKL, PKIPP, Magang D3, Praktik Kerja Profesi Apoteker, Profesi Guru, Profesi Ners d

Documentation

Manual

Other

**O** Creators

- Working Paper (Laporan Penelitian Laboratorium (FT-Kimia))
- Working Paper Staff (Laporan Penelitian Dosen)
- Discussion Paper (Penulisan dan Seminar Ilmiah)
- **Monograph Type** diisi dengan jenis file vang diupload:
- 1. FTP: PUPP pilih Technical Report PKIPP pilih Project Report
- 2. FT-Kimia: PKL pilih Project Report PENLAB pilih Working Paper 3. FT-Elektro : PKL pilih Project Report 4. FT-Industri: PKL pilih Project Report

Kampus Madiun (PKN, PLP, Magang) pilih Project Report

**Creators** sama dengan pengisian tipe Thesis

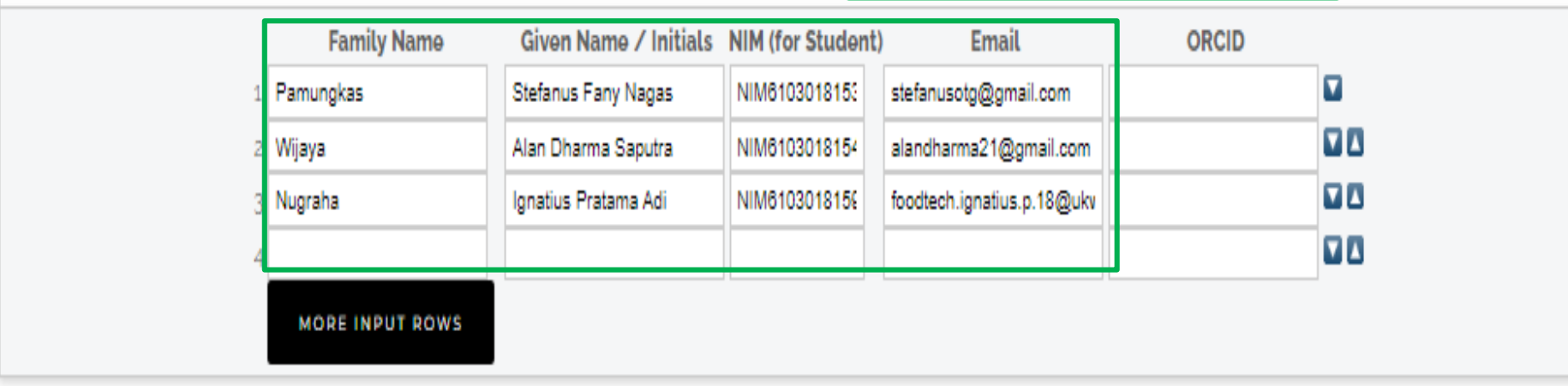

Vibrary@ukwms.ac.id (+)library.ukwms.ac.id <>>
LibraryWMSby Olibrarywmscu <>
Olibrarywmscu <>
OPerpustakaan UKWMS

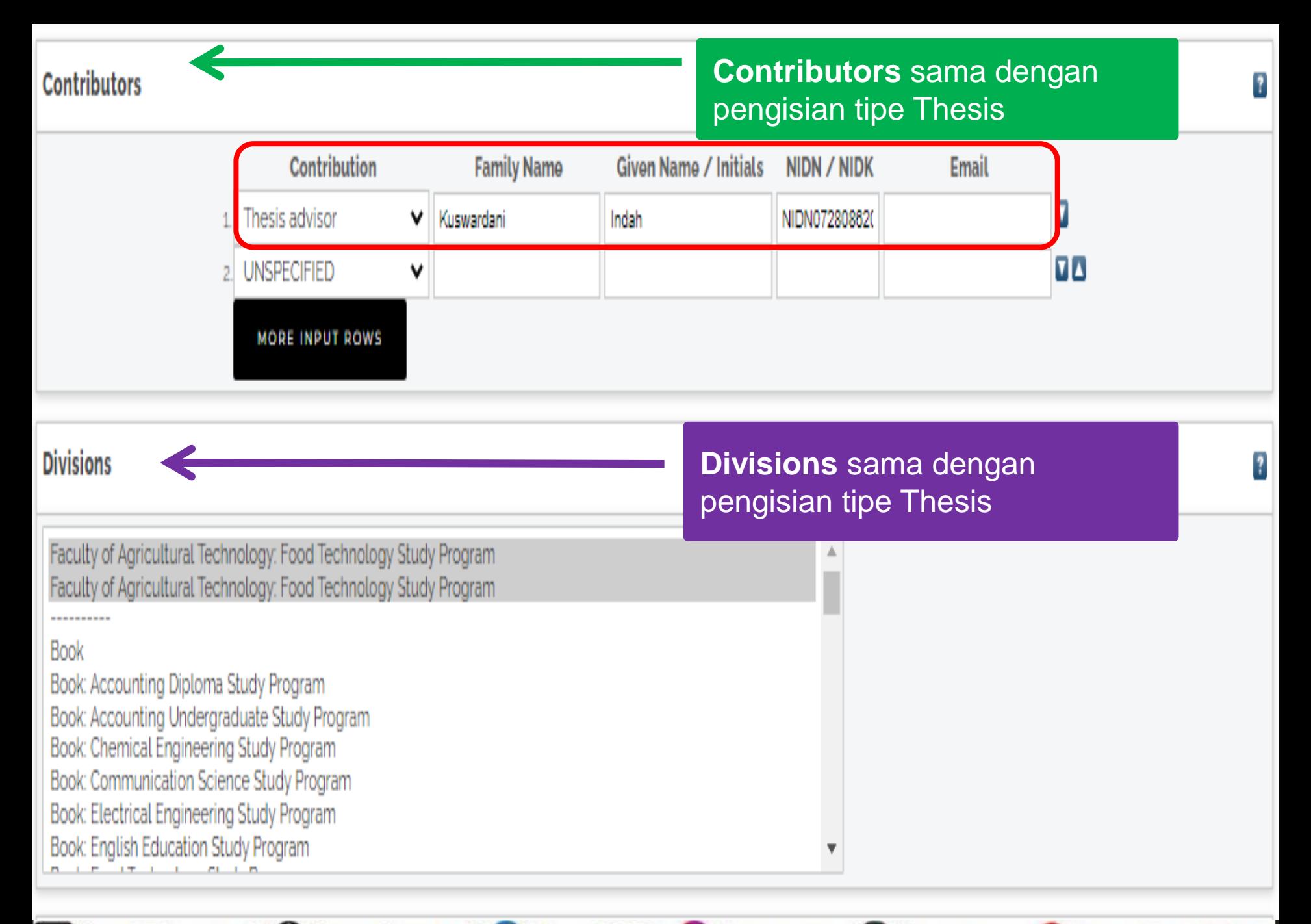

Vibrary@ukwms.ac.id ( ibrary.ukwms.ac.id ( 3 LibraryWMSby 3 librarywmscu & librarywmscu & Perpustakaan UKWMS
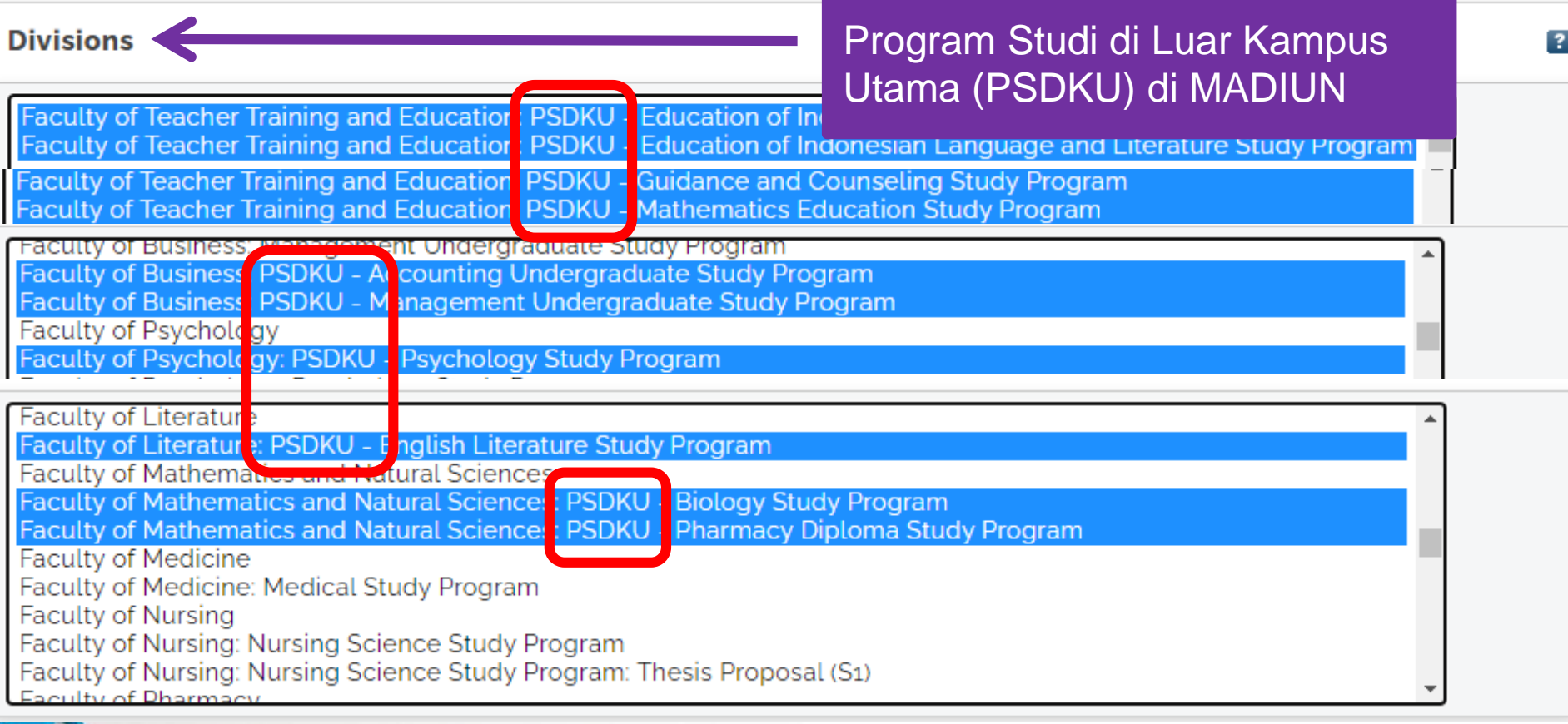

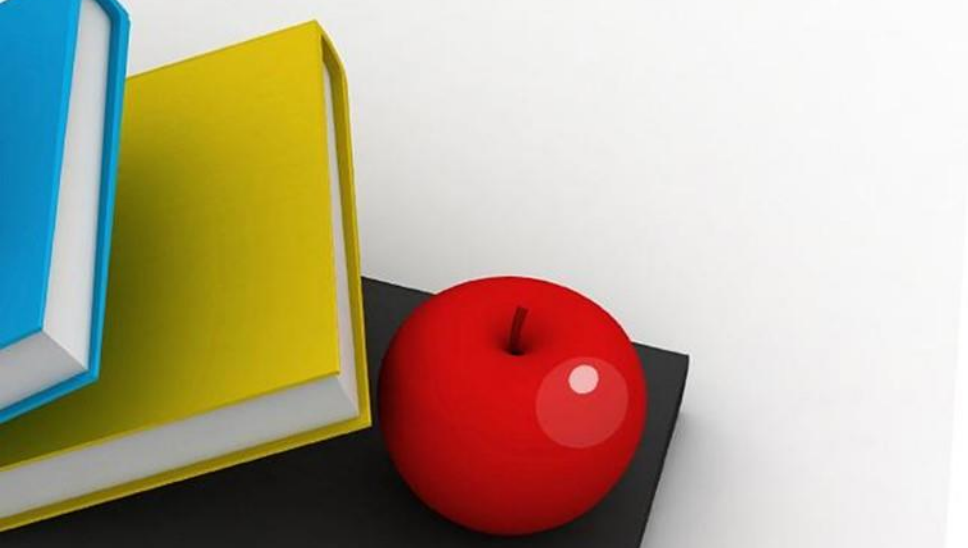

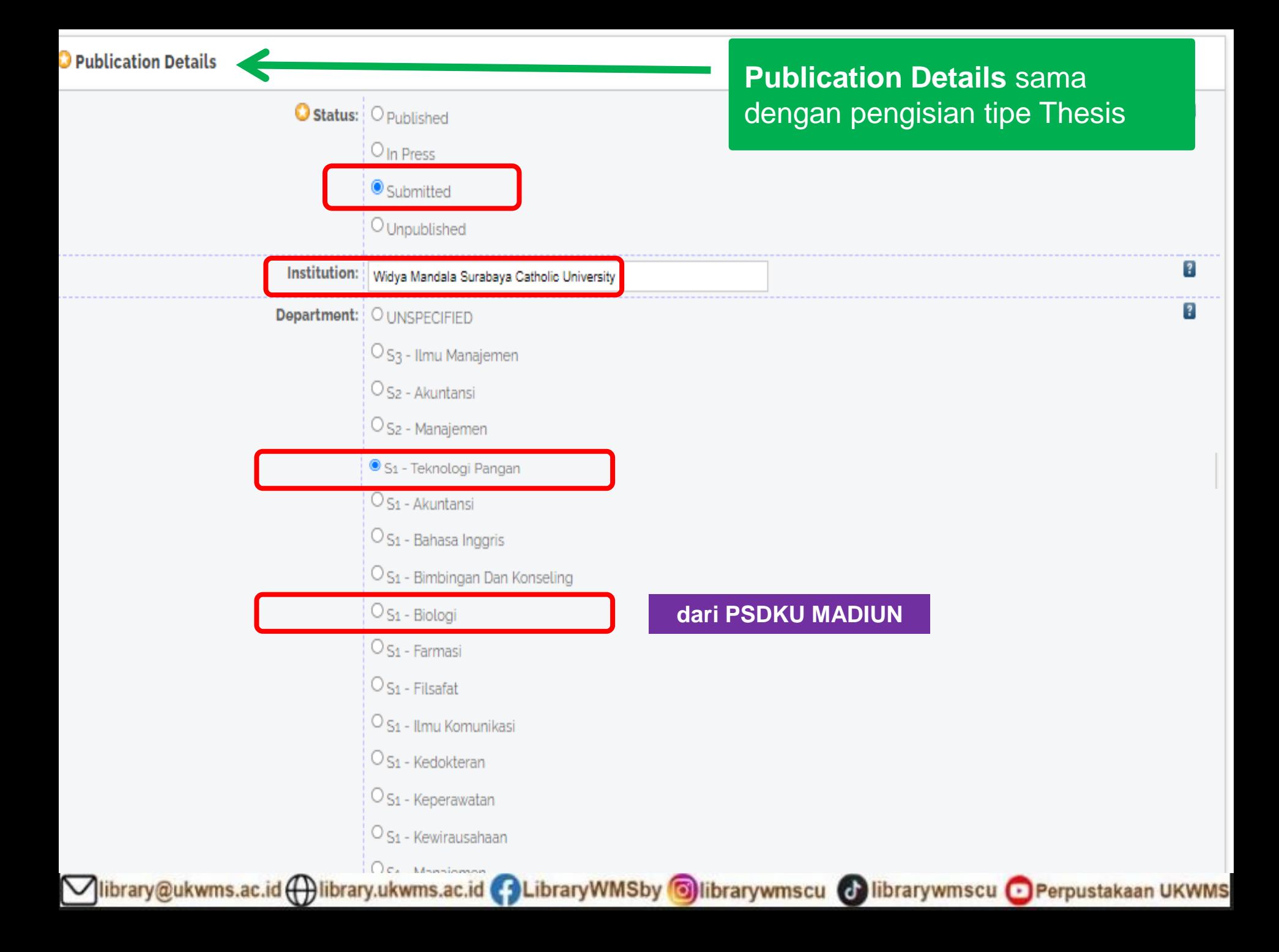

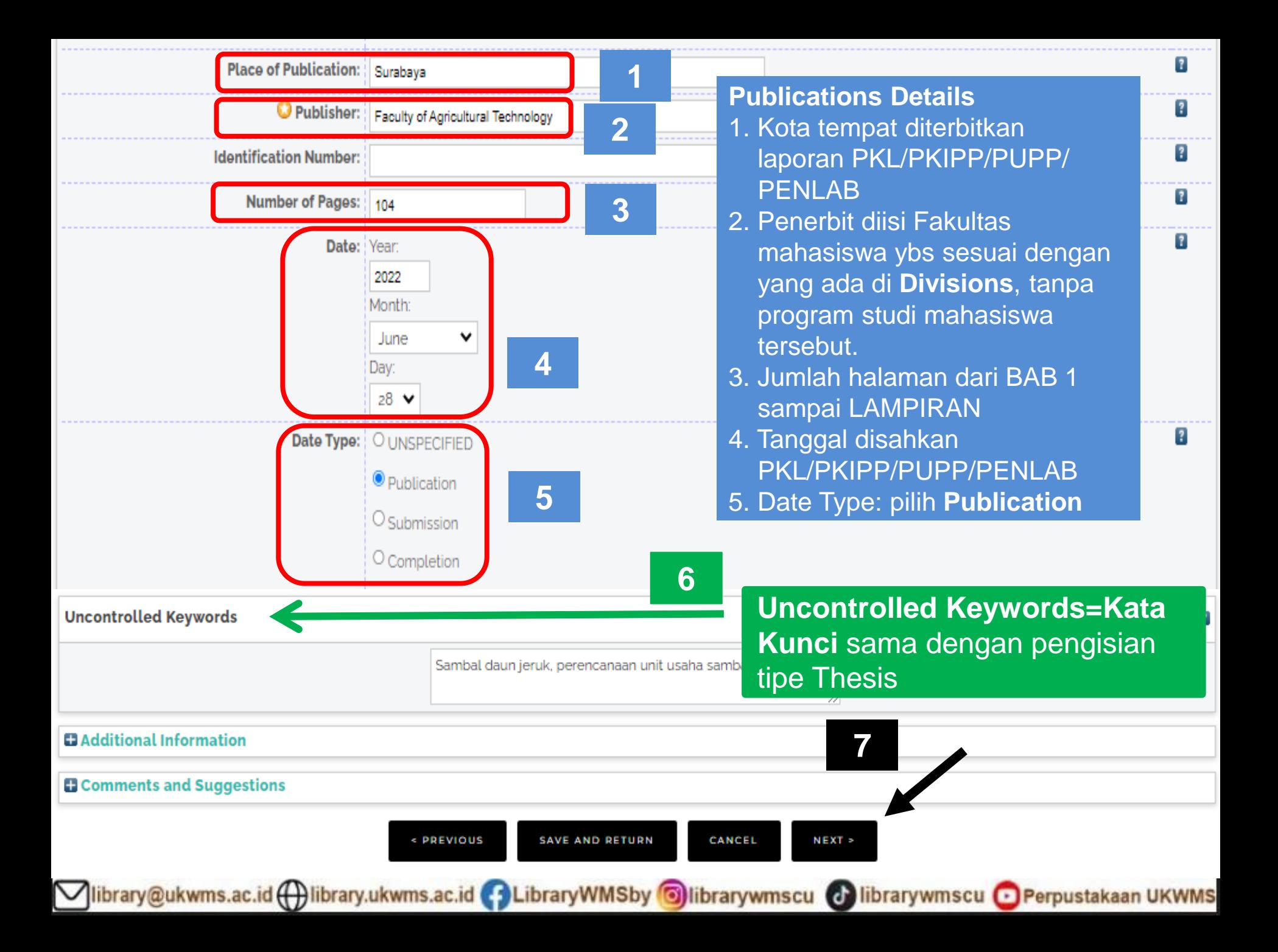

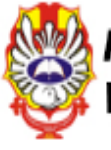

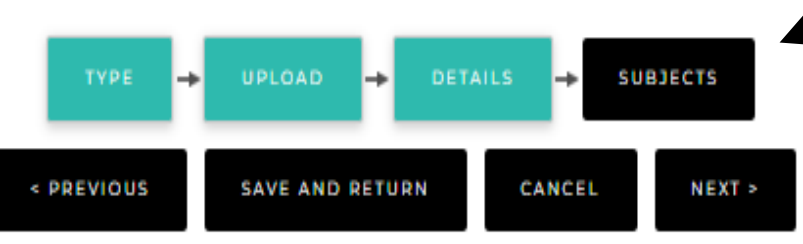

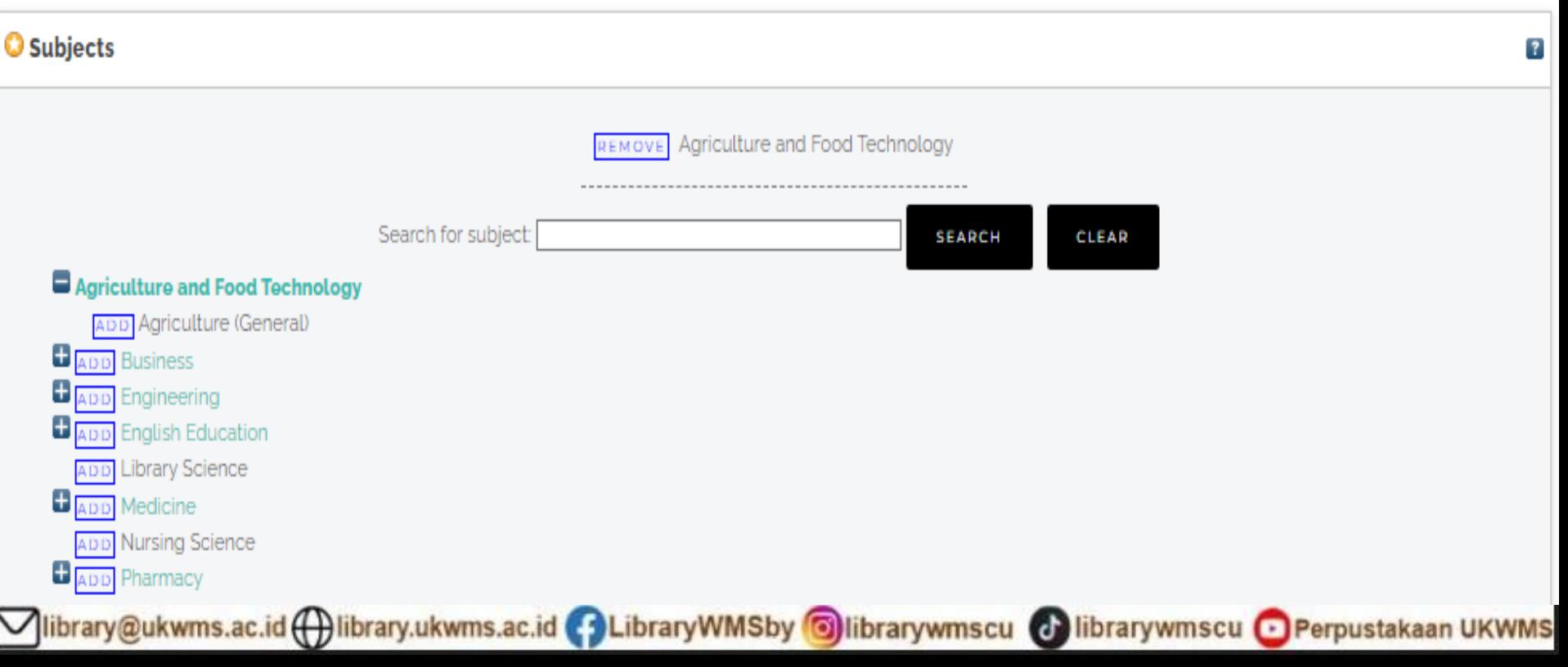

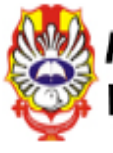

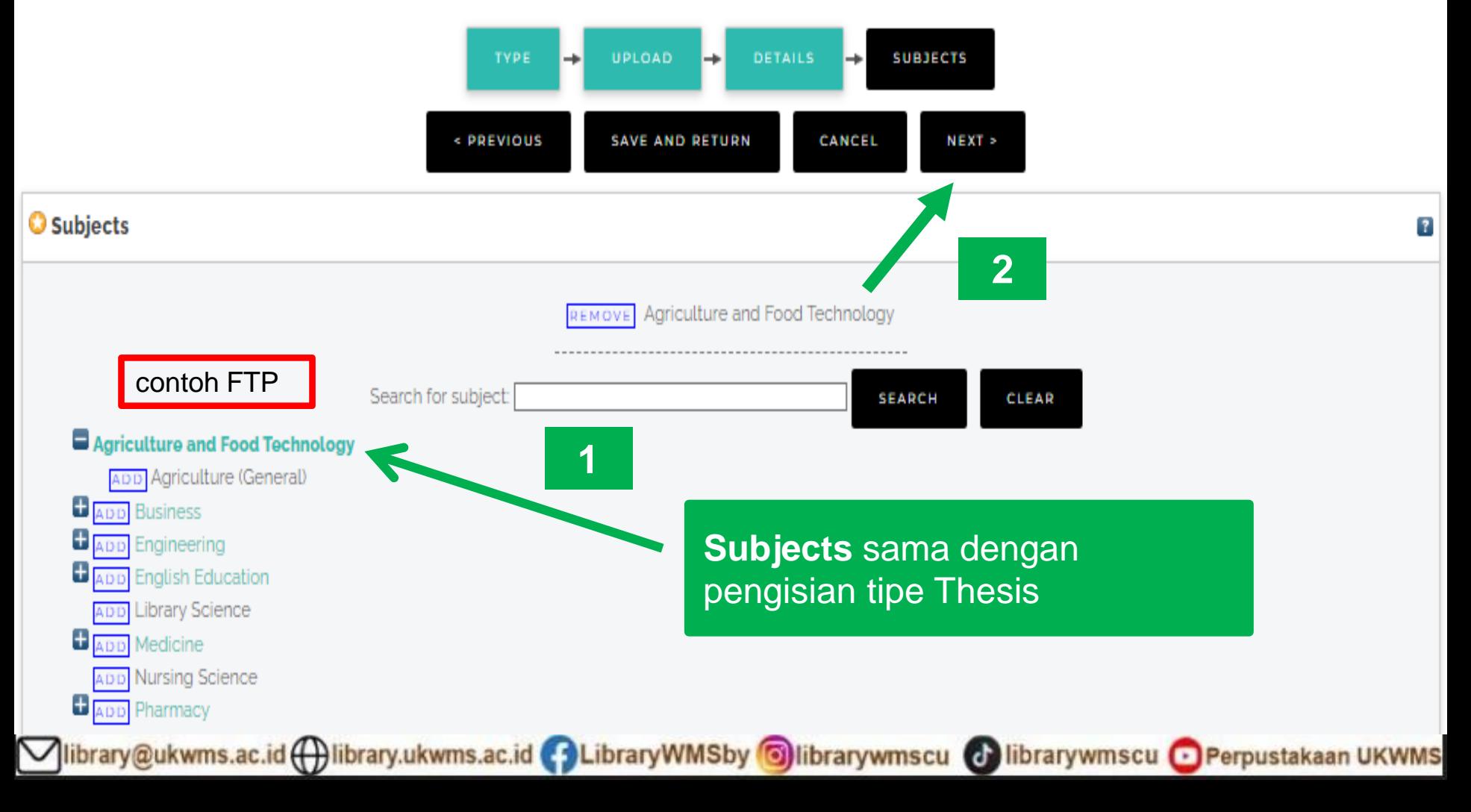

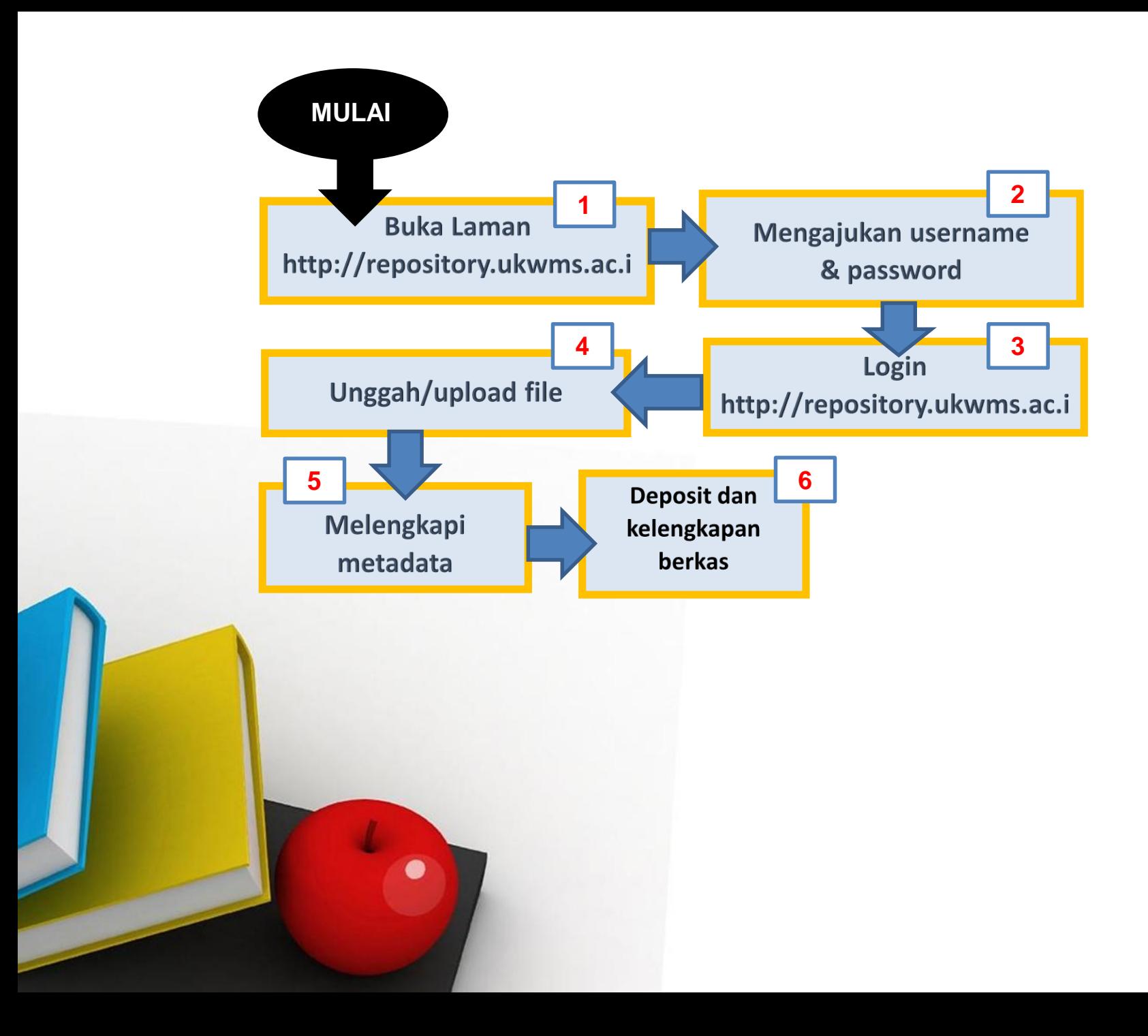

#### This item is still in your work area. It will not appear in the repository until you deposit it.

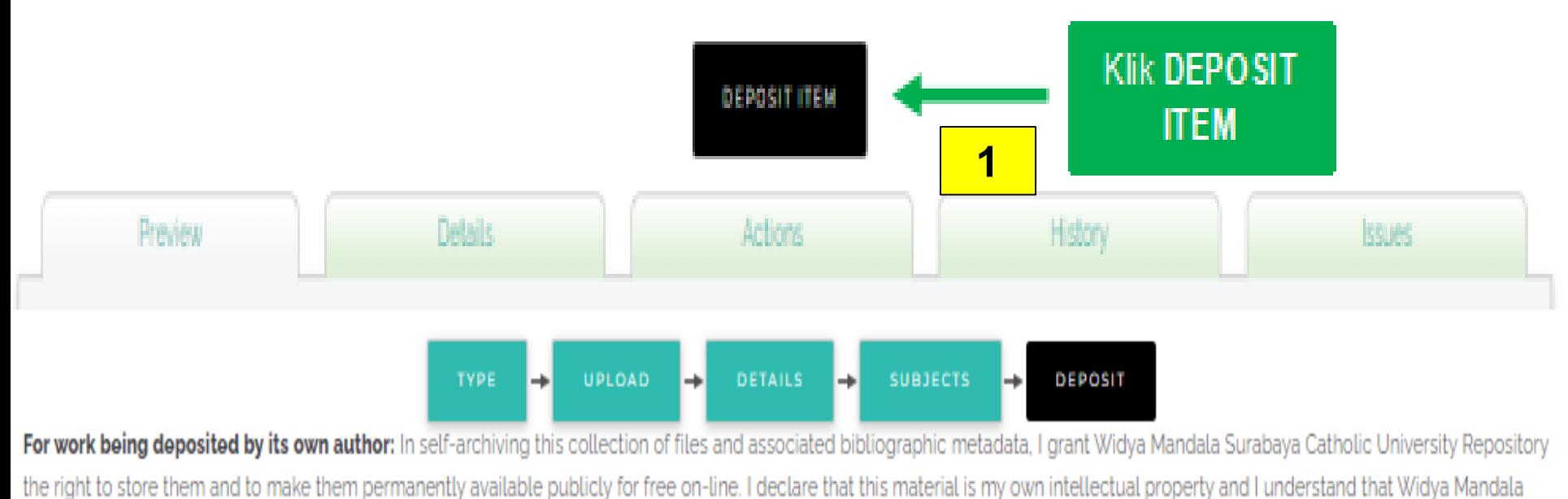

Surabaya Catholic University Repository does not assume any responsibility if there is any breach of copyright in distributing these files or metadata. (All authors are urged to prominently assert their copyright on the title page of their work.)

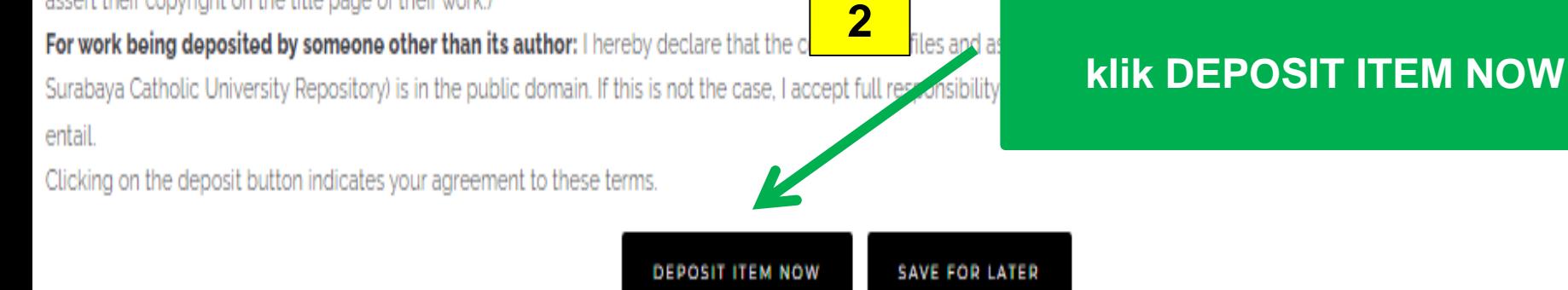

Vibrary@ukwms.ac.id (+)library.ukwms.ac.id <>>
LibraryWMSby Olibrarywmscu <>
Olibrarywmscu <>
OPerpustakaan UKWMS

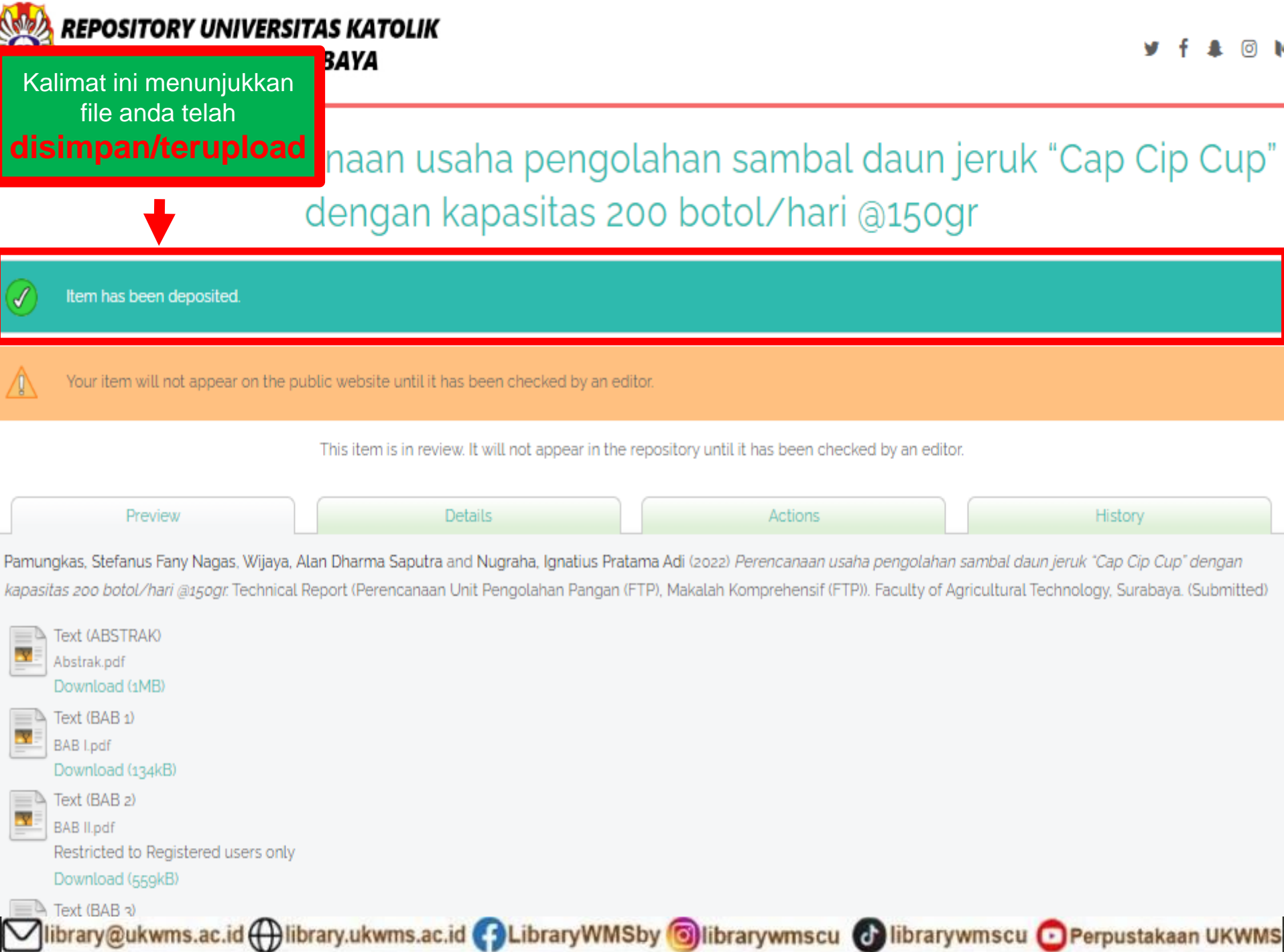

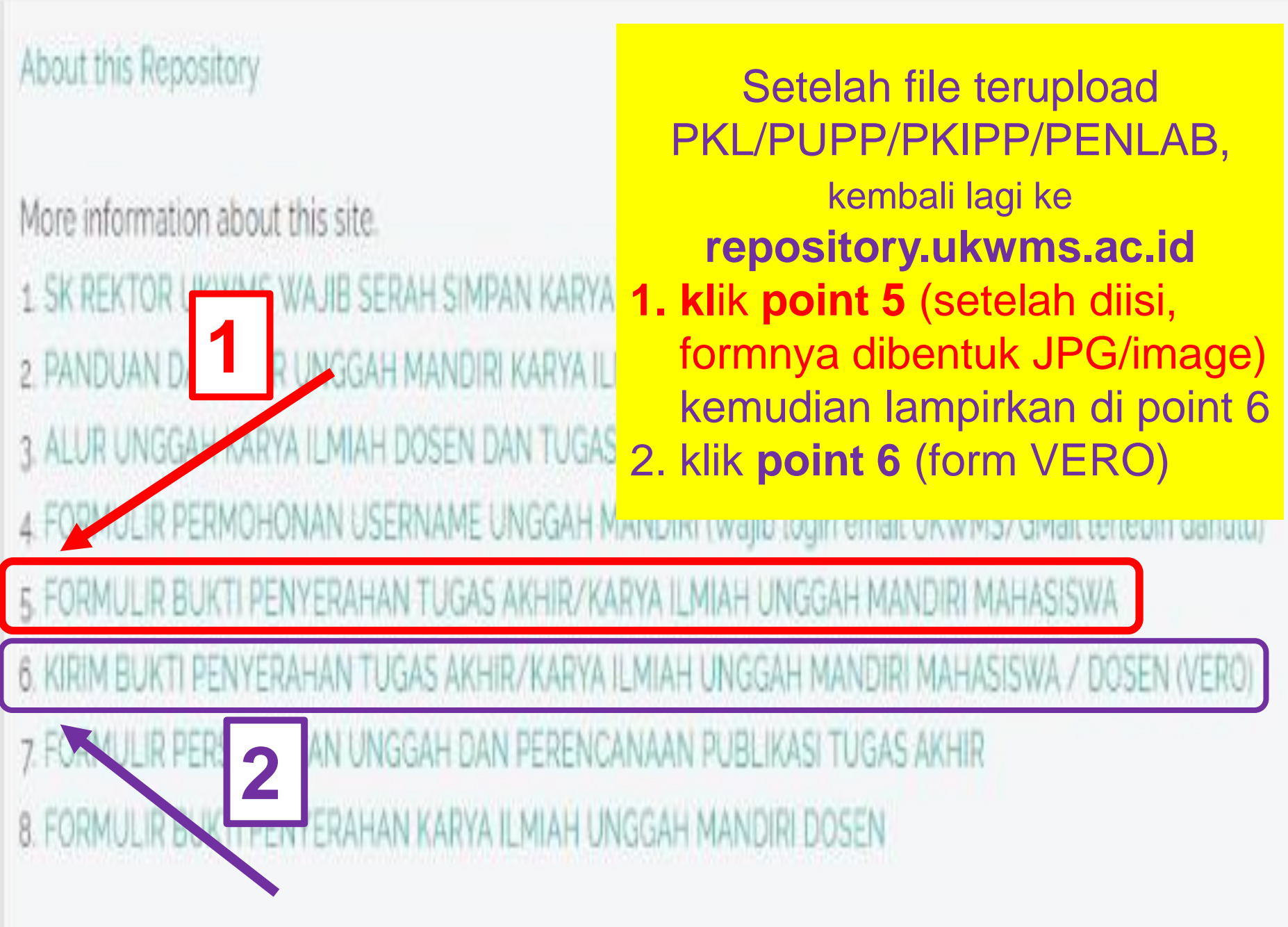

Vibrary@ukwms.ac.id ( ibrary.ukwms.ac.id ( ) LibraryWMSby Olibrarywmscu ( ibrarywmscu o Perpustakaan UKWMS

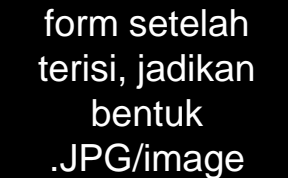

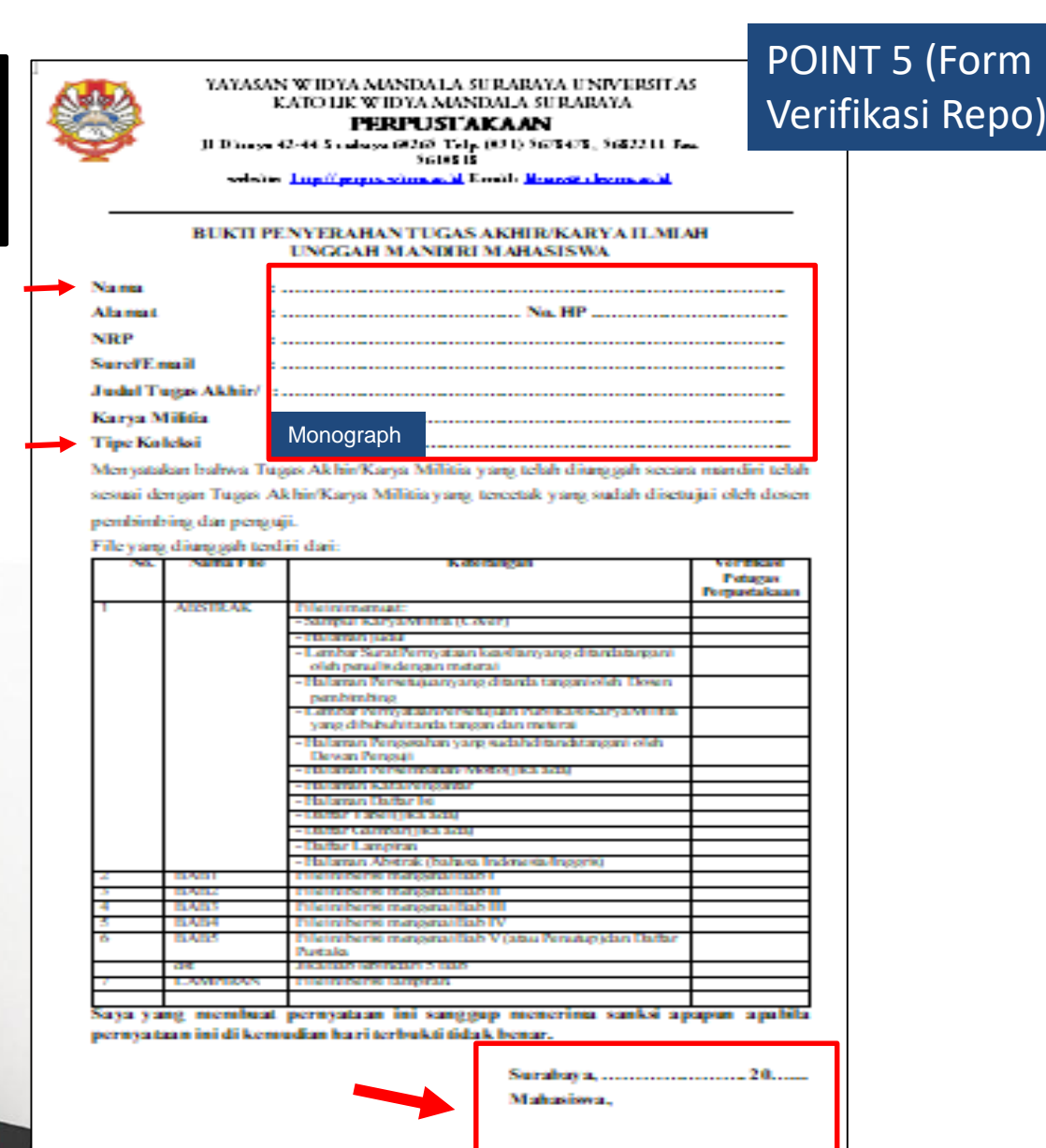

**NRP..................**.

Catatan: Bokti Penyerahan Karya Militir ini sebagai salah satusyang Belas Kewailban Penyestahaan

library@ukwms.ac.id ( ibrary.ukwms.ac.id C LibraryWMSby Olibrarywmscu C librarywmscu O Perpustakaan UKWMS

#### point 6

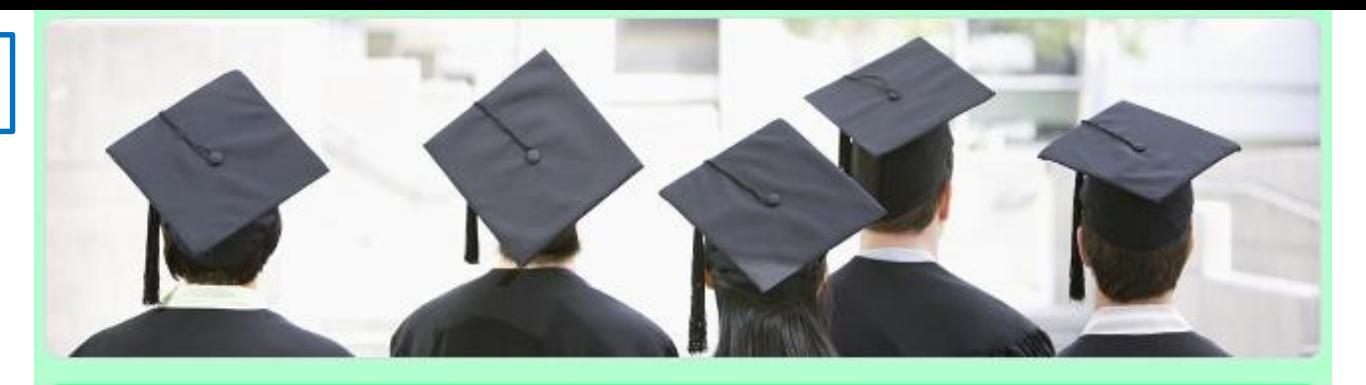

### **VERO** (Verification of RepOsitory UKWMS)

Proses verifikasi unggah mandiri online maksimal 2 hari kerja dengan catatan sudah lengkap dan benar sesuai dengan ketentuan (maksimal 1 minggu sebelum yudisium)

Ketentuan:

brary@ukwms.ac.id H

1. File yang diunggah sudah hasil revisi dan sudah sesuai ketentuan yang ada 2. Formulir Bukti Penyerahan Tugas Akhir/Karya Ilmiah Unggah Mandiri dilengkapi dan dikirim dalam bentuk file image/jpeg. Formulir dapat diunduh di

(http://repository.wima.ac.id/)

3. Jika ada Formulir Persetujuan Unggah dan Perencanaan Publikasi Tugas Akhir, harap diunggah bersama No. 2

4. Bila ada revisi hasil unggahan, Mahasiswa / Dosen akan diberitahu melalui WA / email 5. Bukti verifikasi yang sudah diproses Perpustakaan akan dikirim melalui WA / email masing-masing

rarywmscu → Perpustakaan UKWMS

PIC : Ibu Riana, UKWMS Kampus Dinoyo, email riana@ukwms.ac.id Bapak Natan, UKWMS Kampus Dinoyo, email aryanatan@ukwms.ac.id Ibu Ana, UKWMS Kampus Kalijudan, email anapancaringtias@ukwms.ac.id

**Sudah selesai unggahnya, kemudian petugas akan cek** 

Proses check unggah mandiri repository dilakukan 2x24 jam (apabila tidak ada revisi dari petugas perpustakaan)

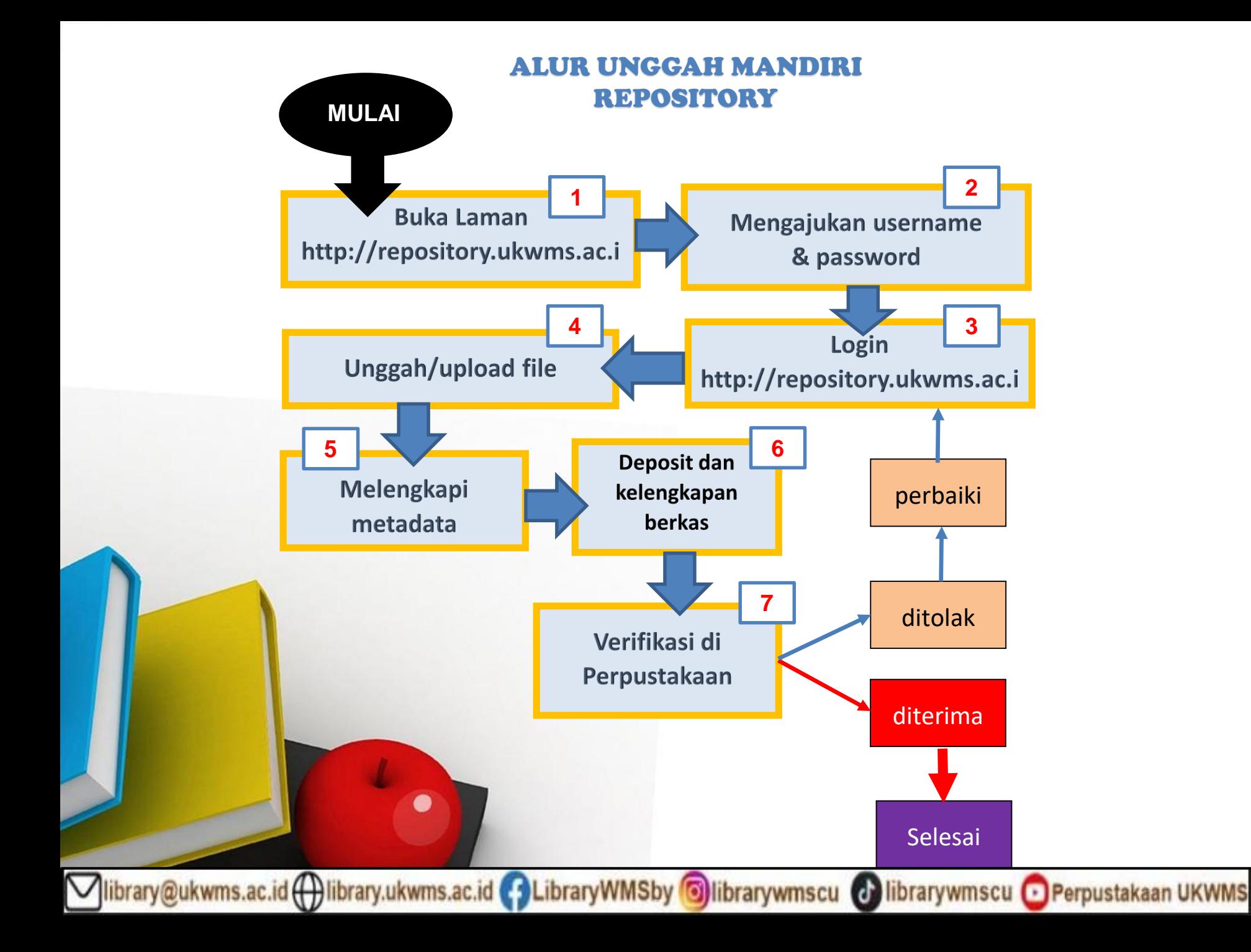

# Cara perbaikan jika ada revisi dari PETUGAS

○ library@ukwms.ac.id ( ibrary.ukwms.ac.id s LibraryWMSby s librarywmscu s librarywmscu s Perpustakaan UKWMS

# Buka repository.ukwms.ac.id dan login lagi

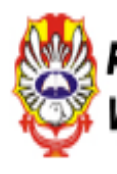

**REPOSITORY UNIVERSITAS KATOLIK** WIDYA MANDALA SURABAYA

#### Manage deposits

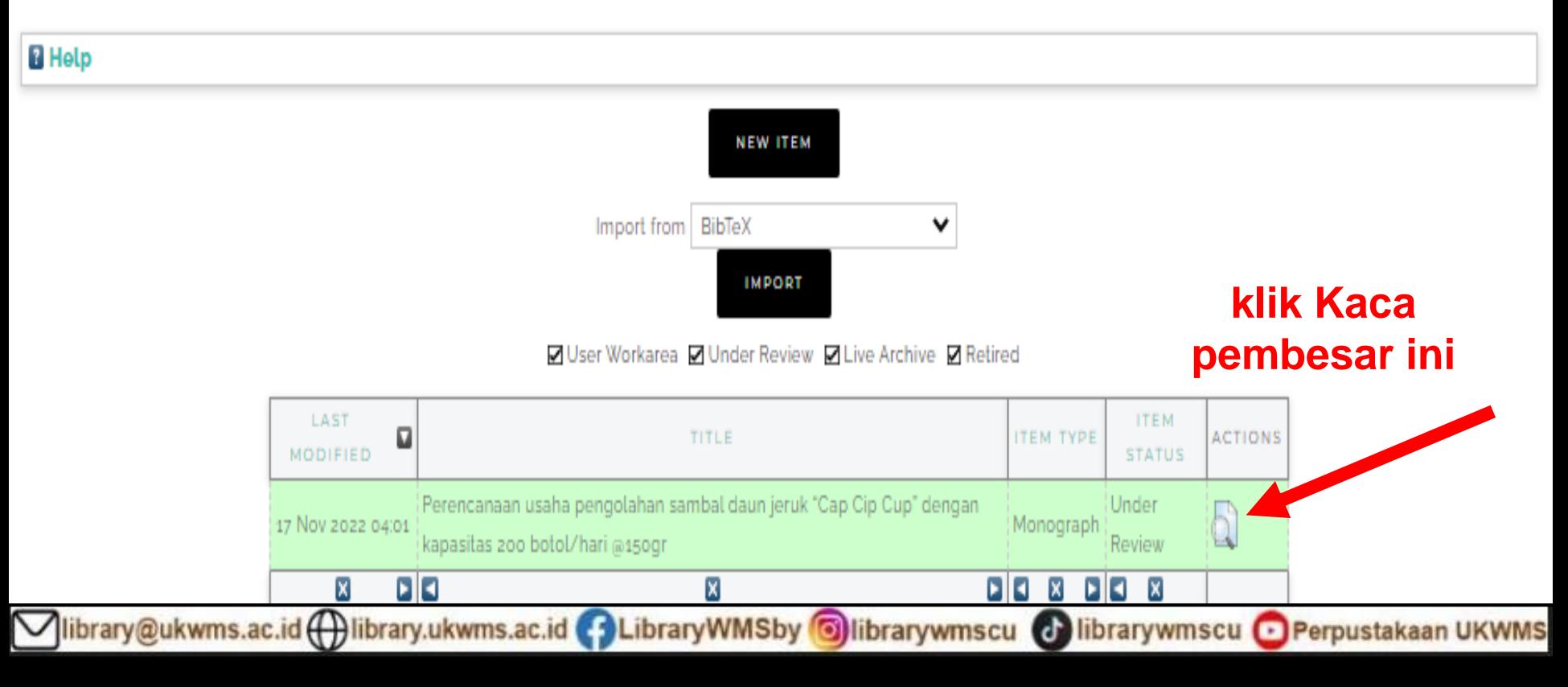

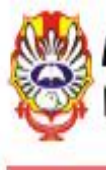

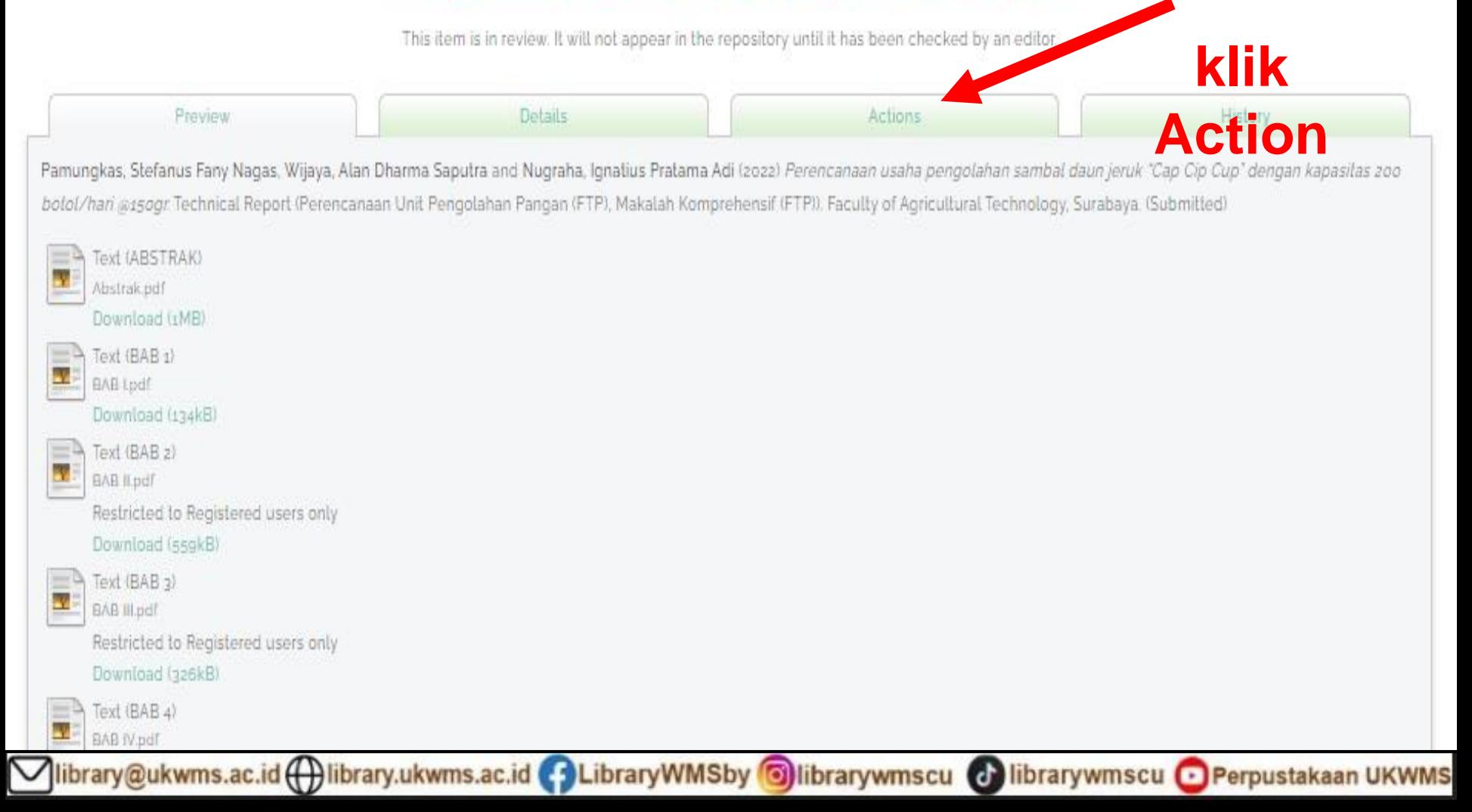

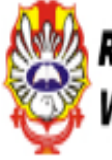

This item is in review. It will not appear in the repository until it has been checked by an editor.

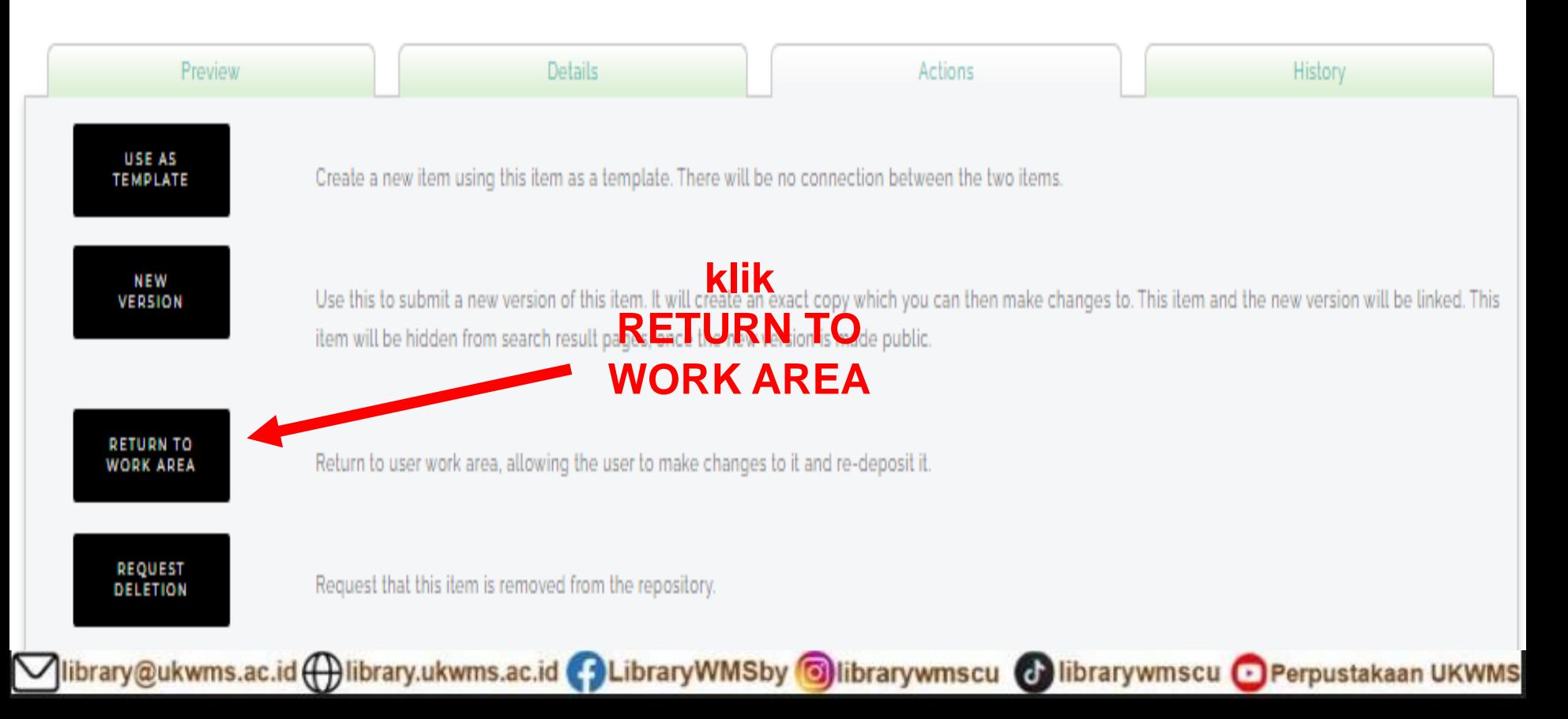

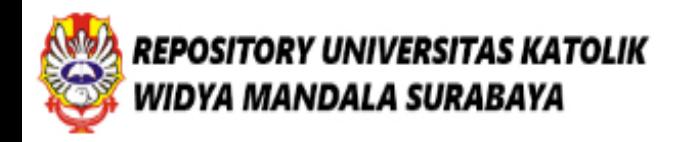

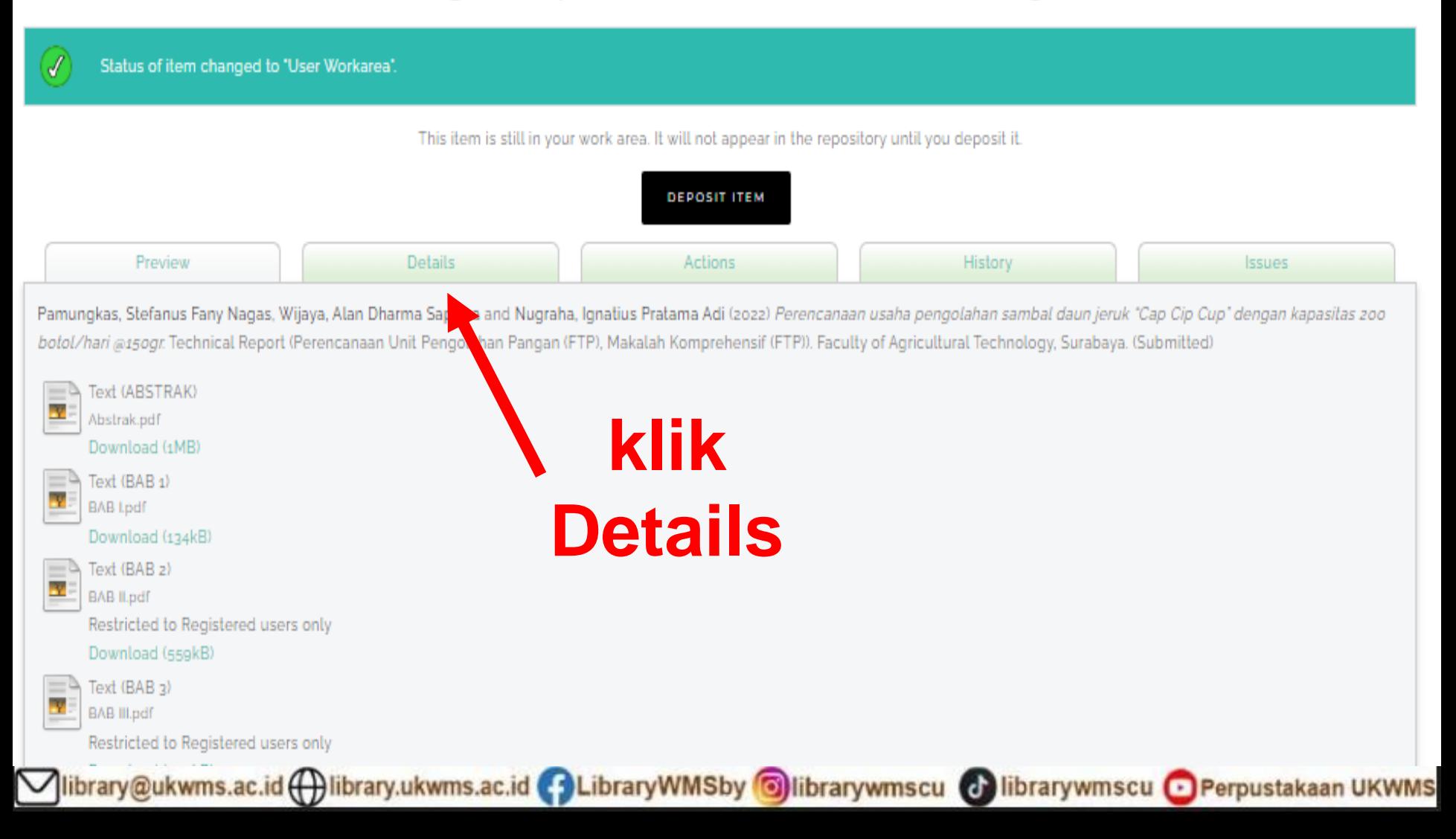

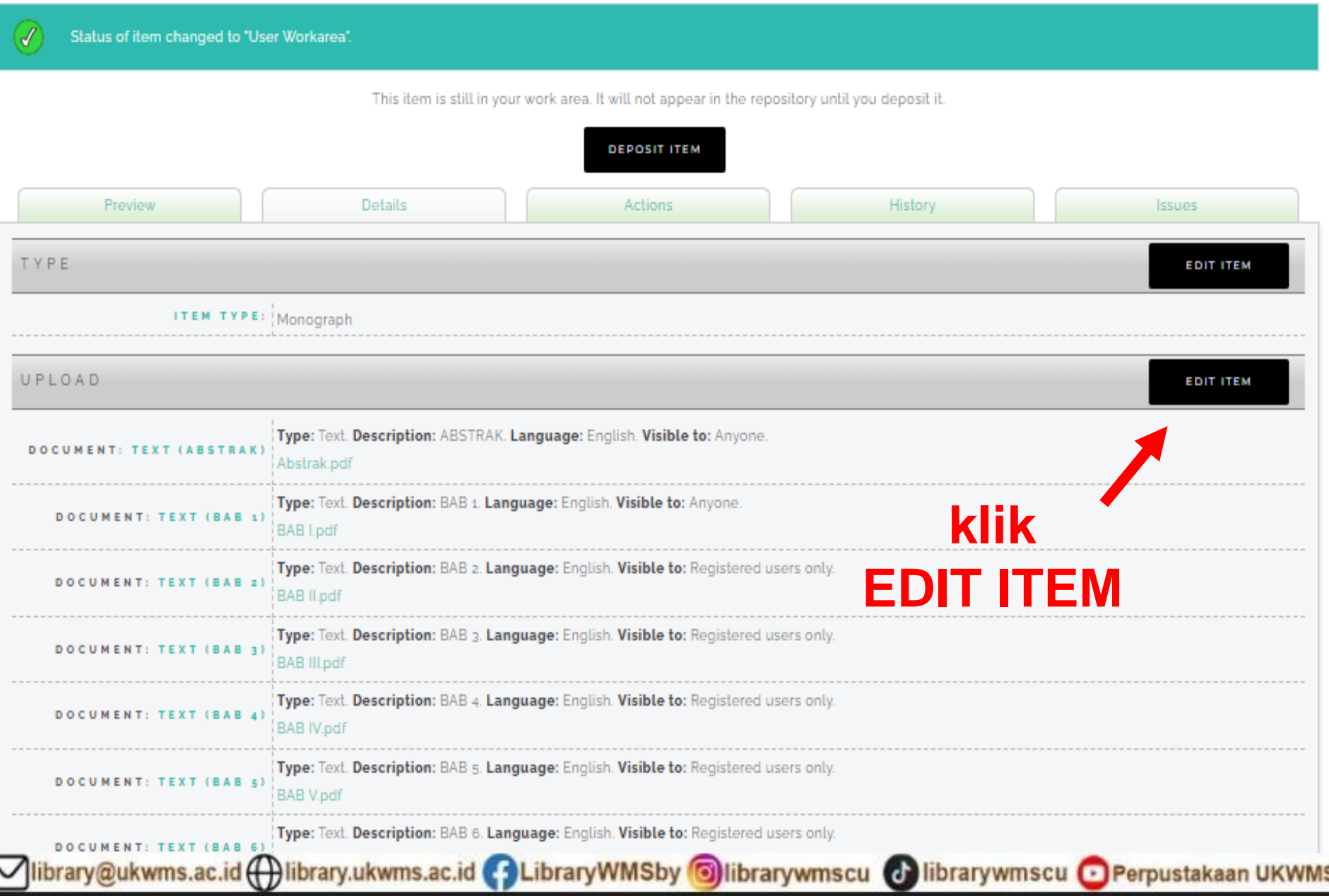

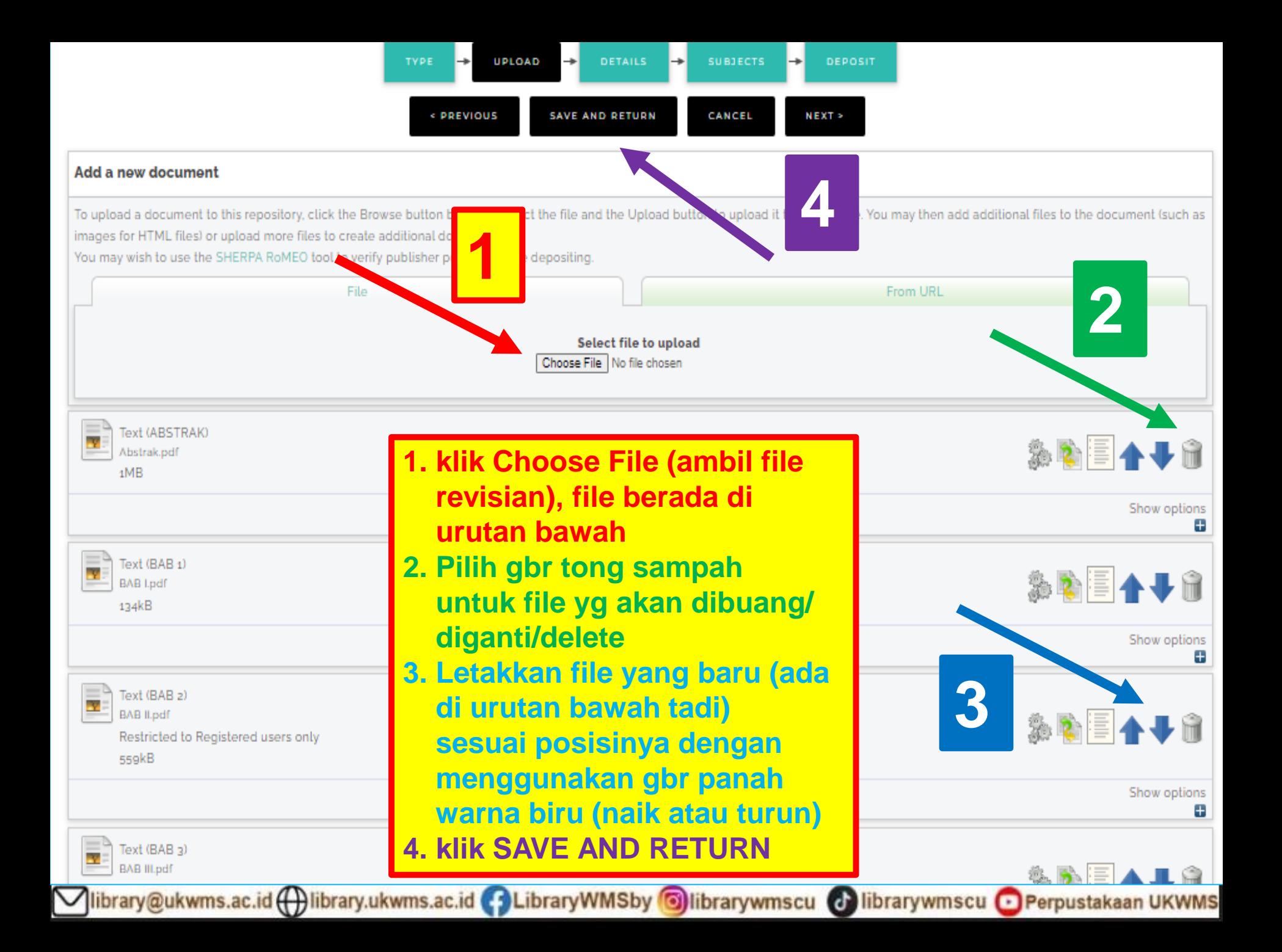

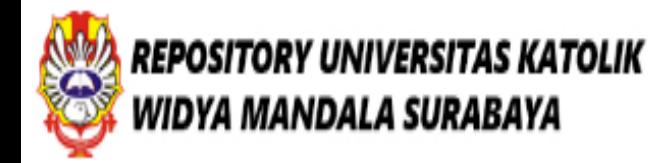

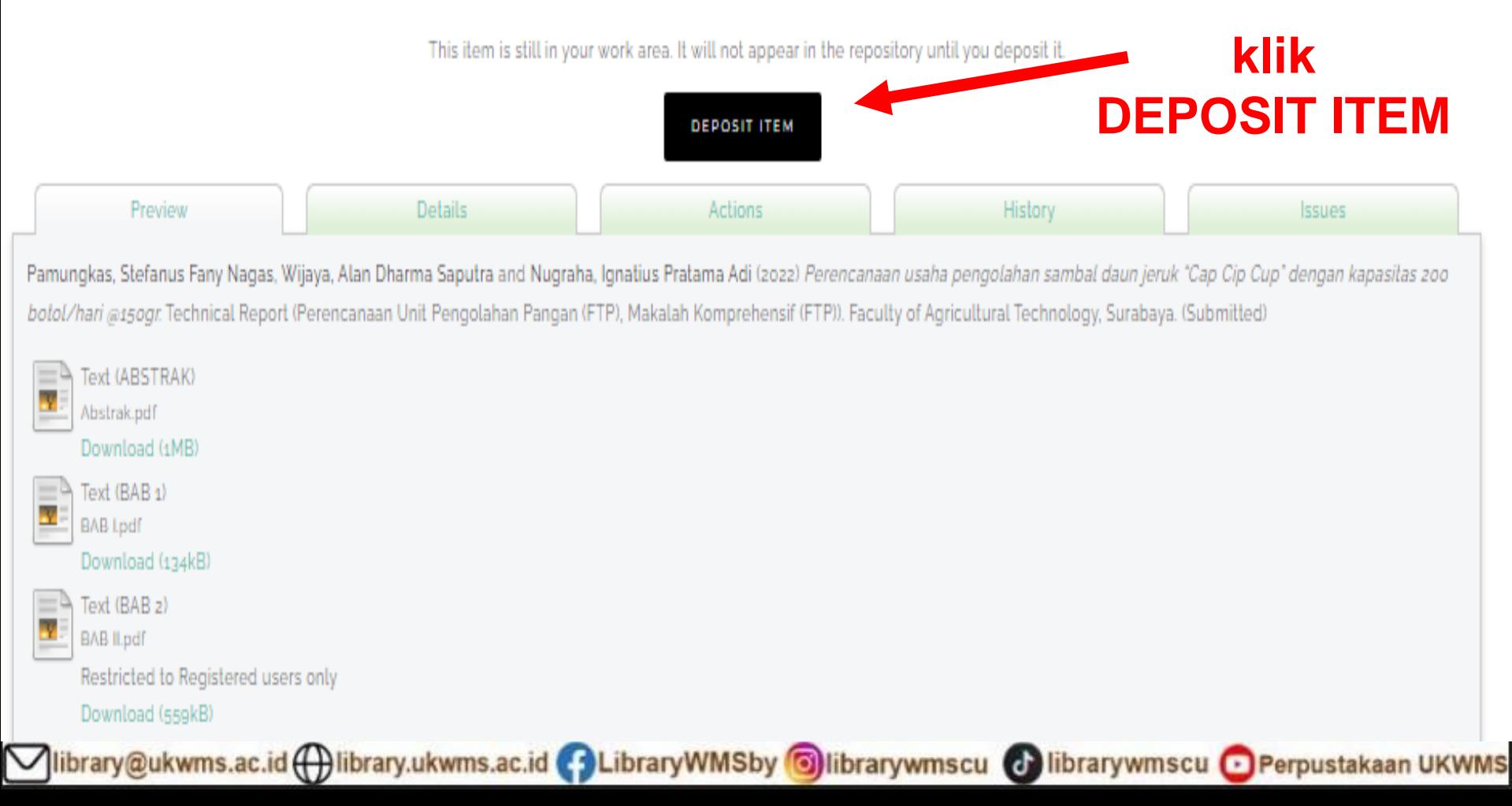

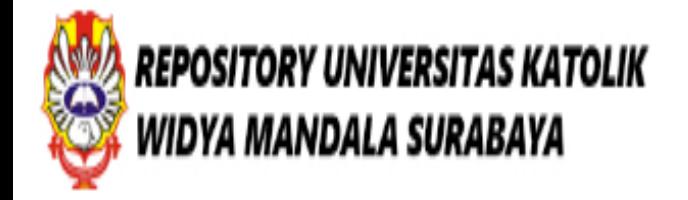

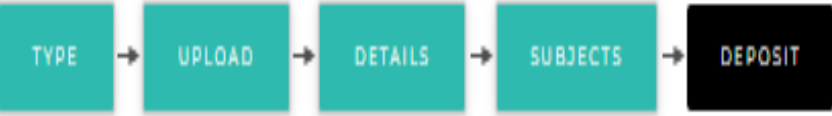

For work being deposited by its own author: In self-archiving this collection of files and associated bibliographic metadata, I grant Widya Mandala Surabaya Catholic University Repository the right to store them and to make them permanently available publicly for free on-line. I declare that this material is my own intellectual property and I understand that Widya Mandala Surabaya Catholic University Repository does not assume any responsibility if there is any breach of copyright in distributing these files or metadata. (All authors are urged to prominently assert their copyright on the title **klik** page of their work.)

Catholic University Repository) is in the public domain. If this is not the case, I accept full responsibility for an interest of copyright that distributing these files or metadata may entail. Clicking on the deposit button indicates your agreement to these terms.

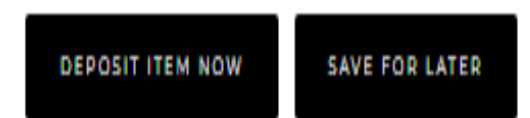

Vibrary@ukwms.ac.id(+)library.ukwms.ac.id(+)LibraryWMSby Olibrarywmscu Olibrarywmscu OPerpustakaan UKWMS

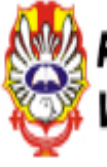

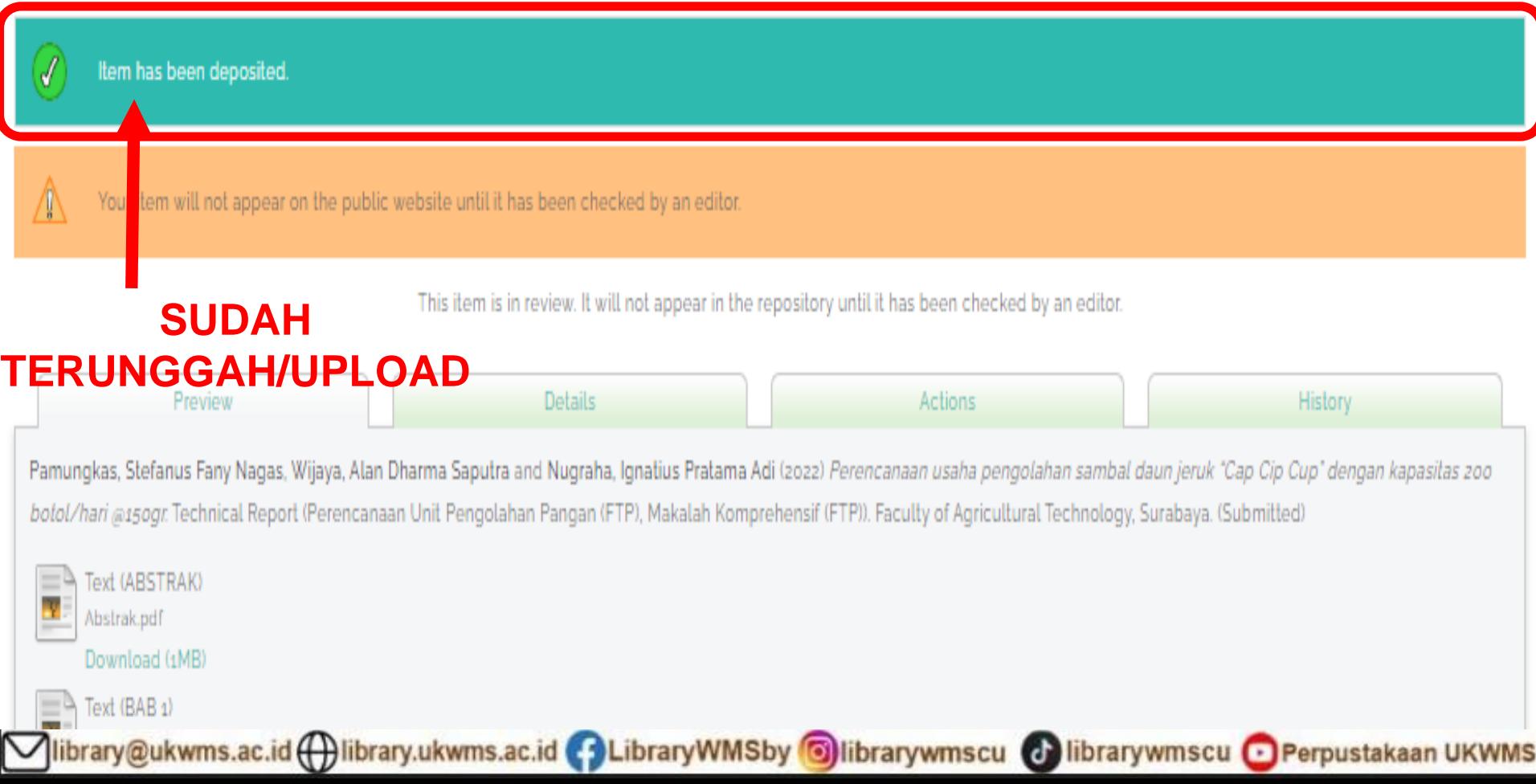

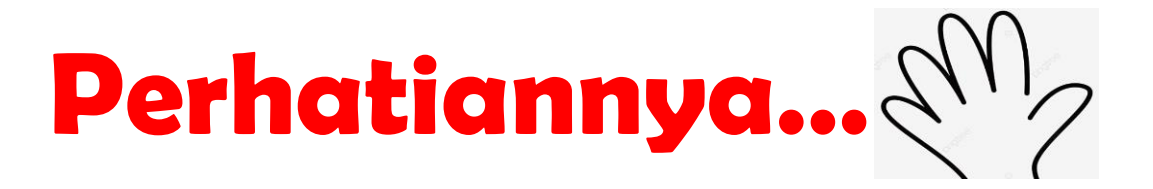

Point 7

**1. JANGAN UNGGAH MANDIRI REPOSITORY MENDEKATI PENUTUPAN JADWAL YUDISIUM**

- **2. UNGGAH FILE THESIS/MONOGRAPH DENGAN LENGKAP**
- **3. ISI METADATA DI REPOSITORY DENGAN BENAR**
- **4. PASTIKAN NOMER SERI MATERAI PADA SURAT PERNYATAAN KEASLIAN DAN LEMBAR PERNYATAAN PERSETUJUAN PUBLIKASI KARYA ILMIAH BERBEDA**
- **5. ISI DAN UNGGAH BUKTI FORM UNGGAH MANDIRI BAIK THESIS/MONOGRAPH KE https://bit.ly/VERO\_UKWMS**
- **6. UNTUK KARYA ILMIAH YANG DISUBMIT KE JURNAL/KONFERENSI/ DIAJUKAN UNTUK HAKI WAJIB MENGISI DAN MENGUNGGAH JUGA FORMULIR PERSETUJUAN UNGGAH DAN PERENCANAAN PUBLIKASI KARYA ILMIAH**

**7. SEGERA PERBAIKAN DAN UNGGAH FILE THESIS/MONOGRAPH APABILA ADA REVISI DARI PETUGAS**

library@ukwms.ac.id ( ibrary.ukwms.ac.id C LibraryWMSby Olibrarywmscu **Collibrarywmscu • Perpustakaan UKWMS**  **WA Call center Perpustakaan UKWMS +62 838-4990-4480**

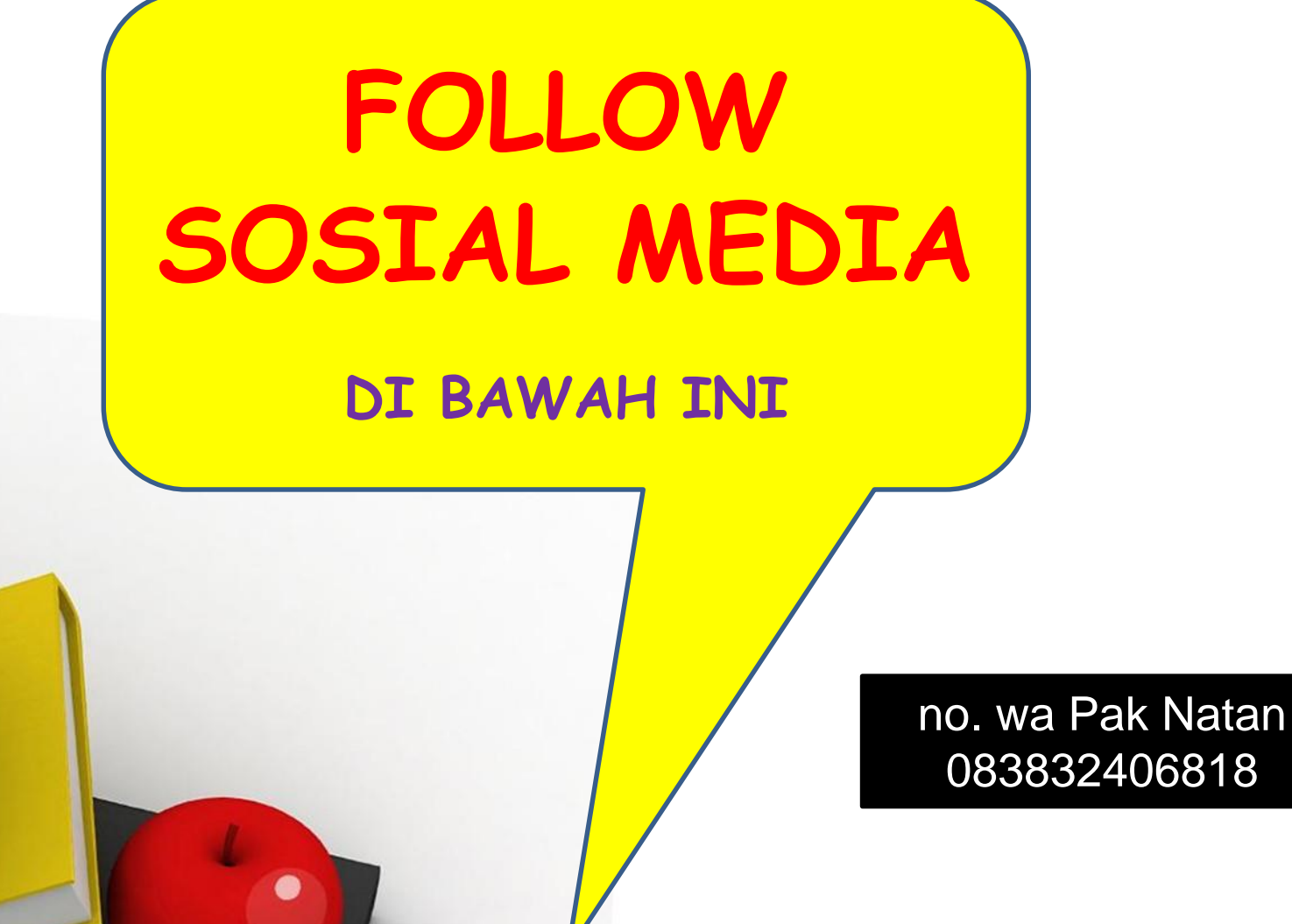

083832406818

Vibrary@ukwms.ac.id(+)library.ukwms.ac.id(+)LibraryWMSby Olibrarywmscu Olibrarywmscu OPerpustakaan UKWMS